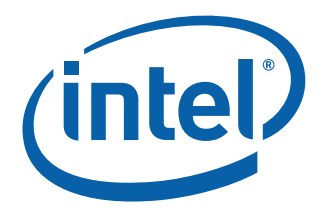

## **Intel® Math Kernel Library for the Linux\* OS**

User's Guide

*October 2007*

Document Number: 314774-005US World Wide Web: [http://developer.intel.com](http://developer.intel.com/software/products/perflib/index.htm)

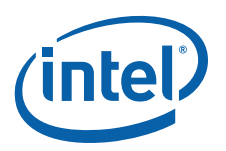

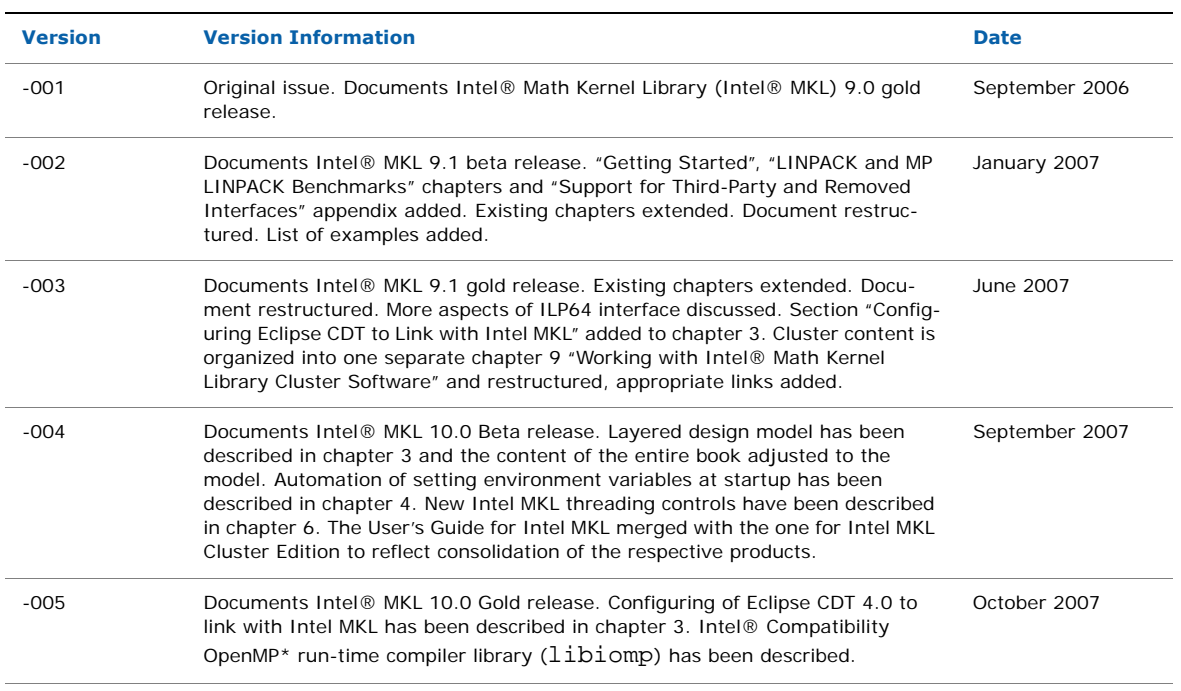

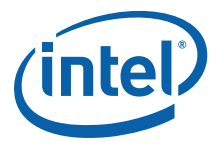

INFORMATION IN THIS DOCUMENT IS PROVIDED IN CONNECTION WITH INTEL® PRODUCTS. NO LICENSE, EXPRESS OR IMPLIED, BY ESTOPPEL OR OTHERWISE, TO ANY INTELLECTUAL PROPERTY RIGHTS IS GRANTED BY THIS DOCUMENT. EXCEPT AS PROVIDED IN INTEL'S TERMS AND CONDITIONS OF SALE FOR SUCH PRODUCTS, INTEL ASSUMES NO LIABILITY WHATSOEVER, AND INTEL DISCLAIMS ANY EXPRESS OR IMPLIED WARRANTY, RELATING TO SALE AND/OR USE OF INTEL PRODUCTS INCLUDING LIABILITY OR WARRANTIES RELATING TO FITNESS FOR A PARTICULAR PURPOSE, MERCHANTABILITY, OR INFRINGEMENT OF ANY PATENT, COPYRIGHT OR OTHER INTELLECTUAL PROPERTY RIGHT.

UNLESS OTHERWISE AGREED IN WRITING BY INTEL, THE INTEL PRODUCTS ARE NOT DESIGNED NOR INTENDED FOR ANY APPLICATION IN WHICH THE FAILURE OF THE INTEL PRODUCT COULD CREATE A SITUATION WHERE PERSONAL INJURY OR DEATH MAY OCCUR.

Intel may make changes to specifications and product descriptions at any time, without notice. Designers must not rely on the absence or characteristics of any features or instructions marked "reserved" or "undefined." Intel reserves these for future definition and shall have no responsibility whatsoever for conflicts or incompatibilities arising from future changes to them. The information here is subject to change without notice. Do not finalize a design with this information.

The products described in this document may contain design defects or errors known as errata which may cause the product to deviate from published specifications. Current characterized errata are available on request.

Contact your local Intel sales office or your distributor to obtain the latest specifications and before placing your product order. Copies of documents which have an order number and are referenced in this document, or other Intel literature, may be obtained by calling 1-800-548-4725, or by visiting [Intel's Web Site.](http://www.intel.com/)

Intel processor numbers are not a measure of performance. Processor numbers differentiate features within each processor family, not across different processor families. See http://www.intel.com/products/processor\_number for details.

BunnyPeople, Celeron, Celeron Inside, Centrino, Centrino Atom, Centrino Atom Inside, Centrino Inside, Centrino logo, Core Inside, FlashFile, i960, InstantIP, Intel, Intel logo, Intel386, Intel486, IntelDX2, IntelDX4, IntelSX2, Intel Atom, Intel Atom Inside, Intel Core, Intel Inside, Intel Inside logo, Intel. Leap ahead., Intel. Leap ahead. logo, Intel NetBurst, Intel NetMerge, Intel NetStructure, Intel SingleDriver, Intel SpeedStep, Intel StrataFlash, Intel Viiv, Intel vPro, Intel XScale, IPLink, Itanium, Itanium Inside, MCS, MMX, Oplus, OverDrive, PDCharm, Pentium, Pentium Inside, skoool, Sound Mark, The Journey Inside, VTune, Xeon, and Xeon Inside are trademarks of Intel Corporation in the U.S. and other countries.

\* Other names and brands may be claimed as the property of others.

Copyright © 2006 - 2008, Intel Corporation. All rights reserved.

## *Contents*

### **[Chapter 1 Overview](#page-8-0)**

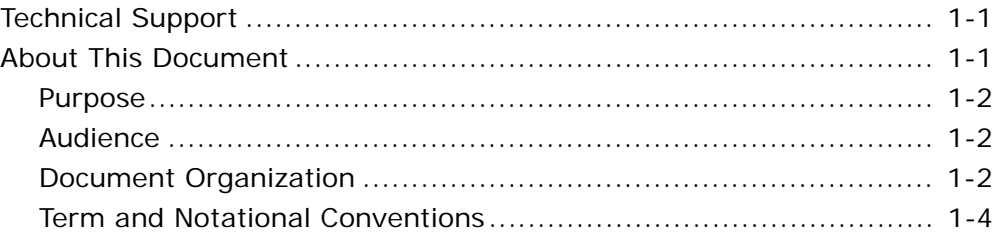

### **[Chapter 2 Getting Started](#page-12-0)**

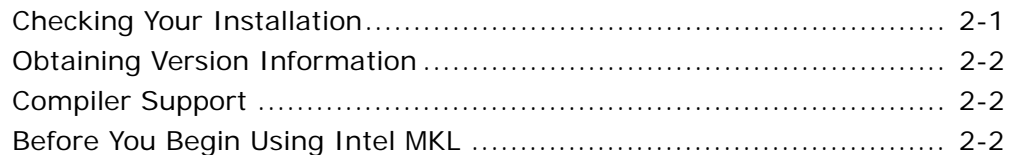

### **[Chapter 3 Intel® Math Kernel Library Structure](#page-16-0)**

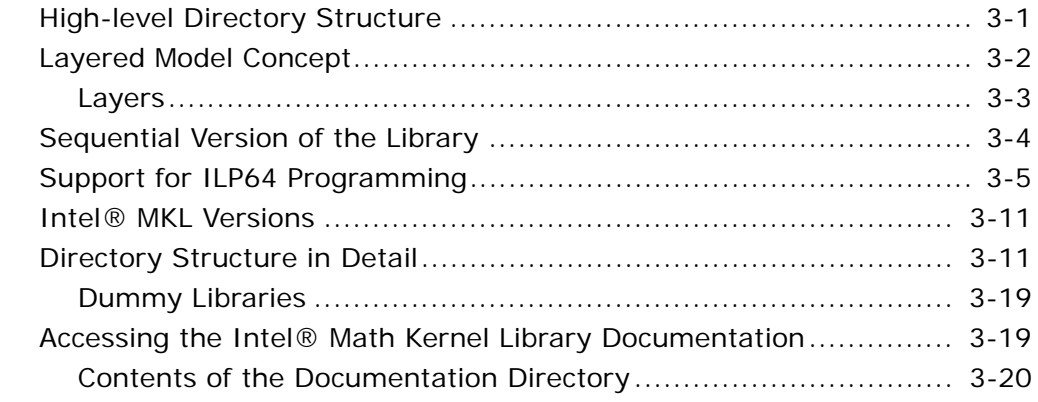

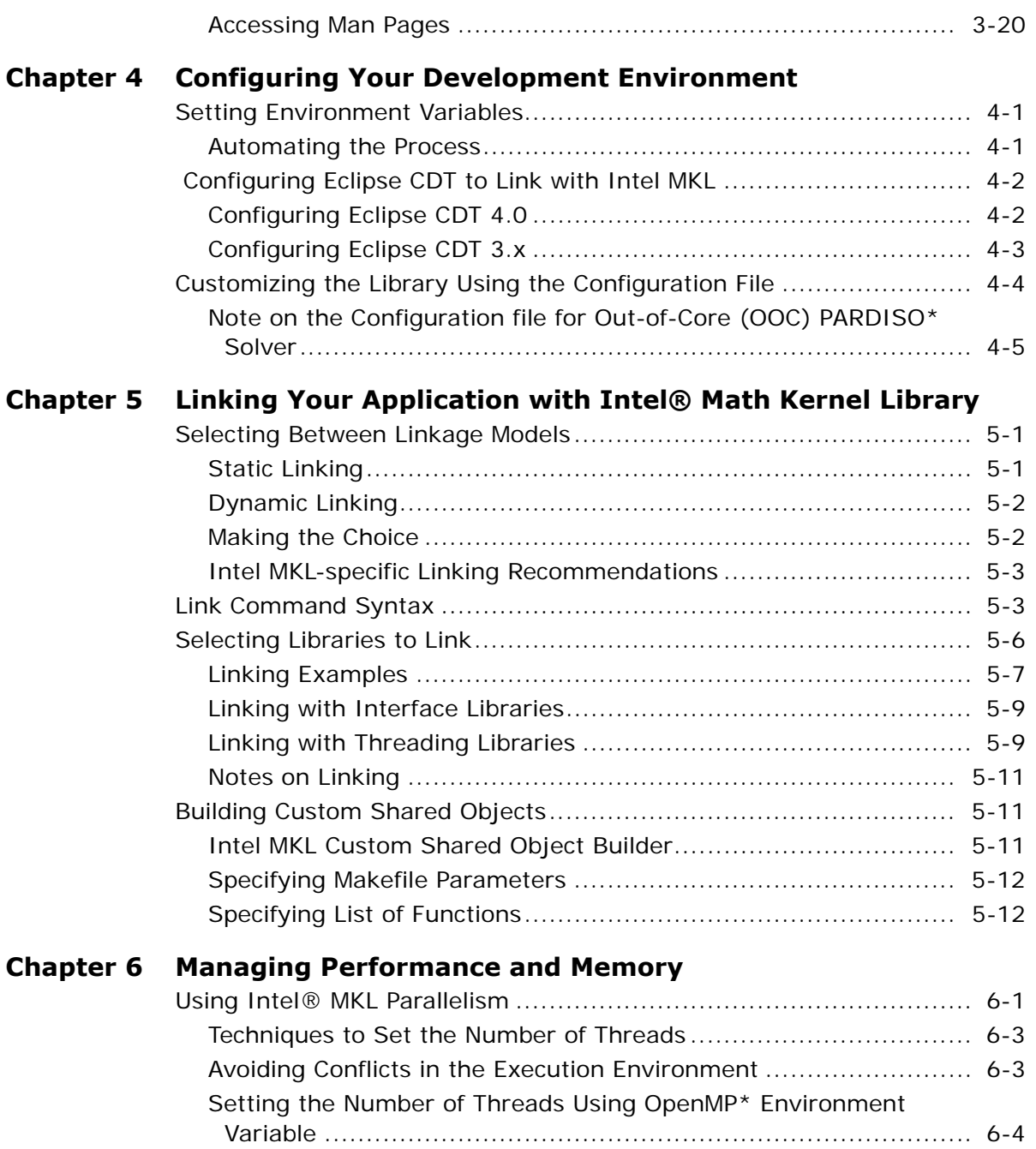

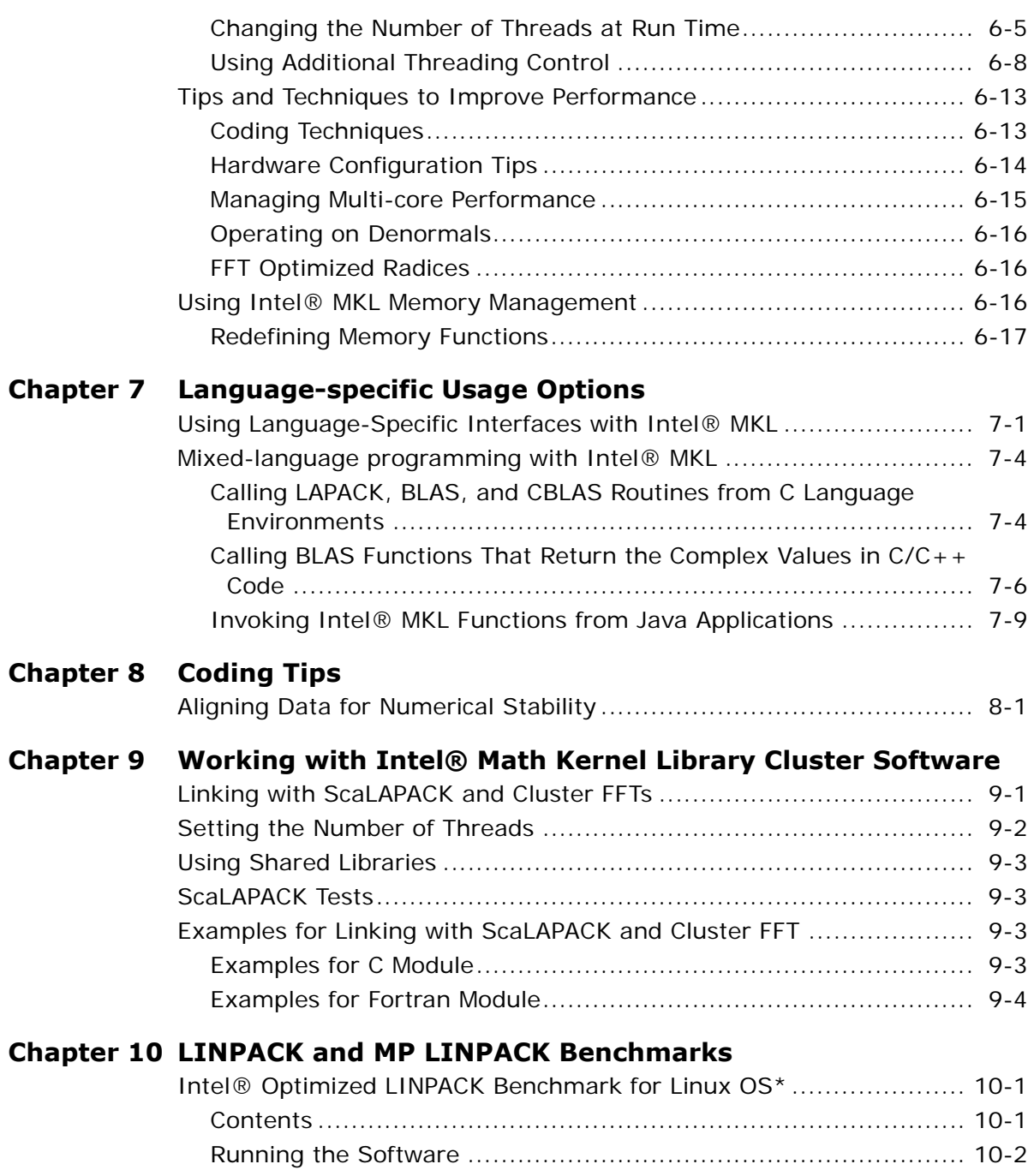

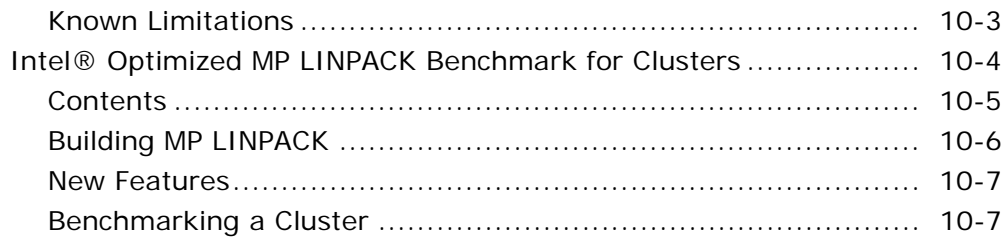

#### **[Appendix A Intel® Math Kernel Library Language Interfaces Support](#page-104-0)**

### **[Appendix B Support for Third-Party Interfaces](#page-106-0)**

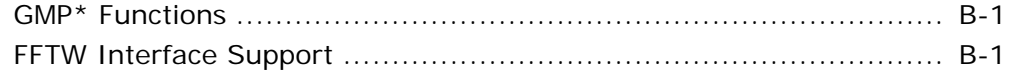

### **[Index](#page-107-0)**

#### **List of Tables**

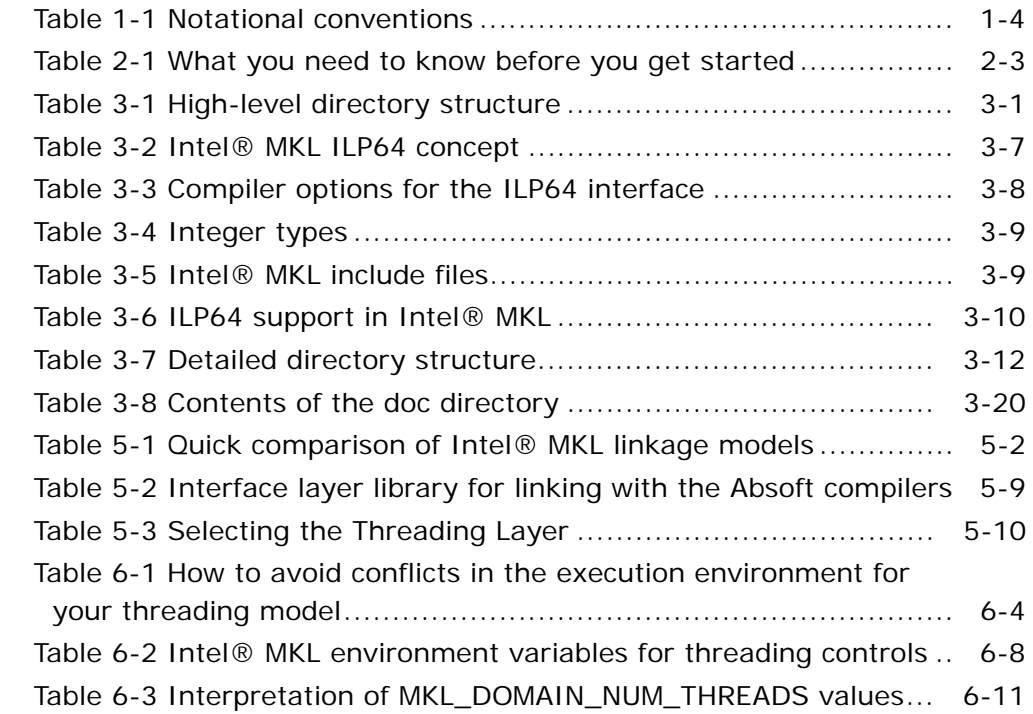

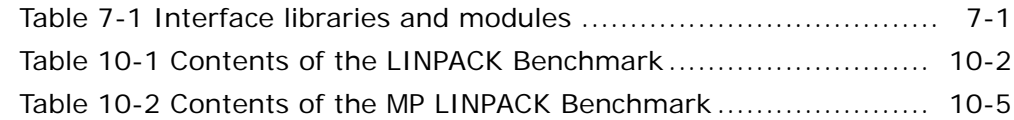

### **List of Examples**

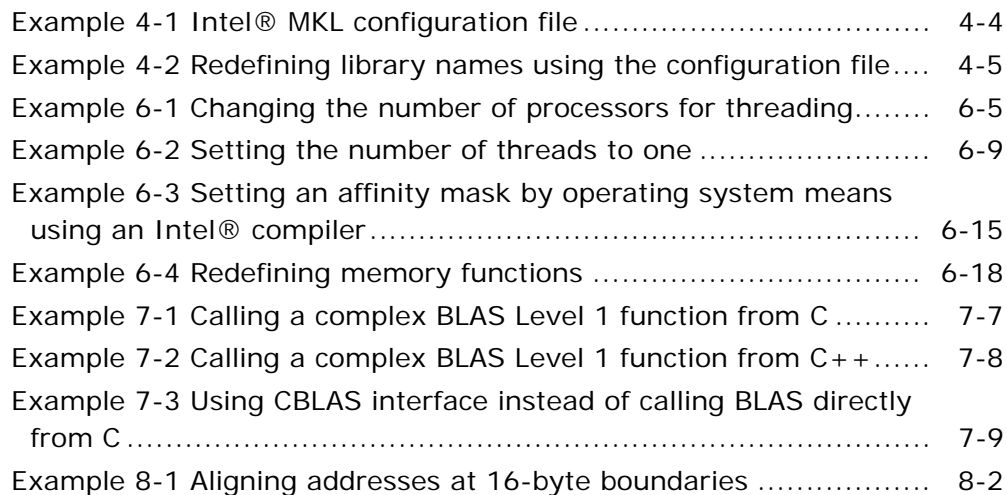

<span id="page-8-0"></span>*Overview* 1

<span id="page-8-3"></span>Intel® Math Kernel Library (Intel® MKL) offers highly optimized, thread-safe math routines for science, engineering, and financial applications that require maximum performance.

### <span id="page-8-1"></span>Technical Support

Intel provides a support web site, which contains a rich repository of self help information, including getting started tips, known product issues, product errata, license information, user forums, and more. Visit the Intel® MKL support website at http://www.intel.com/software/products/support/.

### <span id="page-8-2"></span>About This Document

To succeed in developing applications with Intel MKL, information of two kinds is basically required. *Reference* information covers routine functionality, parameter descriptions, interfaces and calling syntax as well as return values. To get this information, see *Intel MKL Reference Manual* first. However, a lot of questions not answered in the Reference Manual arise when you try to call Intel MKL routines from your applications. For example, you need to know how the library is organized, how to configure Intel MKL for your particular platform and problems you are solving, how to compile and link your applications with Intel MKL. You also need understanding of how to obtain best performance, take advantage of Intel MKL threading and memory management. Other questions may deal with specifics of routine calls, for example, passing parameters in different programming languages or coding inter-language routine calls. You may be interested in the ways of estimating and improving computation accuracy. These and similar issues make up Intel MKL *usage information*.

This document focuses on the usage information needed to call Intel MKL routines from user's applications running on the Linux\* OS. Linux usage of Intel MKL has its particular features, which are described in this guide, along with those that do not depend upon a particular OS.

This guide contains usage information for Intel MKL routines and functions comprised in the function domains listed in [Table A-1](#page-104-1) (in Appendix [A\)](#page-104-2).

It is assumed that you use this document after the installation of Intel MKL is complete on your machine. If you have not installed the product yet, use *Intel MKL Installation Guide* (file Install.txt) for assistance.

The user's guide should be used in conjunction with the latest version of the *Intel® Math Kernel Library for Linux\* Release Notes* document to reference how to use the library in your application.

### <span id="page-9-0"></span>Purpose

Intel® Math Kernel Library for Linux\* User's Guide is intended to assist in mastering the usage of the Intel MKL on Linux. In particular, it

- Helps you start using the library by describing the steps you need to perform after the installation of the product
- Shows you how to configure the library and your development environment to use the library
- Acquaints you with the library structure
- Explains in detail how to link your application to the library and provides simple usage scenarios
- Describes various details of how to code, compile, and run your application with Intel MKL for Linux.

### <span id="page-9-1"></span>**Audience**

The guide is intended for Linux programmers whose software development experience may vary from beginner to advanced.

### <span id="page-9-2"></span>Document Organization

The document contains the following chapters and appendices.

- Chapter [1](#page-8-3) [Overview.](#page-8-0) Introduces the concept of the Intel MKL usage information, describes the document's purpose and organization as well as explains notational conventions.
- Chapter [2](#page-12-2) [Getting Started](#page-12-3). Describes necessary steps and gives basic information needed to start using Intel MKL after its installation.

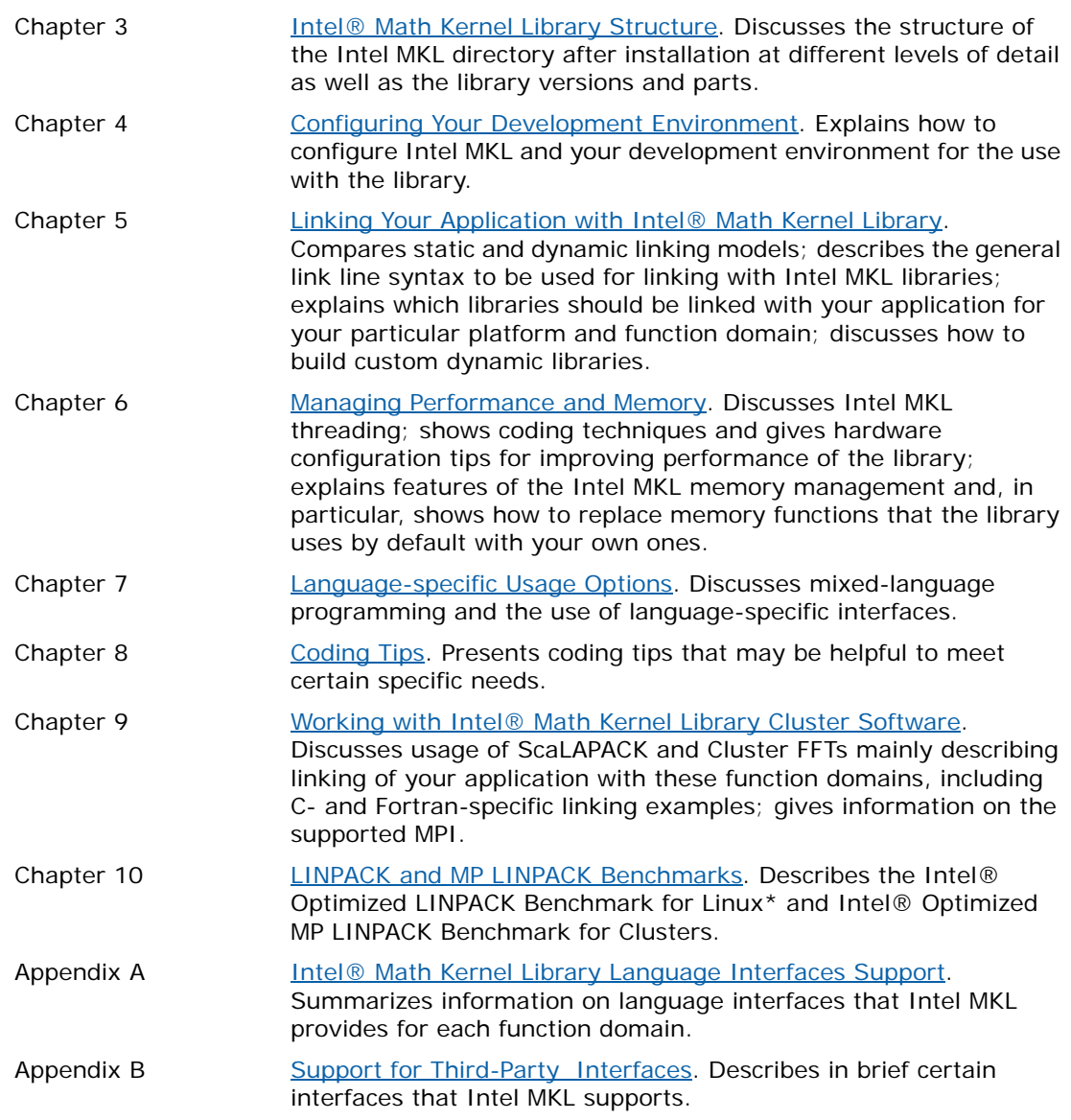

The document also includes an **Index**.

### <span id="page-11-0"></span>Term and Notational Conventions

The following term is used in the manual in reference to the operating system:

Linux<sup>\*</sup> OS This term refers to information that is valid on all supported Linux<sup>\*</sup> operating systems.

The document employs the following font conventions and symbols:

<span id="page-11-1"></span>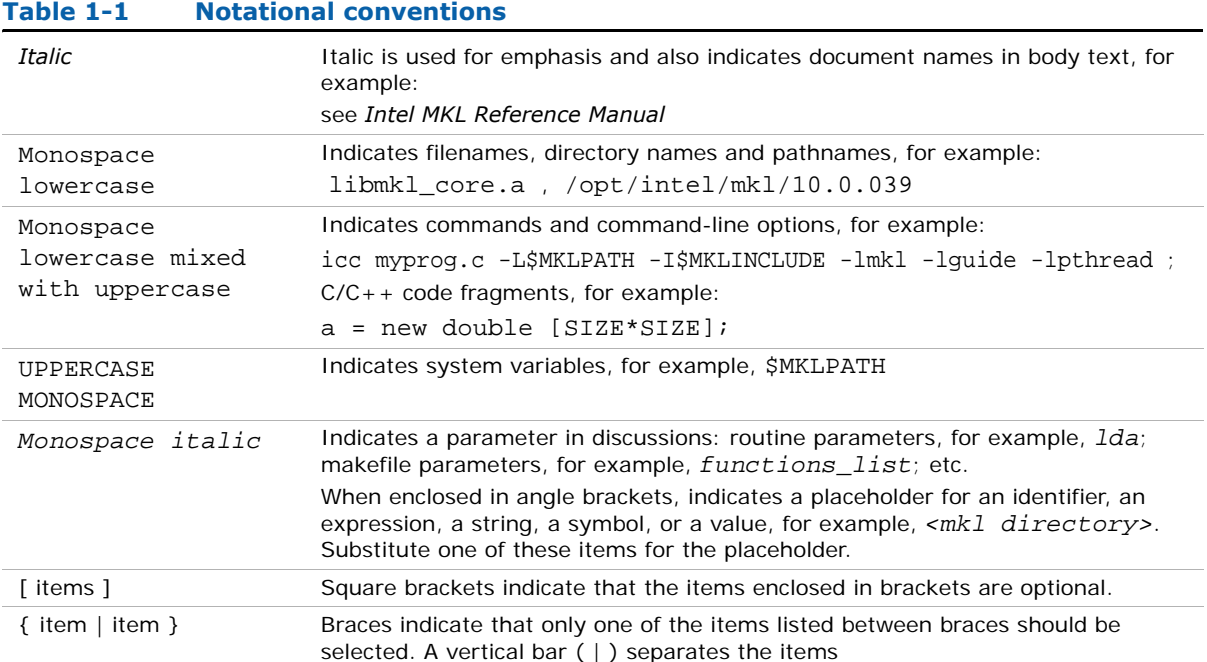

# <span id="page-12-3"></span><span id="page-12-0"></span>**Getting Started** 2

<span id="page-12-4"></span><span id="page-12-2"></span>This chapter helps you start using the Intel® Math Kernel Library (Intel® MKL) for the Linux\* OS by giving basic information you need to know and describing the necessary steps you need to perform after the installation of the product.

### <span id="page-12-1"></span>Checking Your Installation

Once you complete the installation of Intel MKL, it is helpful to perform a basic verification task that confirms proper installation and configuration of the library.

- 1. Check that the directory you chose for the installation has been created. The default installation directory is  $\sqrt{\frac{\text{opt}}{\text{intel}}\text{mkl}}$  /10.0.xxx, where xxx is the package number, for example, /opt/intel/mkl/10.0.039
- 2. Update build scripts so that they point to the *desired* version of Intel MKL if you choose to keep multiple versions installed on your computer. Note that you can have several versions of Intel MKL installed on your computer, but when installing, you are required to remove Beta versions of this software.
- 3. Check that the following six files are placed in the tools/environment directory:

mklvars32.sh mklvarsem64t.sh mklvars64.sh

mklvars32.csh

mklvarsem64t.csh

mklvars64.csh

You can use these files to set environmental variables, such as INCLUDE, LD\_LIBRARY\_PATH, and MANPATH, in the current user shell.

### <span id="page-13-0"></span>Obtaining Version Information

Intel MKL provides a facility by which you can obtain information about the library (for example, the version number). Two methods are provided for extracting this information. First, you may extract a version string using the function MKLGetVersionString. Or, alternatively, you can use the MKLGetVersion function to obtain the MKLVersion structure which contains the version information. See the *Support Functions* chapter in the *Intel MKL Reference Manual* for the function descriptions and calling syntax. Sample programs for extracting version information are provided in the examples/versionquery directory. A makefile is also provided to automatically build the examples and output summary files containing the version information for the current library.

### <span id="page-13-1"></span>Compiler Support

Intel supports Intel® MKL for use only with compilers identified in the *Release Notes*. However, the library has been successfully used with other compilers as well.

When using the CBLAS interface, the header file  $mkl.h$  will simplify program development, since it specifies enumerated values as well as prototypes for all the functions. The header determines if the program is being compiled with a  $C++$  compiler and, if it is, the included file will be correct for use with  $C++$  compilation.

Starting with Intel MKL 9.1, full support is provided for the GNU gfortran\* compiler, which differs from the Intel® Fortran Compiler in calling conventions for functions that return complex data. Absoft Fortran compilers are supported as well. See Linking with the Absoft [compilers](#page-50-3) in chapter [5](#page-42-3) on the usage specifics of the Absoft compilers.

### <span id="page-13-2"></span>Before You Begin Using Intel MKL

Before you get started using the Intel MKL, sorting out a few important basic concepts will greatly help you get off to a good start.

The table below summarizes some important things to think of before you start using Intel MKL.

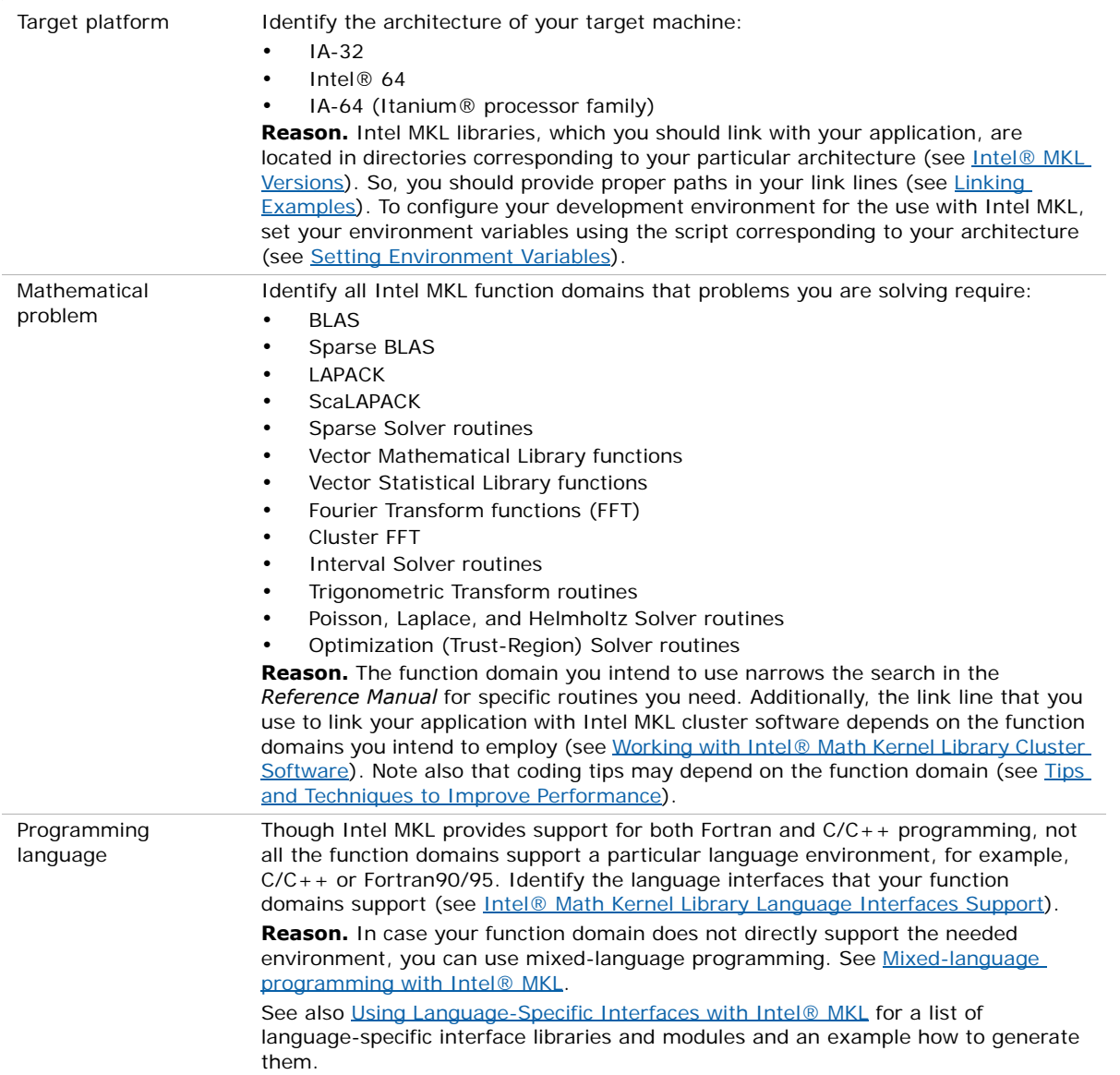

#### <span id="page-14-0"></span>**Table 2-1 What you need to know before you get started**

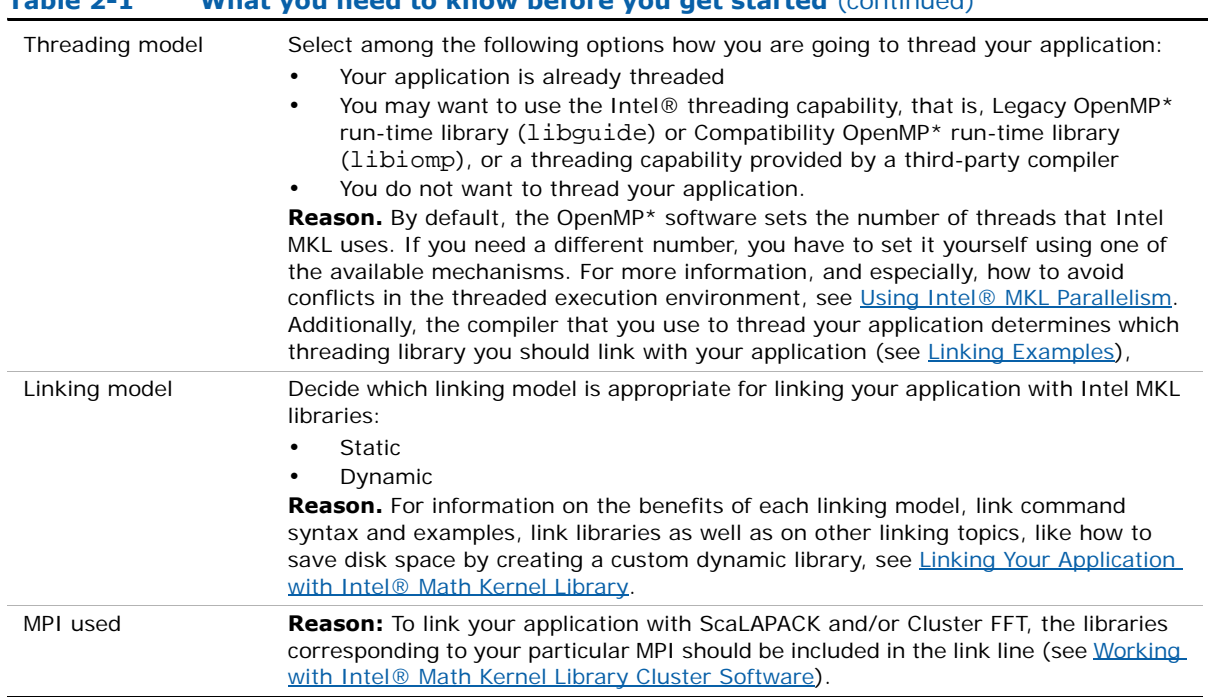

### **Table 2-1 What you need to know before you get started** (continued)

# <span id="page-16-4"></span><span id="page-16-0"></span>*Intel® Math Kernel Library Structure* 3

<span id="page-16-5"></span><span id="page-16-3"></span>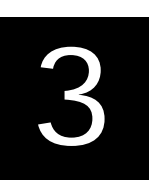

The chapter discusses the structure of the Intel® Math Kernel Library (Intel® MKL) and, in particular, the structure of the Intel MKL directory after installation at different levels of detail as well as the library versions and parts.

Starting with version 10.0, Intel MKL employs the layered model (see [Layered Model](#page-17-0)  [Concept](#page-17-0) for details), which is a drastic design change aimed to streamline the library structure, reduce its size, and add usage flexibility.

### <span id="page-16-1"></span>High-level Directory Structure

[Table 3-1](#page-16-2) shows a high-level directory structure of Intel MKL after installation.

<span id="page-16-2"></span>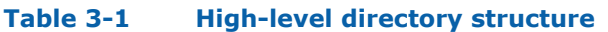

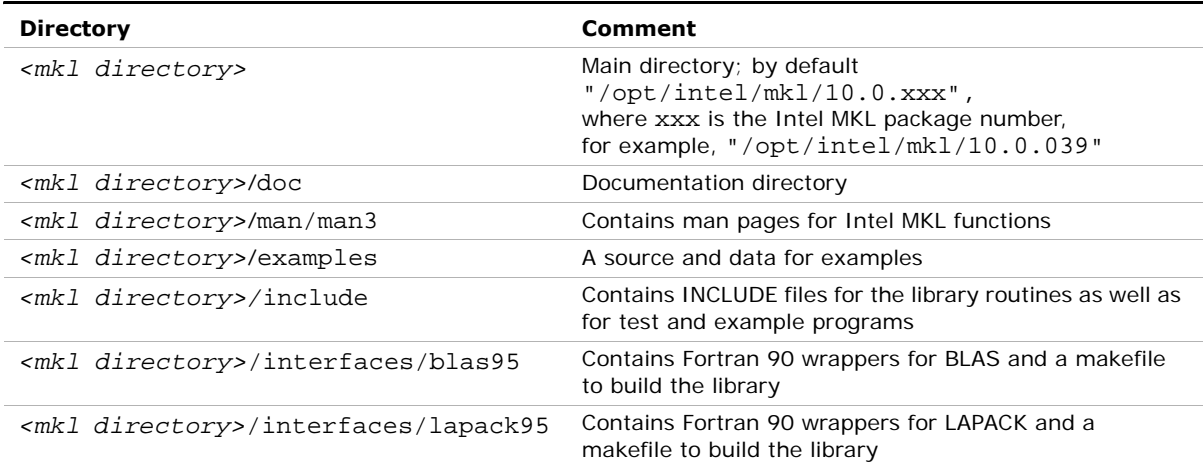

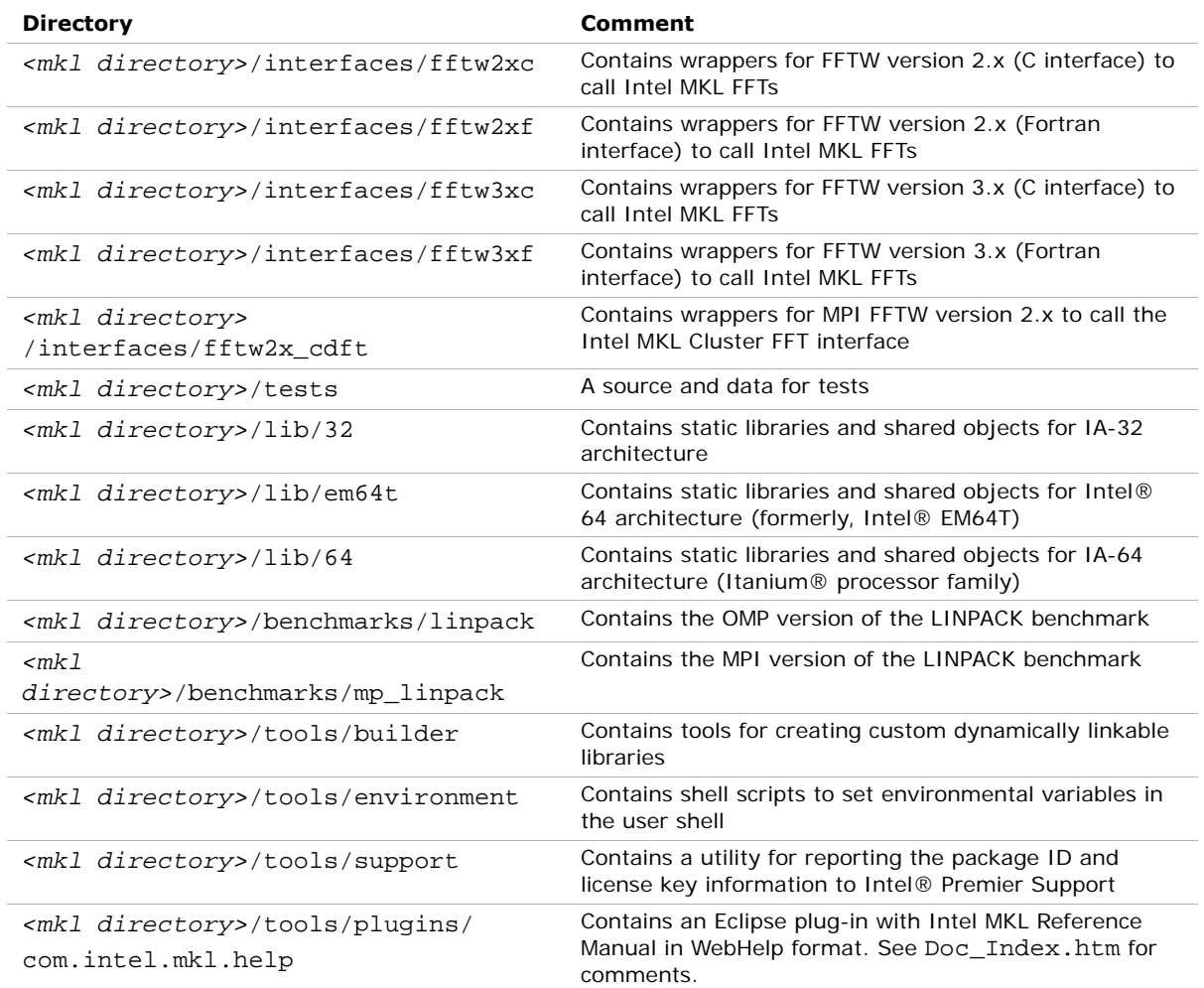

#### **Table 3-1 High-level directory structure** (continued)

### <span id="page-17-0"></span>Layered Model Concept

The Intel Math Kernel Library has long had a structure that is not visible to the user except for the 32-bit version for Windows\* OS. In that case, two interface libraries are provided, one of which the user needs to select at run time. Both libraries are relatively small and independent of the specific IA-32 architecture based processor. The use of these files makes it possible to support two different compiler interface standards without greatly increasing the size of the library, as duplication of most of the library, which is independent of the interface, is avoided.

Starting with release 10.0, Intel MKL is extending this approach to support a richer set of circumstances, compilers and threading in particular.

Interfaces. On Linux systems based on IA-64 architecture, the Intel® Fortran Compiler returns complex values differently than gnu and certain other compilers do. Rather than duplicate the library for these differences, separate interface libraries are provided, which ease the support of differences between compilers while constraining the size of the library. Similarly, LP64 can be supported on top of ILP64 through an interface. Moreover, certain software vendors have requested support of legacy supercomputers where single precision means 64-bit arithmetic. Again, an interface library provides the needed mapping.

Threading. Intel MKL has long employed function-level threading throughout the library, choosing to avoid loop-level threading for efficiency reasons. Consequently, all the threading can be constrained to a relatively small set of functions and collected into a library. All references to compiler-specific run-time libraries are generated in these functions. Compiling them with different compilers and providing a threading library layer for each supported compiler permits Intel MKL to work in programs threaded with supported threading compilers other than compilers from Intel. As all threading is provided through OpenMP, but compiling this layer with threading is turned off, a non-threaded version of the library can also be provided through a layer without threading.

Computation. For any given processor family (processors based on IA-32, IA-64, or Intel® 64 architecture), a single computational library is used for all interfaces and threading layers, as there is no parallelism in the computational layer.

**Run-time library (RTL).** The last layer provides RTL support. Not all RTLs are delivered with Intel MKL. The only RTLs provided, except those that are relevant to the Intel MKL cluster software, are Intel® compiler based RTLs: Intel® Legacy OpenMP\* run-time compiler library (libguide) and Intel® Compatibility OpenMP\* run-time compiler library (libiomp). To thread using threading compilers other than those from Intel, you can employ Threading layer libraries or use the Compatibility library in the appropriate circumstances.

### <span id="page-18-0"></span>Layers

There are four essential parts of the library:

- 1. Interface layer.
- 2. Threading layer.
- 3. Computational layer.
- 4. Compiler Support RTL layer (RTL layer, for brevity).

**Interface Layer.** The layer essentially provides matching between the compiled code of your application and the threading and/or computational parts of the library. This layer may allow for matching like these:

- Provides LP64 interface to Intel MKL ILP64 software (see [Support for ILP64 Programming](#page-20-0) for details)
- Provides means to deal with the way different compilers return function values
- For those software vendors that use Cray-style names, provides mapping of single-precision names to double-precision ones in applications that employ ILP64.

**Threading Layer.** This layer provides a way for threaded Intel MKL to share supported compiler threading. The layer also provides for a sequential version of the library. What was internal to the library previously, now is essentially exposed in the threading layer by being compiled for different environments (threaded or sequential) and compilers (Intel, gnu, and so on).

**Computational Layer.** It is the heart of Intel MKL and has only one variant for any processor/operating system family, such as 32-bit Intel® processors on a 32-bit operating system. The computational layer can accommodate multiple architectures through identification of the architecture or architectural feature and choose the appropriate binary code at execution. Intel MKL may be thought of as the large computational layer that is unaffected by different computational environments. Then, as it has no RTL requirements, RTLs refer not to the computational layer but to one of the layers above it, that is, the interface layer or the threading layer. The most likely case is matching the threading layer with the RTL layer.

**Compiler Support RTL Layer.** This layer has run-time library support functions. For example, libguide and libiomp are RTLs providing threading support for the OpenMP\* threading in Intel MKL.

See also the ["Linking Examples"](#page-48-1) section in chapter [5](#page-42-3).

### <span id="page-19-0"></span>Sequential Version of the Library

Starting with release 9.1, the Intel MKL package provides support for sequential, that is, non-threaded, version of the library. It requires no Compiler Support RTL layer, that is, no Legacy OpenMP\* or Compatibility OpenMP\* run-time libraries, and does not respond to the environment variable OMP\_NUM\_THREADS (see the [Using Intel® MKL Parallelism](#page-54-4) section in chapter [6](#page-54-2) for details). This version of Intel MKL runs unthreaded code. However, it is thread-safe, which means that you can use it in a parallel region from your own OpenMP code. You should use sequential version only if you have a particular reason not to use Intel MKL threading. The sequential version (layer) may be helpful when using Intel MKL with programs threaded with non-Intel compilers or in other situations where you may, for various reasons, need a non-threaded version of the library. For more information, see section [Avoiding Conflicts in the Execution Environment](#page-56-2) in chapter [6.](#page-54-2)

To obtain sequential version of Intel MKL, in the Threading layer, choose the \*sequential.\* library to link (see [Directory Structure in Detail](#page-26-1)).

Note that the sequential library depends on the POSIX threads library (pthread), which is used to make Intel MKL software thread-safe and should be included in the link line (see [Linking Examples](#page-48-1) in chapter [5\)](#page-42-3).

### <span id="page-20-0"></span>Support for ILP64 Programming

The terms "LP64" and "ILP64" are used for certain historical reasons and due to the programming models philosophy described here: http ://www .unix.org/version2/whatsnew/lp64\_wp.html .

Intel MKL ILP64 libraries do not completely follow the programming models philosophy. However, the general idea is the same: use 64-bit integer type for indexing huge arrays, that is, arrays with more than  $2^{31}$ -1 elements.

It's up to you to choose which interface to use. You should definitely choose LP64 interface for compatibility with the previous Intel MKL versions, as "LP64" is just a new name for the only interface that the Intel MKL versions lower than 9.1 provided. You should definitely choose the ILP64 interface if your application uses Intel MKL for calculations with huge data arrays (of more than  $2^{31}$ -1 elements) or the library may be used so in future.

The LP64 and ILP64 interfaces are supported in the Interface layer. Once the appropriate library in the Interface layer is selected (see [Directory Structure in Detail\)](#page-26-1), all libraries below the Interface layer are compiled using the chosen interface.

As the differences between the ILP64 and LP64 interfaces are out of scope of the *Intel MKL Reference Manual*, you are encouraged to browse the include files, examples, and tests for the ILP64 interface details. To do this, see the following directories, respectively:

```
<mkl directory>/include
<mkl directory>/examples
<mkl directory>/tests
```
This section shows

- How the ILP64 concept is implemented specifically for Intel MKL
- How to compile your code for the ILP64 interface
- How to code for the ILP64 interface
- How to browse the Intel MKL include files for the ILP64 interface

This section also explains limitations of the ILP64 support.

#### Concept

ILP64 interface is provided for the following two reasons:

- To support huge data arrays, that is, arrays with more than 2 billion elements
- To enable compiling your Fortran code with the  $-i8$  compiler option.

The Intel® Fortran Compiler supports the -i8 option for changing behavior of the INTEGER type. By default the standard INTEGER type is 4-byte. The -i8 option makes the compiler treat INTEGER constants, variables, function and subroutine parameters as 8-byte.

The ILP64 binary interface uses 8-byte integers for function parameters that define array sizes, indices, strides, etc. At the language level, that is, in the  $*$ . f90 and  $*$ . fi files located in the Intel MKL include directory, such parameters are declared as INTEGER.

To bind your Fortran code with the ILP64 interface, you must compile your code with the -i8 compiler option. And vice-versa, if your code is compiled with -i8, you can bind it only with the ILP64 interface, as the LP64 binary interface requires the INTEGER type to be 4-byte.

Note that some Intel MKL functions and subroutines have scalar or array parameters of type INTEGER\*4 or INTEGER(KIND=4), which are always 4-byte, regardless of whether the code is compiled with the -i8 option.

For the languages of C and C++, Intel MKL provides the MKL\_INT type as a counterpart of the INTEGER type for Fortran. MKL INT is a macro defined as the standard  $C/C++$  type int by default. However, if the MKL ILP64 macro is defined for the code compilation, MKL INT is defined as a 64-bit integer type. To define the MKL\_ILP64 macro, you may call the compiler with the -DMKL\_ILP64 command-line option.

Intel MKL also defines the type MKL LONG for maintaining ILP64 interface in the specific case of FFT interface for  $C/C++$ . The MKL LONG macro is defined as the standard  $C/C++$ type long by default; and if the MKL\_ILP64 macro is defined for the code compilation, MKL\_LONG is defined as a 64-bit integer type.

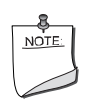

**NOTE.** The type int is 32-bit for the Intel® C++ compiler, as well as for most of modern  $C/C++$  compilers. The type long is 32- or 64-bit for the Intel® C++ and compatible compilers, depending on the particular OS.

In the Intel MKL interface for the C or  $C_{++}$  languages, that is, in the  $*$ . h header files located in the Intel MKL include directory, such function parameters as array sizes, indices, strides, etc. are declared as MKL\_INT.

The FFT interface for  $C/C++$  is the specific case. The header file  $mkl$  dfti.h uses the MKL\_LONG type for both explicit and implicit parameters of the interface functions. Specifically, type of the explicit parameter *dimension* of the function

DftiCreateDescriptor() is MKL\_LONG and type of the implicit parameter *length* is MKL\_LONG for a one-dimensional transform and MKL\_LONG[] (that is, an array of numbers having type MKL\_LONG) for a multi-dimensional transform.

To bind your C or  $C_{++}$  code with the ILP64 interface, you must provide the -DMKL ILP64 command-line option to the compiler to enforce MKL\_INT and MKL\_LONG being 64-bit. And vice-versa, if your code is compiled with -DMKL\_ILP64 option, you can bind it only with the ILP64 interface, as the LP64 binary interface requires MKL\_INT to be 32-bit and MKL\_LONG to be the standard long type.

Note that certain MKL functions have parameters explicitly declared as int or int[]. Such integers are always 32-bit regardless of whether the code is compiled with the -DMKL\_ILP64 option.

[Table 3-2](#page-22-0) summarizes how the Intel MKL ILP64 concept is implemented:

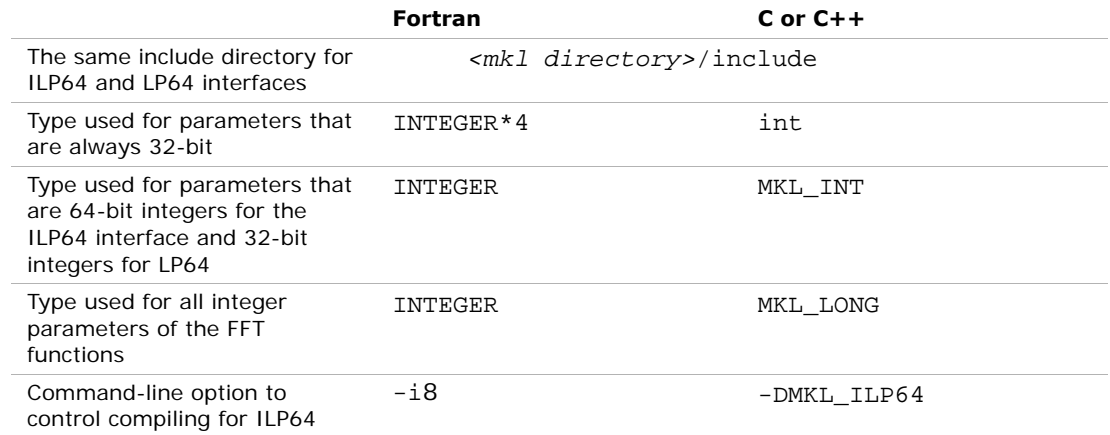

#### <span id="page-22-0"></span>**Table 3-2 Intel® MKL ILP64 concept**

#### Compiling for ILP64

The same copy of the Intel MKL include directory is used for both ILP64 and LP64 interfaces. So, the compilation for the ILP64 interface looks like this:

#### Fortran:

ifort -i8 -I*<mkl drectory>*/include …

#### $C$  or  $C++$ :

icc -DMKL\_ILP64 -I*<mkl directory>*/include …

To compile for the LP64 interface, just omit the  $-i8$  or  $-DMKL$  ILP64 option. Notice that linking of the application compiled with the  $-i8$  or  $-DMKL$  ILP64 option to the LP64 libraries may result in unpredictable consequences and erroneous output.

[Table 3-3](#page-23-0) summarizes the compiler options:

#### <span id="page-23-0"></span>**Table 3-3 Compiler options for the ILP64 interface**

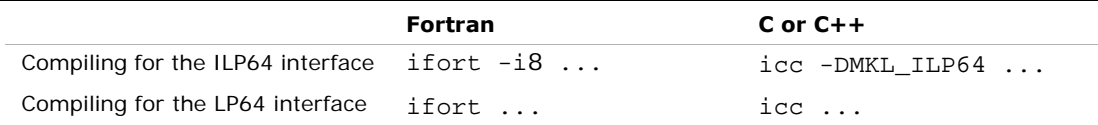

#### Coding for ILP64

Although the \*.f90, \*.fi, and \*.h files in the Intel MKL include directory were changed to meet requirements of the ILP64 interface, the LP64 interface was not changed. That is, all function parameters that were 32-bit integers still remain to have the 32-bit integer type, and all function parameters that were standard long integers still remain belonging to the standard long type. So, you do not need to change a single line of the existing code if you are not using the ILP64 interface.

To migrate to ILP64 or write new code for ILP64, you need to use appropriate types for parameters of the Intel MKL functions and subroutines. For the parameters that must be 64-bit integers in ILP64, you are encouraged to use the universal integer types, namely,

- INTEGER for Fortran
- MKL INT for  $C/C++$
- MKL LONG for the parameters of the  $C/C++$  FFT interface.

This way you make your code universal for both ILP64 and LP64 interfaces.

You may alternatively use other 64-bit types for the integer parameters that must be 64-bit in ILP64. For example, with Intel® compilers, you may use types:

- INTEGER(KIND=8) for Fortran
- long long int for C or C++

Note however that your code written this way will not work for the LP64 interface. [Table 3-4](#page-24-0) summarizes usage of the integer types.

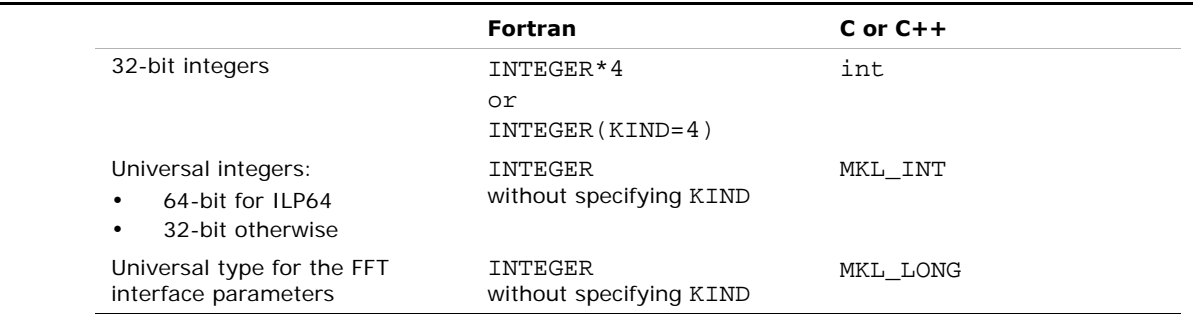

#### <span id="page-24-0"></span>**Table 3-4 Integer types**

#### Browsing the Intel MKL include files

Given a function with integer parameters, the *Reference Manual* does not explain which parameters become 64-bit and which remain 32-bit for ILP64.

To find out this information, you need to browse the include files, examples, or tests. You are encouraged to start with browsing the include files, as they contain prototypes for all Intel MKL functions. Then you may see the examples and tests for better understanding of the function usage.

All include files are located in the *<mkl directory>*/include directory. [Table 3-5](#page-24-1) shows the include files to browse:

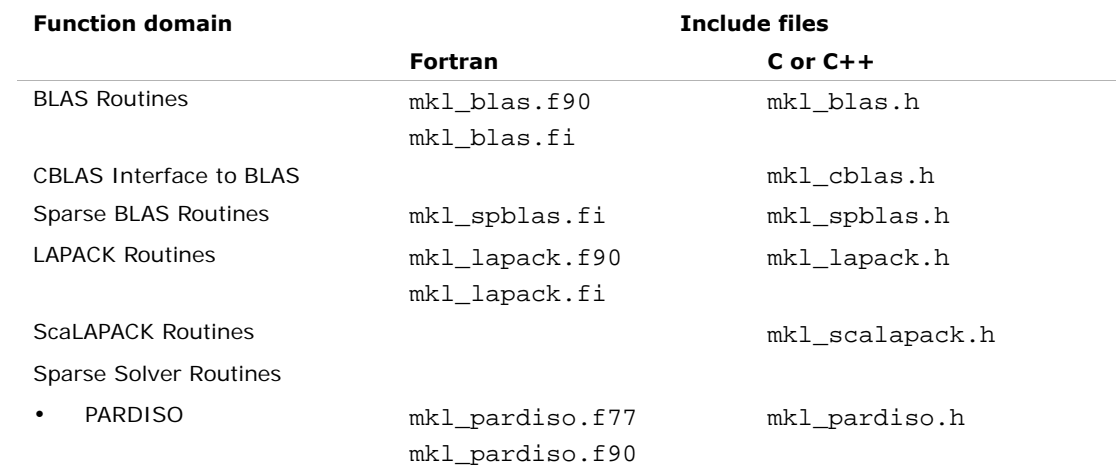

#### <span id="page-24-1"></span>**Table 3-5 Intel® MKL include files**

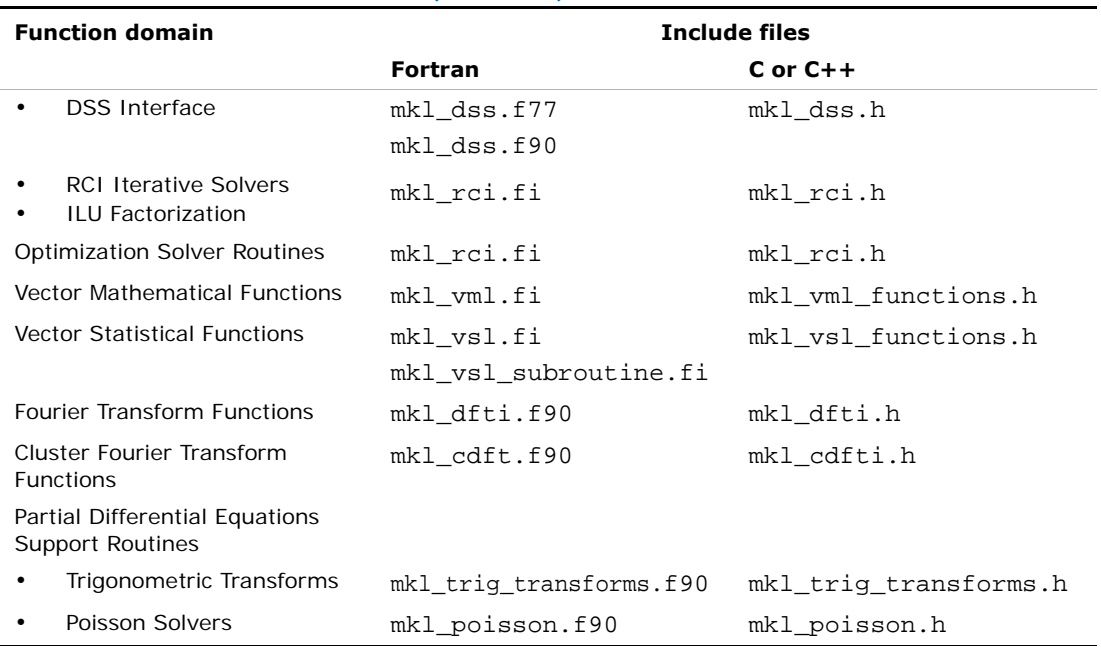

#### **Table 3-5 Intel® MKL include files** (continued)

Some function domains that support only Fortran interface according to [Table A-1](#page-104-1), anyway provide header files for C or C++ in the include directory. Such \*.h files enable using Fortran binary interface from C or  $C++$  code and so describe the C interface, including its ILP64 aspect.

#### Limitations

Note that, not all components support the ILP64 feature. [Table 3-6](#page-25-0) shows which function domains support ILP64 interface.

#### <span id="page-25-0"></span>**Table 3-6 ILP64 support in Intel® MKL**

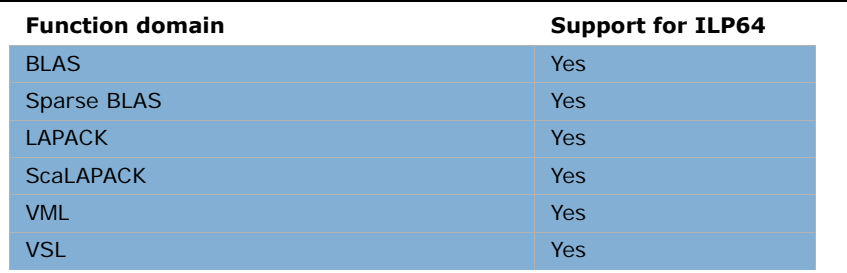

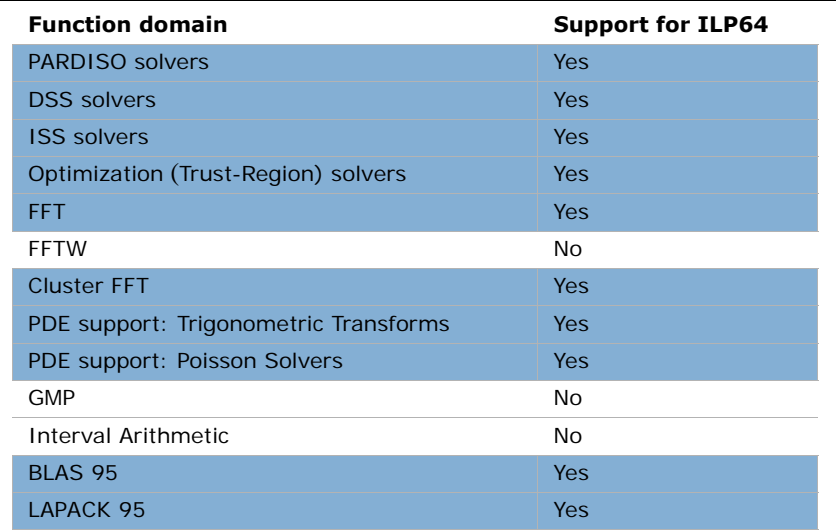

#### **Table 3-6 ILP64 support in Intel® MKL** (continued)

### <span id="page-26-2"></span><span id="page-26-0"></span>Intel® MKL Versions

Intel MKL for the Linux\* OS distinguishes the following versions:

- for IA-32 architecture; the version is located in the lib/32 directory.
- for Intel® 64 architecture; the version is located in the lib/em64t directory.
- for IA-64 architecture; the version is located in the lib/64 directory.

See detailed structure of these directories in [Table 3-7.](#page-27-0)

### <span id="page-26-1"></span>Directory Structure in Detail

The information in the table below shows detailed structure of the architecture-specific directories of the library. For the contents of the doc directory, see the [Contents of the](#page-35-0)  [Documentation Directory](#page-35-0) subsection. See chapter [10](#page-93-3) for the contents of subdirectories of the benchmarks directory.

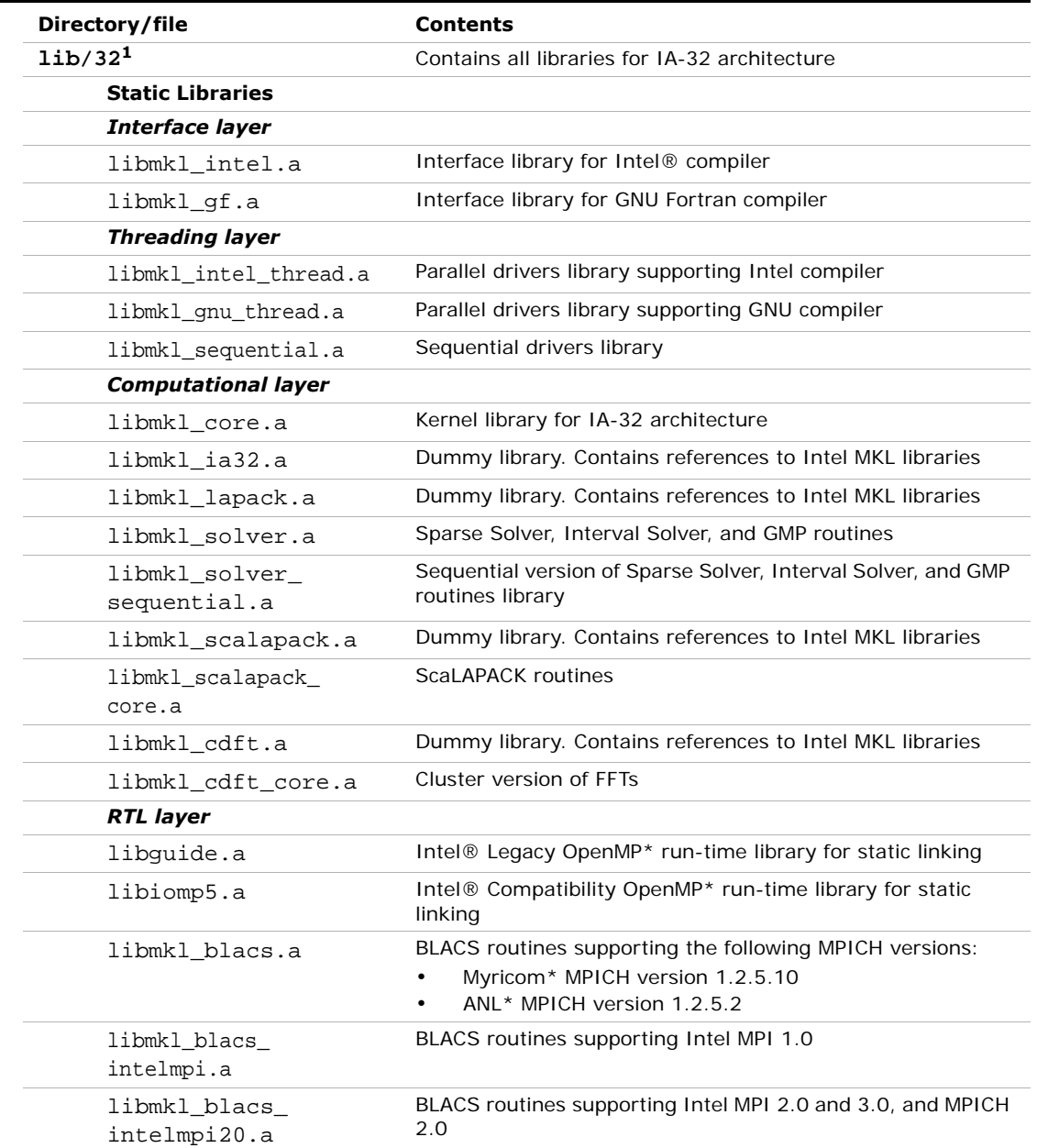

#### <span id="page-27-0"></span>**Table 3-7 Detailed directory structure**

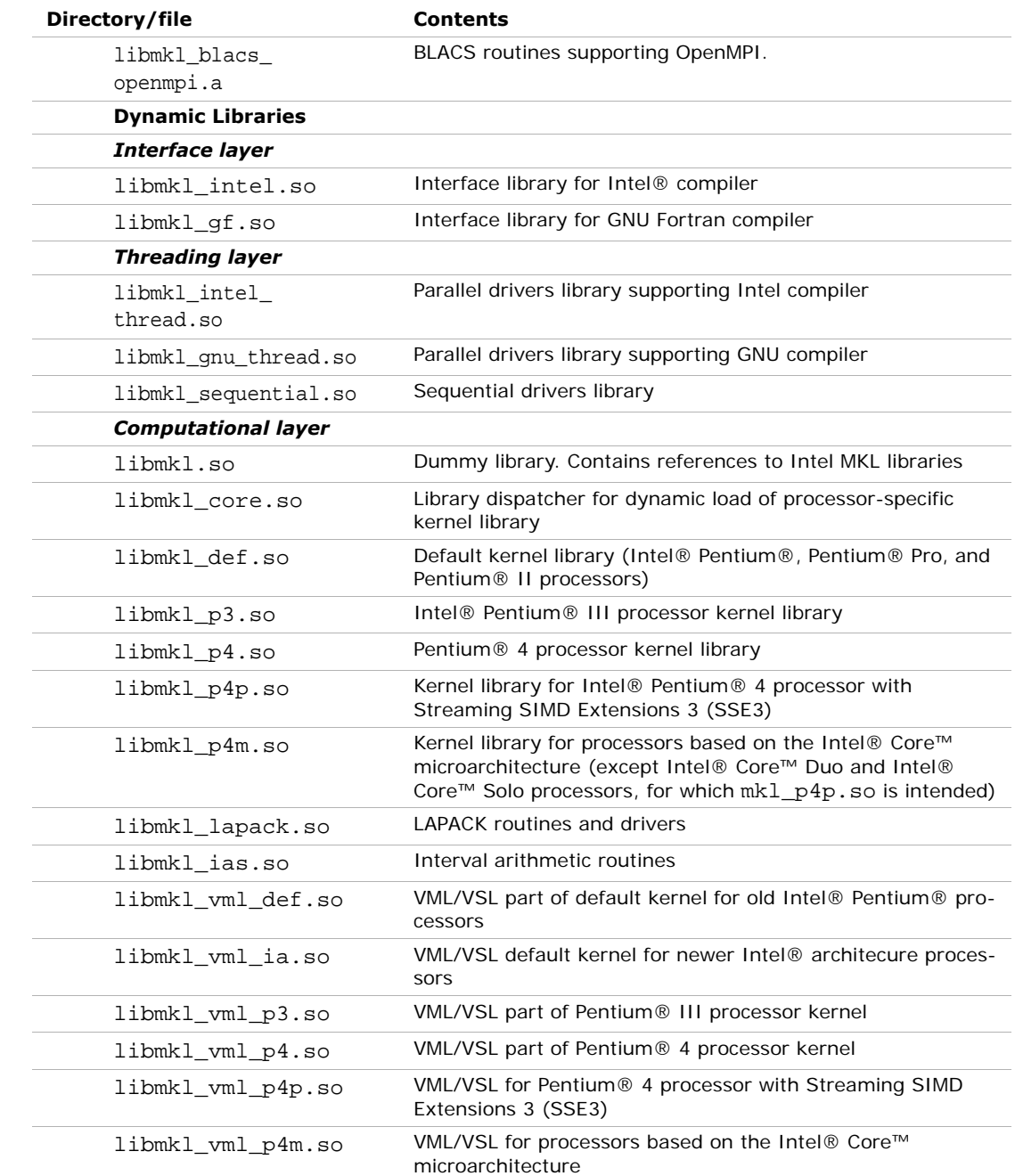

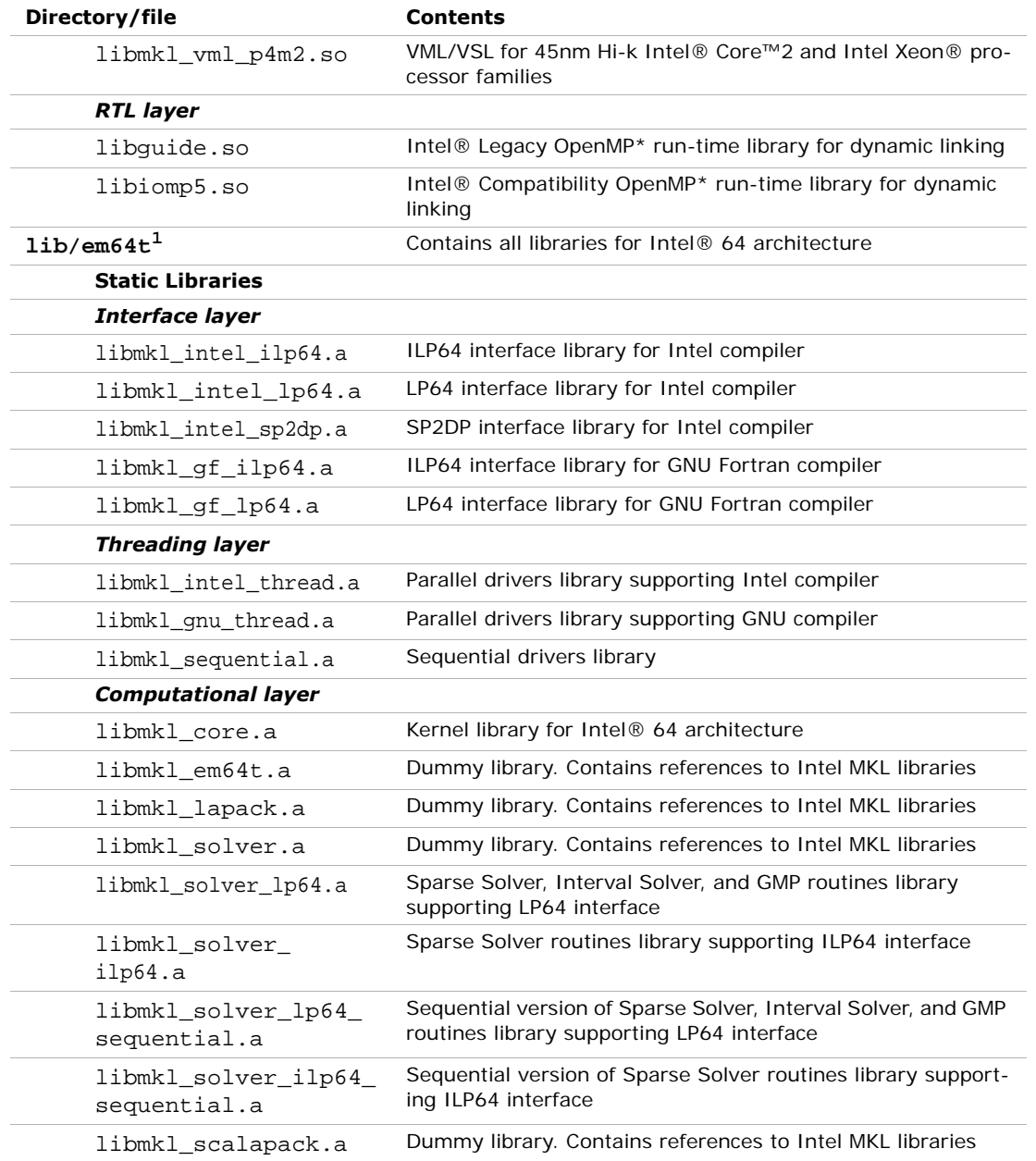

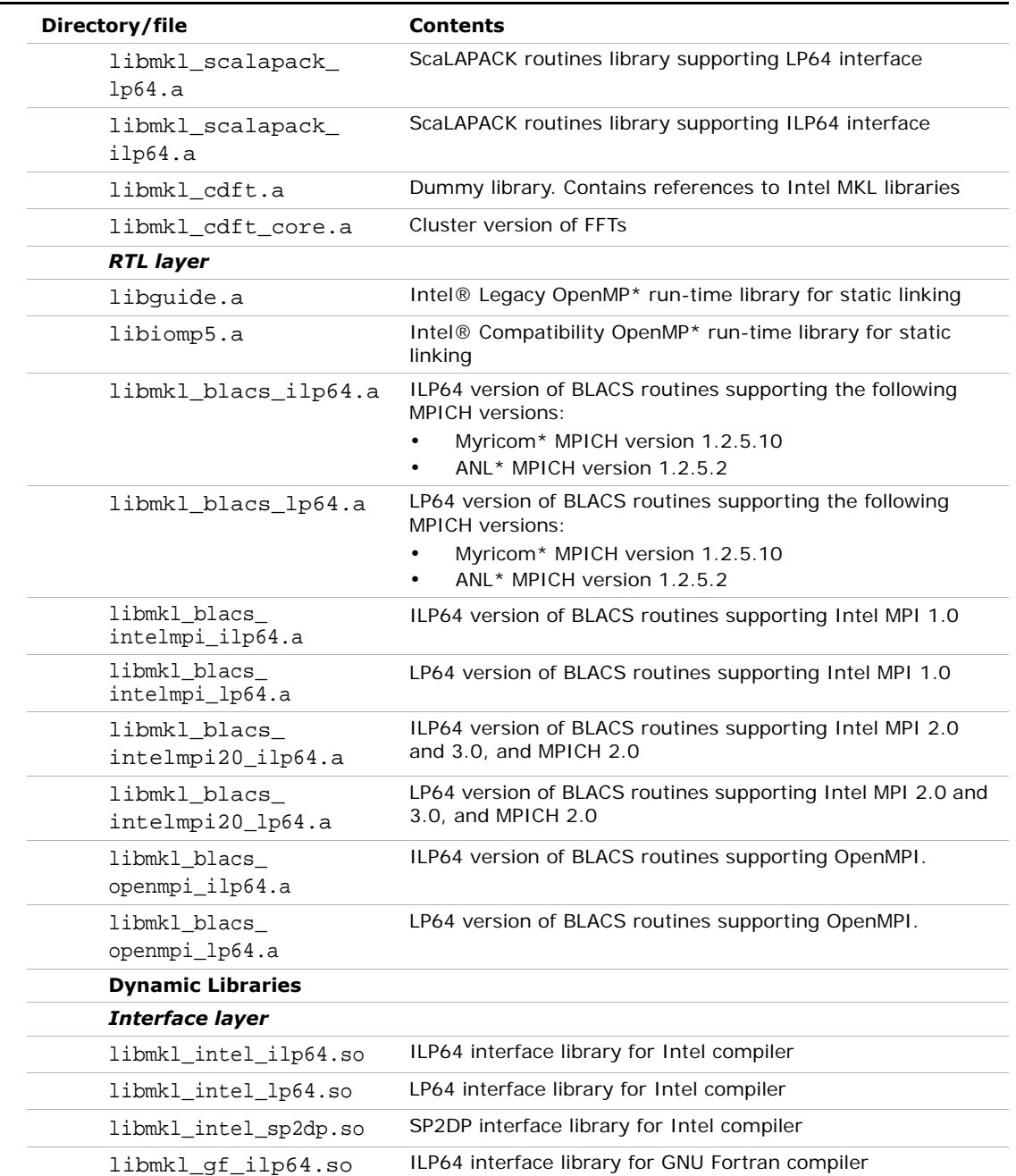

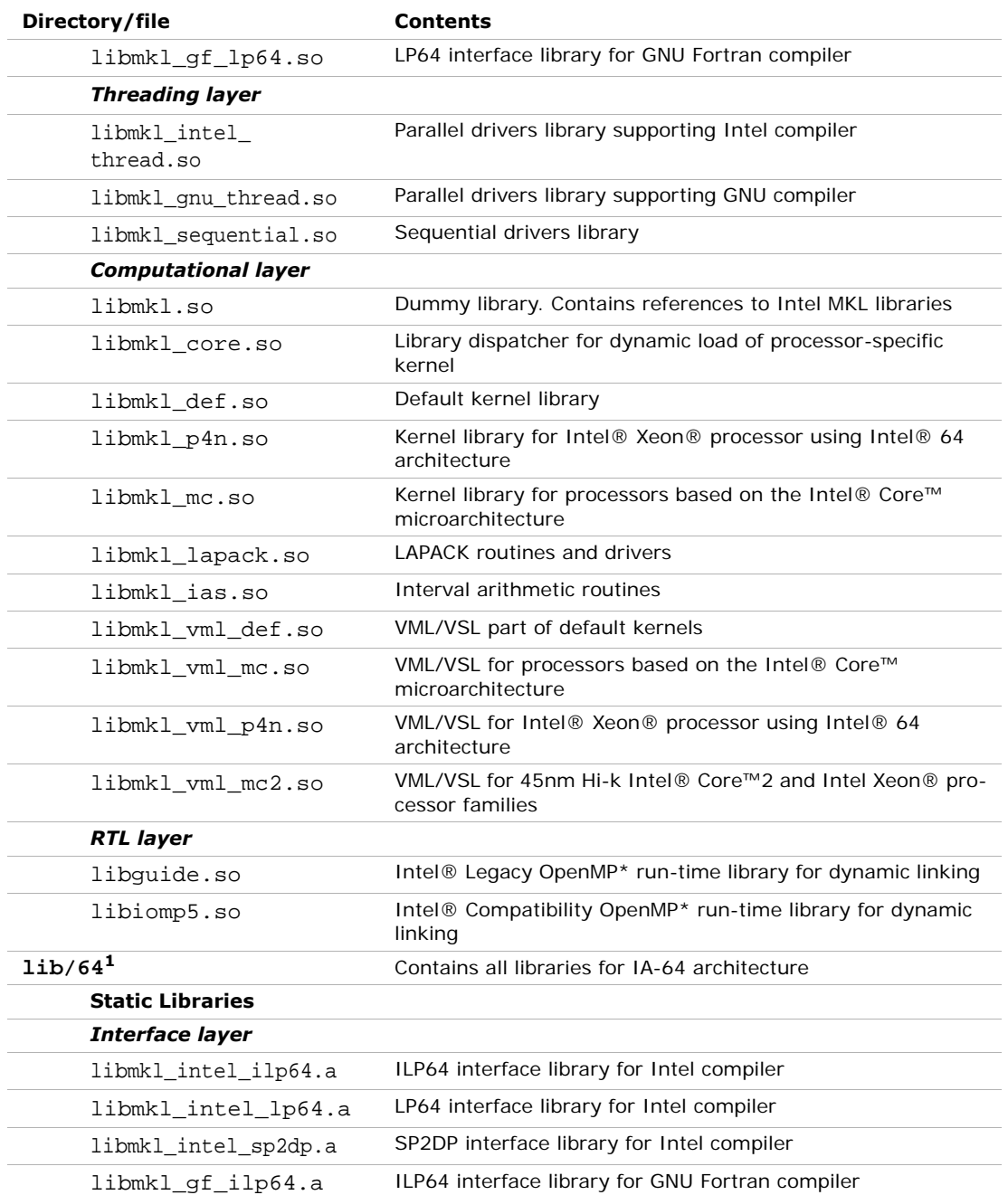

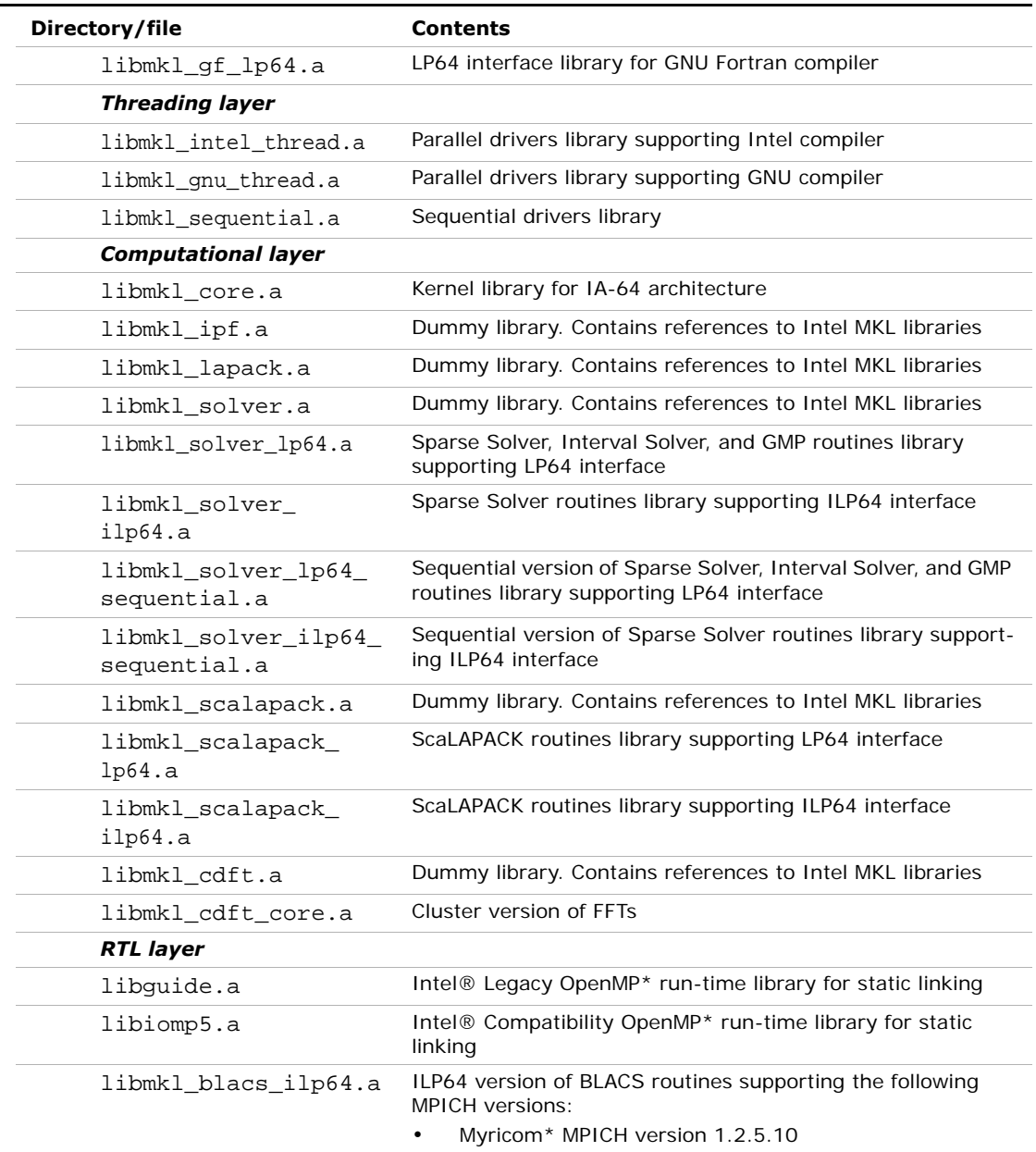

• ANL<sup>\*</sup> MPICH version 1.2.5.2

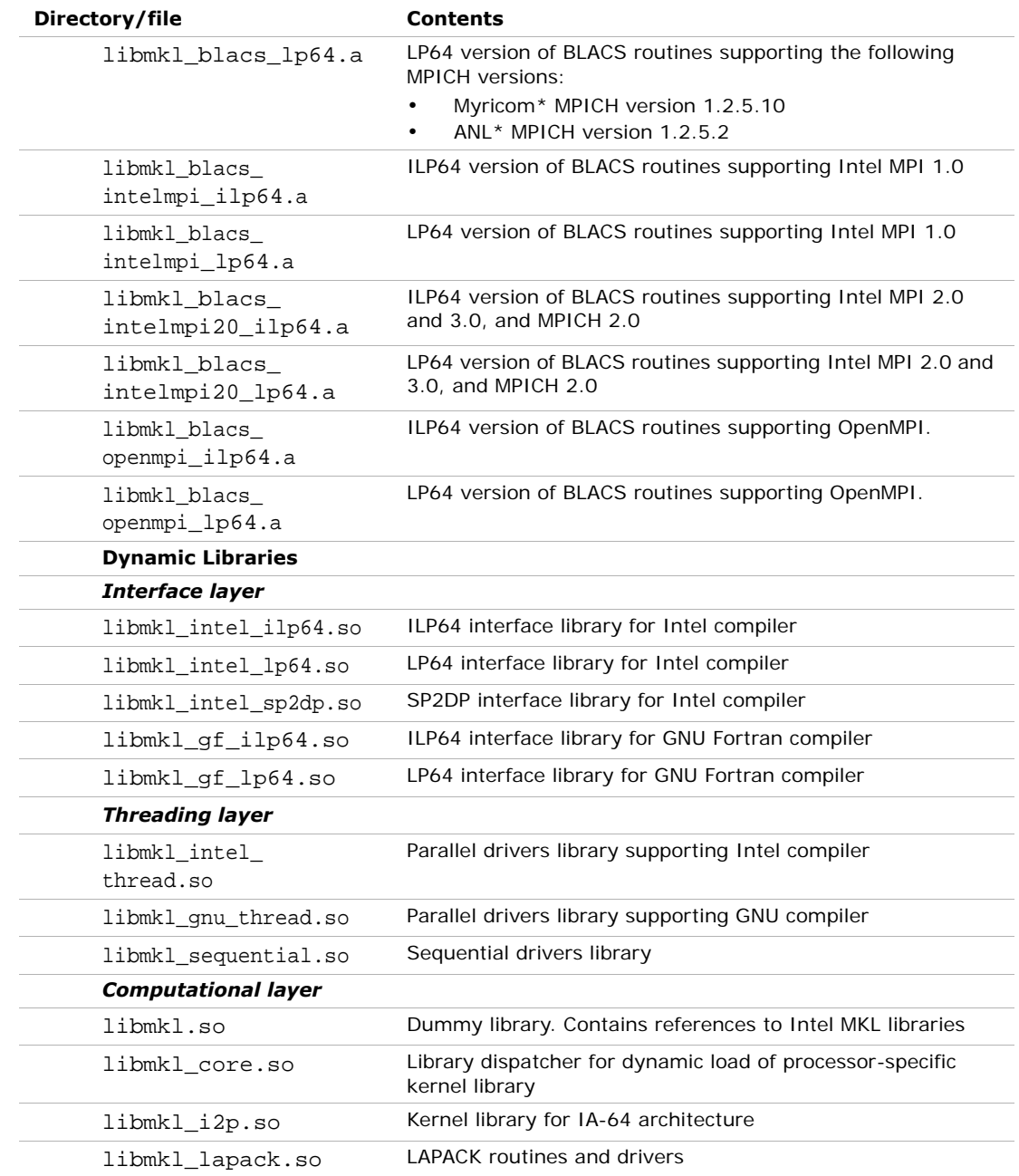

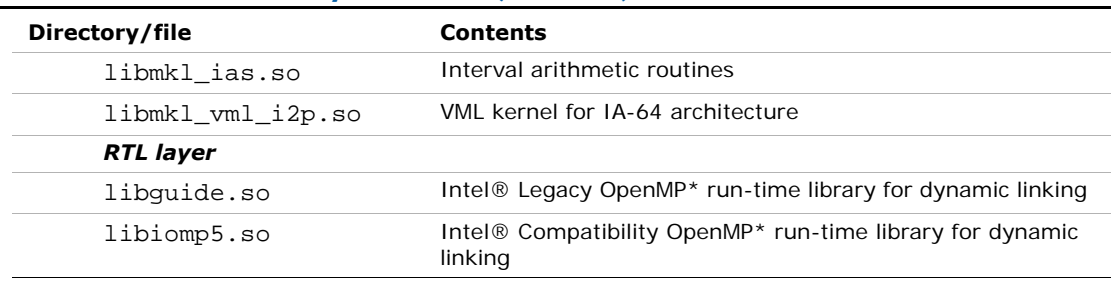

<span id="page-34-2"></span>1. Additionally, a number of interface libraries may be generated as a result of respective makefile operation in the interfaces<br>directory (see ["Using Language-Specific Interfaces with Intel® MKL"](#page-72-5) section in chapter [7\)](#page-72-3).

### <span id="page-34-0"></span>Dummy Libraries

Pure layered libraries give more flexibility to choose the appropriate combination of libraries but do not have backward compatibility by library names in link lines. Dummy libraries are introduced to provide backward compatibility with earlier version of Intel MKL, which did not use layered libraries.

Dummy libraries do not contain any functionality, but only dependencies on a set of layered libraries. Placed in a link line, dummy libraries enable omitting dependent layered libraries, which will be linked automatically. Dummy libraries contain dependency on the following layered libraries (default principle):

- Interface: Intel, LP64
- Threading: Intel compiled
- Computational: the computation library.

So, if you employ the above interface and use OpenMP\* threading provided by the Intel® compiler, you may not change your link lines.

### <span id="page-34-1"></span>Accessing the Intel® Math Kernel Library Documentation

The section details the contents of the Intel MKL documentation directory and explains how to access man pages for the library.

### <span id="page-35-0"></span>Contents of the Documentation Directory

[Table 3-8](#page-35-2) shows the contents of the doc subdirectory in the Intel MKL installation directory:

#### <span id="page-35-2"></span>**Table 3-8 Contents of the doc directory**

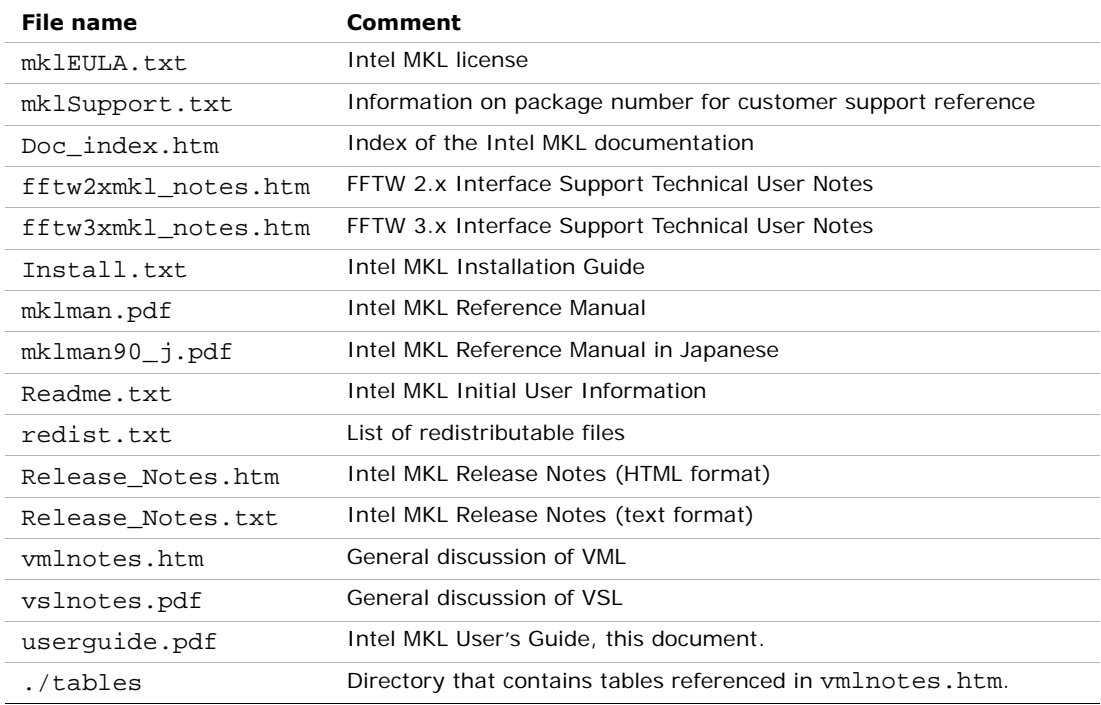

### <span id="page-35-1"></span>Accessing Man Pages

During installation, the man pages for the Intel MKL functions are copied to subdirectory man/man3 of the Intel MKL installation directory, by default,

/opt/intel/mkl/10.0.xxx/man/man3,where xxx is the Intel MKL package number, for example, "039".

To make the man pages accessible through the man command in your command shell, add the directory with the man pages to the MANPATH environment variable. You can do so using the scripts described in section [Setting Environment Variables](#page-37-5) in chapter [4.](#page-37-3)

Once the environment variable is set, to view the man page for an Intel MKL function, enter the following command in your command shell:

man *<function base name>*
In this release, *<function base name>* is the function name with omitted prefixes denoting data type, precision or function domain.

Examples:

- For the BLAS function ddot, enter man dot
- For the ScaLAPACK function pzgeq12, enter man pgeq12
- For the FFT function DftiCommitDescriptor, enter man CommitDescriptor .

Note that for sparse BLAS level 2 and 3, *<function base name>* is the full function name, for example, man mkl\_dcoosymv .

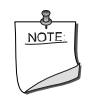

**NOTE.** Function names in the man command are case-sensitive.

# *Configuring Your*  **Development Environment**

This chapter explains how to configure your development environment for the use with Intel® Math Kernel Library (Intel® MKL) and especially what features may be customized using the Intel MKL configuration file.

For information on how to set up environment variables for threading, refer to [Setting the](#page-57-0)  [Number of Threads Using OpenMP\\* Environment Variable](#page-57-0) section in Chapter [6.](#page-54-0)

## Setting Environment Variables

When the installation of Intel MKL for the Linux\* OS is complete, you can use three scripts mklvars32, mklvarsem64t, and mklvars64 with two flavors each (.sh and .csh) in the tools/environment directory to set the environment variables INCLUDE, LD\_LIBRARY\_PATH, MANPATH, CPATH, FPATH, and LIBRARY\_PATH in the user shell. Section [Automating the Process](#page-37-0) explains how to automate setting of these variables at startup.

If you want to further customize some of the Intel MKL features, you may use the configuration file  $mkl.cfq$ , which contains several variables that can be changed.

## <span id="page-37-0"></span>Automating the Process

To automate setting of the environment variables INCLUDE, LD\_LIBRARY\_PATH, MANPATH, CPATH, FPATH, and LIBRARY\_PATH at startup, execution of the mklvars\*.sh can be added to your shell profile so that each time you log in, the path to the appropriate Intel MKL directories will be set.

With the local user account, you should edit the following files by adding execution of the appropriate script to section "Path manipulation" right before exporting variables. The commands to be added should be like this:

• bash:

 $\sim$ /.bash profile,  $\sim$ /.bash login or  $\sim$ /.profile

```
# setting up MKL environment for bash
```
. *<absolute\_path\_to\_installed\_MKL>*/tools/environment/mklvars*<arch>*.sh

• sh:

```
~/.profile
```
- # setting up MKL environment for sh
- . *<absolute\_path\_to\_installed\_MKL>*/tools/environment/mklvars*<arch>*.sh
- csh:

~/.login

- # setting up MKL environment for csh
- . *<absolute\_path\_to\_installed\_MKL>*/tools/environment/mklvars*<arch>*.csh

In the above commands, mklvars*<arch>* stands for each of mklvars32, mklvarsem64t or mklvars64.

If you have super user permissions, you can add the same commands to a general-system file in /etc/profile (for bash and sh) or in /etc/csh.login (for csh).

Before uninstalling Intel MKL, remove the above commands from all profile files where the script execution was added, to avoid problems during logging in.

# Configuring Eclipse CDT to Link with Intel MKL

This section describes how to configure Eclipse  $C/C++$  Development Tools (CDT) 3.x and 4.0 to link with Intel MKL.

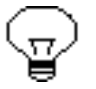

**TIP.** After linking your CDT with Intel MKL, you can benefit from the Eclipse-provided *code assist* feature. See *Code/Context Assist* description in *Eclipse Help*.

## Configuring Eclipse CDT 4.0

To configure Eclipse CDT 4.0 to link with Intel MKL, follow the instructions below:

- 1. If the tool-chain/compiler integration supports include path options, go to the **Includes** tab of the **C/C++ General > Paths and Symbols** property page and set the Intel MKL include path, for example, the default value is /opt/intel/mkl/10.0.xxx*/*include, where xxx is the Intel MKL package number, such as "039".
- 2. If the tool-chain/compiler integration supports library path options, go to the **Library Paths** tab of the **C/C++ General > Paths and Symbols** property page and set a path to the Intel MKL libraries, depending upon the target architecture, for example, with the default installation, /opt/intel/mkl/10.0.xxx/lib/em64t
- 3. For a particular build, go to the **Tool Settings** tab of the **C/C++ Build > Settings** property page and specify names of the Intel MKL libraries to link with your application, for example,  $mkl$  solver lp64 and  $mkl$  core (As compilers typically require library names rather than library file names, the "lib" prefix and "a" extension are omitted). See section ["Selecting Libraries to Link"](#page-47-0) in chapter [5](#page-42-0) on the choice of the libraries. The name of the particular setting where libraries are specified depends upon the compiler integration.

Note that the compiler/linker will automatically pick up the include and library paths settings only in case the automatic makefile generation is turned on, otherwise, you will have to specify the include and library paths directly in the makefile to be used.

## Configuring Eclipse CDT 3.x

To configure Eclipse CDT 3.x to link with Intel MKL, follow the instructions below:

- For Standard Make projects,
	- 1. Go to **C/C++ Include Paths and Symbols** property page and set the Intel MKL include path, for example, the default value is /opt/intel/mkl/10.0.xxx*/*include where xxx is the Intel MKL package number, for instance, "039".
	- 2. Go to the **Libraries** tab of the **C/C++ Project Paths** property page and set the Intel MKL libraries to link with your applications, for example, /opt/intel/mkl/10.0.xxx/lib/em64t/libmkl\_lapack.a and /opt/intel/mkl/10.0.xxx/lib/em64t/libmkl\_core.a. See section ["Selecting Libraries to Link"](#page-47-0) in chapter [5](#page-42-0) on the choice of the libraries.

Note that with the Standard Make, the above settings are needed for the CDT internal functionality only. The compiler/linker will not automatically pick up these settings and you will still have to specify them directly in the makefile.

• For Managed Make projects, you can specify settings for a particular build. To do this,

- 1. Go to the **Tool Settings** tab of the **C/C++ Build** property page. All the settings you need to specify are on this page. Names of the particular settings depend upon the compiler integration and therefore are not given below.
- 2. If the compiler integration supports include path options, set the Intel MKL include path, for example, the default value is /opt/intel/mkl/10.0.xxx*/*include.
- 3. If the compiler integration supports library path options, set a path to the Intel MKL libraries, depending upon the target architecture, for example, with the default installation, /opt/intel/mkl/10.0.xxx/lib/em64t.
- 4. Specify names of the Intel MKL libraries to link with your application, for example, mkl\_lapack and mkl\_ia32 (As compilers typically require library names rather than library file names, the "lib" prefix and "a" extension are omitted). See section ["Selecting Libraries to Link"](#page-47-0) in chapter [5](#page-42-0) on the choice of the libraries.

# Customizing the Library Using the Configuration File

Intel MKL configuration file provides the possibility to redefine names of dynamic libraries.

You may create a configuration file with the mkl.cfq name to assign values to a number of variables. Below is an example of the configuration file containing all possible variables with their default values:

### **Example 4-1 Intel® MKL configuration file**

```
//
// Default values for mkl.cfg file
//
// SO names for IA-32 architecture
MKL X87so = mkl def.so
MKL SSE2so = mkl p4.soMKL_SSE3so = mkl_p4p.so
MKL VML X87so = mkl vml def.so
MKL VML SSE2so = mkl vml p4.soMKL VML SSE3so = mkl vml p4p.so
// SO names for Intel(R) 64 architecture
MKL EM64TDEFso = mkl def.so
MKL EM64TSSE3so = mkl p4n.so
MKL VML EM64TDEFso = mkl vml def.so
MKL_VML_EM64TSSE3so = mkl_vml_p4n.so
```
#### **Example 4-1 Intel® MKL configuration file** (continued)

```
// SO names for Intel(R) Itanium(R) processor family
MKL_I2Pso = mkl_i2p.so
MKL_VML_I2Pso = mkl_vml_i2p.so
// SO name for LAPACK library
MKL_LAPACKso = mkl_lapack.so
```
When any Intel MKL function is first called, Intel MKL checks to see if the configuration file exists, and if so, it operates with the specified names. An environment variable MKL CFG FILE stores the path to the configuration file. If this variable is not defined, then first the current directory is searched through, and then the directories specified in the PATH environment variable. If the Intel MKL configuration file does not exist, the library uses standard names of libraries.

If the variable is not specified in the configuration file, or specified incorrectly, standard names of libraries are used.

Below is an example of the configuration file, which redefines the library names:

#### **Example 4-2 Redefining library names using the configuration file**

```
// SO redefinition
MKL_X87so = matlab_x87.so
MKL_SSE1so = matlab_sse1.so
MKL SSE2so = matlab sse2.so
MKL SSE3so = matlab sse2.so
MKL_ITPso = matlab_ipt.so
MKL_I2Pso = matlab_i2p.so
```
## Note on the Configuration file for Out-of-Core (OOC) PARDISO\* Solver

When using the configuration file for the OOC PARDISO Solver, mind that the maximum length of the OOC path in it is 1000.

# *Linking Your Application with Intel® Math Kernel*  with the world *refler*<br>Library

<span id="page-42-1"></span><span id="page-42-0"></span>

This chapter features linking of your applications with Intel® Math Kernel Library (Intel® MKL) for the Linux<sup>\*</sup> OS. The chapter compares static and dynamic linking models; describes the general link line syntax to be used for linking with Intel MKL libraries; provides comprehensive information in a tabular form on the libraries that should be linked with your application for your particular platform and function domain; gives linking examples. Building of custom shared objects is also discussed.

## Selecting Between Linkage Models

You can link your applications with Intel MKL libraries statically, using static library versions, or dynamically, using shared libraries.

## Static Linking

With static linking, all links are resolved at link time. Therefore, the behavior of statically built executables is absolutely predictable, as they do not depend upon a particular version of the libraries available on the system where the executables run. Such executables must behave exactly the same way as was observed during testing. The main disadvantage of static linking is that upgrading statically linked applications to higher library versions is troublesome and time-consuming, as you have to relink the entire application. Besides, static linking produces large-size executables and uses memory inefficiently, since if several executables are linked with the same library, each of them loads it into memory independently. However, this is hardly an issue for Intel MKL, used mainly for large-size problems. — It matters only for executables having data size relatively small and comparable with the size of the executable.

## Dynamic Linking

During dynamic linking, resolving of some undefined symbols is postponed until run time. Dynamically built executables still contain undefined symbols along with lists of libraries that provide definitions of the symbols. When the executable is loaded, final linking is done before the application starts running. If several dynamically built executables use the same library, the library loads to memory only once and the executables share it, thereby saving memory. Dynamic linking ensures consistency in using and upgrading libraries, as all the dynamically built applications share the same library. This way of linking enables you to separately update libraries and applications that use the libraries, which facilitates keeping applications up-to-date. The advantages of dynamic linking are achieved at the cost of run-time performance losses, as a part of linking is done at run time and every unresolved symbol has to be looked up in a dedicated table and resolved. However, this is hardly an issue for Intel MKL.

## Making the Choice

It is up to you to select whether to link in Intel MKL libraries dynamically or statically when building your application.

In most cases, users choose dynamic linking due to its strong advantages.

However, if you are developing applications to be shipped to a third-party, to have nothing else than your application shipped, you have to use static linking. To reduce the size of executables shipped, you can also build custom dynamic libraries (see Building Custom [Shared Objects](#page-52-0)).

[Table 5-1](#page-43-0) compares the linkage models.

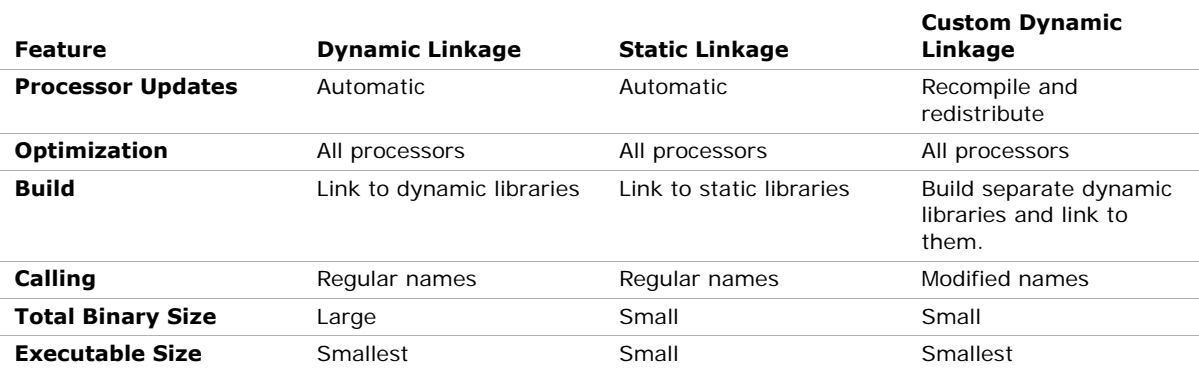

### <span id="page-43-0"></span>**Table 5-1 Quick comparison of Intel® MKL linkage models**

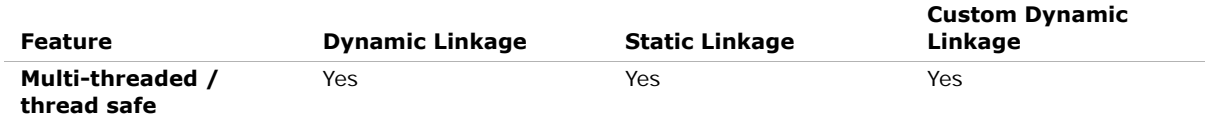

### **Table 5-1 Quick comparison of Intel® MKL linkage models** (continued)

## Intel MKL-specific Linking Recommendations

You are strongly encouraged to dynamically link in Intel® Legacy OpenMP\* run-time library libguide and Intel® Compatibility OpenMP\* run-time library libiomp. Linking to static OpenMP run-time library is not recommended, as it is very easy with layered software to link in more than one copy of the library. This causes performance problems (too many threads) and may cause correctness problems if more than one copy is initialized.

You are advised to link with libguide and libiomp dynamically even if other libraries are linked statically.

# <span id="page-44-0"></span>Link Command Syntax

To link libraries having filenames libyyy.a or libyyy.so with your application, two options are available:

• In the link line, list library filenames using relative or absolute paths, for example: *<ld>* myprog.o /opt/intel/mkl/10.0.xxx/lib/32/libmkl\_solver.a

/opt/intel/mkl/10.0.xxx/lib/32/libmkl\_intel.a

/opt/intel/mkl/10.0.xxx/lib/32/libmkl\_intel\_thread.a

/opt/intel/mkl/10.0.xxx/lib/32/libmkl\_core.a

/opt/intel/mkl/10.0.xxx/lib/32/libguide.so -lpthread

where  $\langle \text{Id} \rangle$  is a linker, myprog. o is the user's object file, and xxx is the Intel MKL package number, for example, "039".

Appropriate Intel MKL libraries are listed first and followed by the system library libpthread.

• In the link line, list library names (with absolute or relative paths, if needed) preceded with -L<sub>ipath</sub>, which indicates where to search for binaries, and -Isinclude<sub>7</sub>, which indicates where to search for header files. Discussion of linking with Intel MKL libraries employs this option.

To link with the Intel MKL libraries, specify paths and libraries in the link line as shown below.

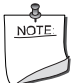

**NOTE.** The syntax below is provided for dynamic linking. For static linking, replace each library name preceded with "-l" with the path to the library file, for example, replace -lmkl\_core with \$MKLPATH/libmkl\_core.a, where \$MKLPATH is the appropriate user-defined environment variable. See specific examples in the **Linking** [Examples](#page-48-0) section.

```
-L<MKL path> -I<MKL path>
```
[-lmkl\_lapack95] [-lmkl\_blas95]

[cluster components]

```
[\{-lmk1\ \{intel, intel ilp64, intel lp64, intel sp2dp, gf, gf ilp64, gf lp64}]
```

```
[-lmkl {intel_thread, sequential}]
```

```
[{-lmkl_solver, -lmkl_solver_lp64, -lmkl_solver_ilp64}]
```

```
{ {\{[-1mk1] \text{ lapack]} -1mk1 \{ia32, em64t, ipf\}} \}
```

```
-lmkl_core}}
```

```
[{-lguide, -liomp5}] [-lpthread] [-lm]
```
See [Selecting Libraries to Link](#page-47-1) for details of this syntax usage and specific recommendations on which libraries to link depending on your Intel MKL usage scenario. See also

- section ["Fortran 90 Interfaces and Wrappers to LAPACK and BLAS"](#page-73-0) in chapter [7](#page-72-0) for information on the libraries that you should build prior to linking
- chapter [Working with Intel® Math Kernel Library Cluster Software](#page-88-0) on lining with cluster components.

To link with Intel MKL, you can choose *pure layered mode*l or *default model*, which is backward compatible on link line (except cluster components). The syntax above incorportates both models.

For the pure layered model, you need to choose one library from the Interface layer, one library from the Threading layer, the Computational layer library (no choice here), and add run-time libraries. In case of the default model, you need not change the link line with respect to the one used with Intel MKL 9.x (see the [Dummy Libraries](#page-34-0) section in chapter 3 for details).

[Figure 5-1](#page-46-0) compares linking for Intel MKL 10.0, which uses layers, and Intel MKL 9.x.

### <span id="page-46-0"></span>**Figure 5-1 Linking with Layered Intel MKL**

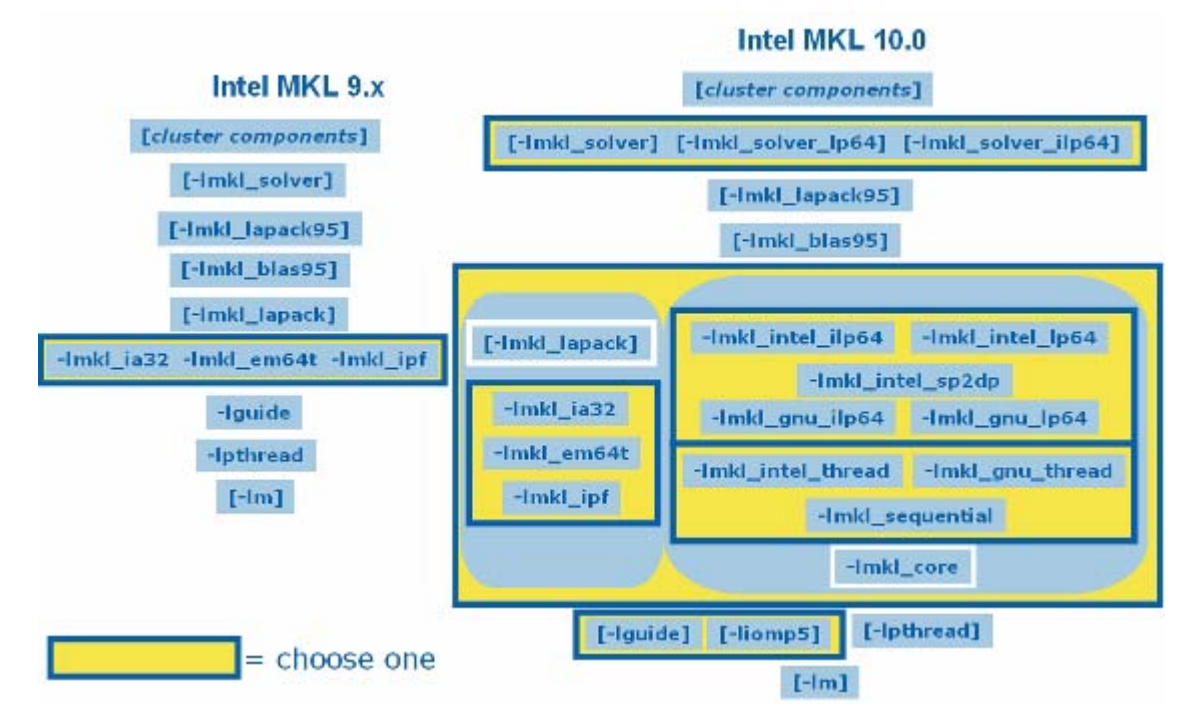

In case of employing the pure layered model for static linking, the interface layer, threading layer, and computation layer libraries must be enclosed in grouping symbols (for example, -Wl,--start-group \$MKLPATH/libmkl\_intel\_ilp64.a

\$MKLPATH/libmkl\_intel\_thread.a \$MKLPATH/libmkl\_core.a -Wl,--end-group). See specific examples in the [Linking Examples](#page-48-0) section.

In case you use dummy libraries,

- The path to Intel MKL libraries must be added to the list of paths that the linker will search for archive libraries (for example, as -L*<MKL path>*)
- No interface layer or threading layer libraries should be included in the link line
- No grouping symbols must be employed.

The order of listing libraries in the link line is essential, except for the libraries enclosed in the grouping symbols.

# <span id="page-47-1"></span><span id="page-47-0"></span>Selecting Libraries to Link

Below are several simple examples of link libraries for the layered pure and layered default link models on 64-bit Linux\* based on Intel® 64 architecture for different components using Intel® compiler interface.

- BLAS, FFT, VML, VSL components, static case: Layered default: libmkl\_em64t.a Layered pure: libmkl intel lp64.a libmkl intel thread.a libmkl core.a
- BLAS, FFT, VML, VSL components, dynamic case: Layered default: libmkl.so Layered pure: libmkl\_intel\_lp64.so libmkl\_intel\_thread.so libmkl\_core.so
- LAPACK, static case: Layered default: libmkl\_lapack.a libmkl\_em64t.a Layered pure: libmkl\_intel\_lp64.a libmkl\_intel\_thread.a libmkl\_core.a
- LAPACK, dynamic case: Layered default:libmkl\_lapack.so libmkl.so Layered pure: libmkl\_intel\_lp64.so libmkl\_intel\_thread.so libmkl\_core.so
- ScaLAPACK, static case: Layered default: libmkl\_scalapack.a libmkl\_blacs.a libmkl\_lapack.a libmkl\_em64t.a Layered pure: libmkl\_intel\_lp64.a libmkl\_scalapack\_core.a libmkl blacs.a libmkl intel thread.a libmkl core.a
- PARDISO, static case:

Layered default: libmkl\_solver.a libmkl\_lapack.a libmkl\_em64t.a Layered pure, LP64: libmkl\_solver\_lp64.a libmkl\_intel\_lp64.a libmkl\_intel\_thread.a libmkl\_core.a Layered pure, ILP64: libmkl solver ilp64.a libmkl intel ilp64.a libmkl\_intel\_thread.a libmkl\_core.a

When linking (see [Link Command Syntax](#page-44-0) and [Linking Examples\)](#page-48-0), note that

• The solver library currently does not comply with the layered model. So, it is not changed internally with respect to the Intel MKL 9.x. However, to support LP64/ILP64 interfaces, two libraries were introduced in the unified structure: libmkl\_solver\_lp64.a for the LP64 interface and libmkl\_solver\_ilp64.a for the ILP64 interface. For backward link line compatibility libmkl\_solver.a has become a dummy library. There is still only static version of the solver library, as it was for previous releases. To link with the solver library using the pure layered model, include the library libmkl\_solver\_lp64.a or libmkl\_solver\_ilp64.a in the link line, depending upon the interface you need.

- libmkl lapack95.a and libmkl blas95.a libraries contain LAPACK95 and BLAS95 interfaces respectively. They are not included into the original distribution and should be built before using the interface. (See ["Fortran 90 Interfaces and Wrappers to](#page-73-0)  [LAPACK and BLAS"](#page-73-0) section in chapter [7](#page-72-0) for details on building the libraries and ["Compiler-dependent Functions and Fortran 90 Modules"](#page-74-0) section on why *source code* is distributed in this case.)
- To use the Intel MKL FFT, Trigonometric Transform, or Poisson, Laplace, and Helmholtz Solver routines, link in the math support Linux library by adding " $-lm$ " to the link line.
- In products for Linux, it is necessary to link the pthread library by adding -lpthread. The pthread library is native to Linux and libguide makes use of this library to support multi-threading. Any time libguide is required, add -lpthread at the end of your link line (link order is important).

## <span id="page-48-1"></span><span id="page-48-0"></span>Linking Examples

Below are some specific examples of linking using the Intel® compilers on systems based on Intel® 64 architecture. In these examples, *<MKL path>* and *<MKL include>* placeholders are replaced with user-defined environment variables \$MKLPATH and \$MKLINCLUDE, respectively. See also examples on linking with ScaLAPACK and Cluster FFT in chapter [9.](#page-88-1)

```
ifort myprog.f -L$MKLPATH -I$MKLINCLUDE
```

```
-Wl,--start-group $MKLPATH/libmkl_intel_lp64.a 
$MKLPATH/libmkl_intel_thread.a $MKLPATH/libmkl_core.a -Wl,--end-group
```
-lguide -lpthread

static linking of user code myprog.f and parallel Intel MKL supporting LP64 interface.

ifort myprog.f -L\$MKLPATH -I\$MKLINCLUDE

-lmkl\_intel\_lp64 -lmkl\_intel\_thread -lmkl\_core -lguide -lpthread dynamic linking of user code myprog.f and parallel Intel MKL supporting LP64 interface.

ifort myprog.f -L\$MKLPATH -I\$MKLINCLUDE

```
-Wl,--start-group $MKLPATH/libmkl_intel_lp64.a 
$MKLPATH/libmkl_sequential.a $MKLPATH/libmkl_core.a -Wl,--end-group 
-lpthread
```
static linking of user code myprog. f and sequential version of Intel MKL supporting LP64 interface.

ifort myprog.f -L\$MKLPATH -I\$MKLINCLUDE

-lmkl intel lp64 -lmkl sequential -lmkl core -lpthread

dynamic linking of user code myprog.f and sequential version of Intel MKL supporting LP64 interface.

```
ifort myprog.f -L$MKLPATH -I$MKLINCLUDE 
-Wl,--start-group $MKLPATH/libmkl_intel_ilp64.a 
$MKLPATH/libmkl_intel_thread.a $MKLPATH/libmkl_core.a -Wl,--end-group 
-lguide -lpthread
   static linking of user code myprog.f and parallel Intel MKL supporting ILP64 interface.
ifort myprog.f -L$MKLPATH -I$MKLINCLUDE 
-lmkl_intel_ilp64 -lmkl_intel_thread -lmkl_core -lguide -lpthread
   dynamic linking of user code myprog.f and parallel Intel MKL supporting ILP64 
   interface.
ifort myprog.f -L$MKLPATH -I$MKLINCLUDE -lmkl_lapack95
-Wl,--start-group $MKLPATH/libmkl_intel_lp64.a 
$MKLPATH/libmkl_intel_thread.a $MKLPATH/libmkl_core.a -Wl,--end-group 
-lguide -lpthread
   static linking of user code myprog.f, Fortran 90 LAPACK interface<sup>1</sup>, and parallel Intel
   MKL supporting LP64 interface. 
ifort myprog.f -L$MKLPATH -I$MKLINCLUDE -lmkl_blas95
-Wl,--start-group $MKLPATH/libmkl_intel_lp64.a 
$MKLPATH/libmkl_intel_thread.a $MKLPATH/libmkl_core.a -Wl,--end-group 
-lguide -lpthread
   static linking of user code myprog. f, Fortran 90 BLAS interface<sup>1</sup>, and parallel Intel
   MKL supporting LP64 interface.
ifort myprog.f -L$MKLPATH -I$MKLINCLUDE -lmkl_solver_lp64.a
-Wl,--start-group $MKLPATH/libmkl_intel_lp64.a 
$MKLPATH/libmkl_intel_thread.a $MKLPATH/libmkl_core.a -Wl,--end-group 
-lguide -lpthread
   static linking of user code myprog. f, parallel version of sparse solver, and parallel Intel
   MKL supporting LP64 interface.
ifort myprog.f -L$MKLPATH -I$MKLINCLUDE -lmkl_solver_lp64_sequential.a
-Wl,--start-group $MKLPATH/libmkl_intel_lp64.a 
$MKLPATH/libmkl_sequential.a $MKLPATH/libmkl_core.a -Wl,--end-group 
-lpthread
```
<span id="page-49-0"></span>1. See section [Fortran 90 Interfaces and Wrappers to LAPACK and BLAS](#page-73-0) in chapter [7](#page-72-0) for information on how to build Fortran 90 LAPACK and BLAS interface libraries.

static linking of user code myprog.f, sequential version of sparse solver, and sequential Intel MKL supporting LP64 interface.

For other linking examples, see the Intel MKL support website at http://www.intel.com/support/performancetools/libraries/mkl/.

## Linking with Interface Libraries

### Linking with the Absoft compilers

You can use Intel MKL with the Absoft compilers on systems based on Intel® 64 or IA-32 architecture. [Table 5-2](#page-50-0) explains which Interface layer library must be included in the link line to link with the Absoft compilers.

### <span id="page-50-0"></span>**Table 5-2 Interface layer library for linking with the Absoft compilers**

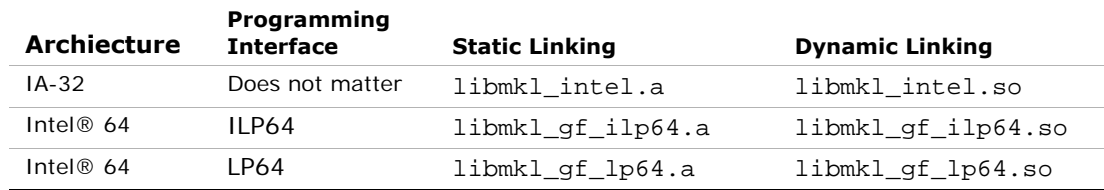

## Linking with Threading Libraries

In the past, only few compilers other than Intel® ones supported threading of the user's application. Starting with Intel MKL 10.0 timeframe, additional compilers will be offering OpenMP\* threading. If an application compiled with such a threading compiler used OpenMP threading and called threaded parts of Intel MKL versions lower than 10.0, there might be difficulties. They may arise because MKL is threaded using the Intel® compilers, and threading libraries from different compilers are not compatible. This can lead to performance issues, and perhaps even failures when incompatible threading is used within the same application. Starting with Intel MKL 10.0, several solutions are available in certain cases. Those solutions are provided both from the Threading Layer and the supplied run-time libraries found in the Compiler Support RTL Layer.

The Solution in Layers. With this release of Intel MKL, the library is structured as layers. One of those layers is a Threading Layer. Because of the internal structure of the library, all of the threading represents a small amount of code. This code is compiled by different compilers (such as a gnu compiler on Linux\*) and the appropriate layer linked in with the threaded application.

The second relevant component is the Compiler Support RTL Layer. Prior to Intel MKL 10.0, this layer only included the Intel® Legacy OpenMP\* run-time compiler library libguide. Now you have a new choice to use the Intel® Compatibility OpenMP\* run-time compiler library libiomp. The Compatibility library provides support for one additional threading compiler on Linux (gnu). That is, a program threaded with a gnu compiler can safely be linked with Intel MKL and libiomp and execute efficiently and effectively.

**More about libiomp.** libiomp is a new software. It has successfully been through a beta trial, it is robust and has shown few bugs even in the beta. In addition it offers excellent scaling with increasing numbers of cores in comparison to the Microsoft or gnu threading libraries. libiomp is essentially libguide with an interface layer to map the compiler generated function calls to the libguide thread management software.

[Table 5-3](#page-51-0) shows different scenarios, depending on the threading compiler used, and the possibilities for each scenario to choose the Threading layer and RTL layer when using the current version of Intel MKL (static cases only):

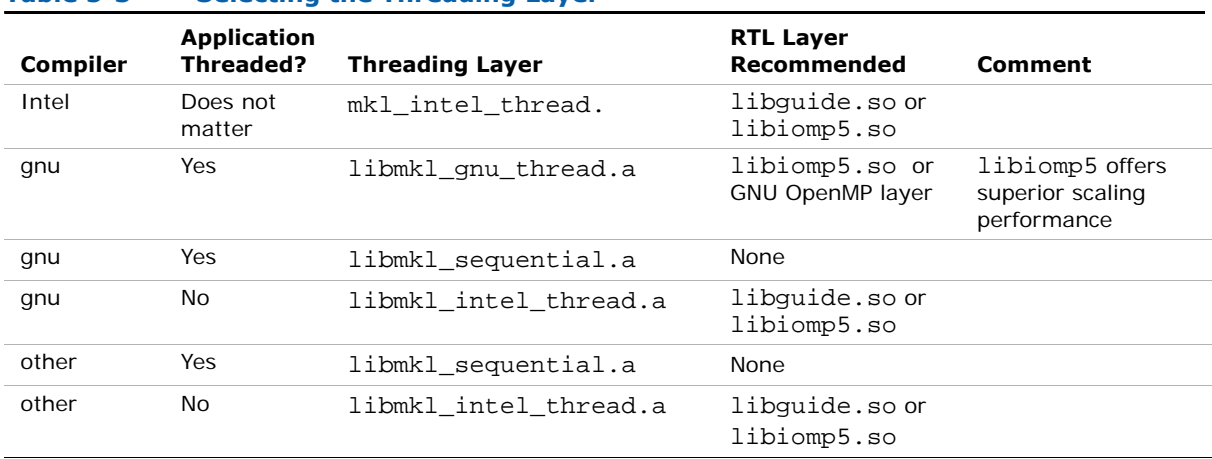

### <span id="page-51-0"></span>**Table 5-3 Selecting the Threading Layer**

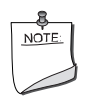

**NOTE.** If you compiled your application with libguide from Intel MKL 9.x or earlier, then the you cannot use Intel MKL 10.0 with libiomp.

## Notes on Linking

### Updating LD\_LIBRARY\_PATH

When using the Intel MKL shared libraries, do not forget to update the shared libraries environment path, that is, a system variable LD\_LIBRARY\_PATH, to include the libraries location. For example, if the Intel MKL libraries are in the

/opt/intel/mkl/10.0.xxx/lib/32 directory (where xxx is the Intel MKL package number, for instance, "039"), then the following command line can be used (assuming a bash shell):

export LD\_LIBRARY\_PATH=/opt/intel/mkl/10.0.xxx/lib/32:\$LD\_LIBRARY\_PATH

### Linking with libguide

If you link with libguide statically (discouraged)

- and use the Intel® compiler, then link in the libguide version that comes with the compiler, that is, use -openmp option.
- but do not use the Intel compiler, then link in the libguide version that comes with Intel MKL.

If you use dynamic linking (libguide.so) of the threading library (recommended), make sure the LD\_LIBRARY\_PATH is defined so that exactly this version of libguide is found and used at run time.

# <span id="page-52-0"></span>Building Custom Shared Objects

Custom shared objects enable reducing the collection of functions available in Intel MKL libraries to those required to solve your particular problems, which helps to save disk space and build your own dynamic libraries for distribution.

## Intel MKL Custom Shared Object Builder

Custom shared object builder is targeted for creation of a dynamic library (shared object) with selected functions and located in tools/builder directory. The builder contains a makefile and a definition file with the list of functions. The makefile has three targets: "ia32", "ipf", and "em64t". "ia32" target is used for processors using IA-32 architecture, "ipf" is used for IA-64 architecture, and "em64t" is used for Intel® Xeon® processor using Intel® 64 architecture.

## Specifying Makefile Parameters

There are several macros (parameters) for the makefile:

export = *functions\_list*

determines the name of the file that contains the list of entry point functions to be included into shared object. This file is used for definition file creation and then for export table creation. Default name is functions\_list.

name = *mkl\_custom*

specifies the name of the created library. By default, the library  $mkl\_custom.s$  is built.

xerbla = *user\_xerbla.o*

specifies the name of object file that contains user's error handler. This error handler will be added to the library and then will be used instead of the Intel MKL error handler xerbla. By default, that is, when this parameter is not specified, the native Intel MKL xerbla is used.

Note that if the user's error handler has the same name as the Intel MKL handler, the name of the user's handler must be upper-case, that is, XERBLA.o.

All parameters are not mandatory. In the simplest case, the command line could be make ia32 and the values of the remaining parameters will be taken by default. As a result, mkl\_custom.so library for processors using IA-32 architecture will be created, the functions list will be taken from the functions\_list.txt file, and the native Intel MKL error handler xerbla will be used.

Another example for a more complex case is as follows:

make ia32 export=my\_func\_list.txt name=mkl\_small xerbla=my\_xerbla.o

In this case,  $mkl$  small.so library for processors using IA-32 architecture will be created, the functions list will be taken from my func list.txt file, and user's error handler my\_xerbla.o will be used.

The process is similar for processors using Intel® 64 or IA-64 architecture.

## Specifying List of Functions

Entry points in functions\_list file should be adjusted to interface. For example, Fortran functions get an underscore character *"\_"* as a suffix when added to the library:

dgemm\_

ddot\_

dgetrf\_

If selected functions have several processor-specific versions, they all will be included into the custom library and managed by dispatcher.

# *Managing Performance and*  rianaging renominance and **6**

<span id="page-54-2"></span><span id="page-54-0"></span>

The chapter features different ways to obtain best performance with Intel® Math Kernel Library (Intel® MKL): primarily, it discusses threading (see [Using Intel® MKL Parallelism\)](#page-54-1), then shows coding techniques and gives hardware configuration tips for improving performance. The chapter also discusses the Intel MKL memory management and shows how to redefine memory functions that the library uses by default.

## <span id="page-54-1"></span>Using Intel® MKL Parallelism

Being designed for multi-threaded programming, Intel MKL is *thread-safe*, which means that Intel MKL functions work correctly during simultaneous execution by multiple threads. In particular, any chunk of threaded Intel MKL code provides access of multiple threads to the same shared data, while permitting only one thread at any given time to access a shared piece of data. Due to thread-safety, you can call Intel MKL from multiple threads and not worry about the functions interfering with each other.

Intel MKL is threaded in a number of places:

- Direct sparse solver
- LAPACK
	- Linear equations, computational routines:
		- factorization: \*getrf, \*gbtrf, \*potrf, \*pptrf, \*sytrf, \*hetrf, \*sptrf, \*hptrf - solving: \*gbtrs, \*gttrs, \*pptrs, \*pbtrs, \*pttrs, \*sytrs, \*sptrs, \*hptrs, \*tptrs, \*tbtrs
	- Orthogonal factorization, computational routines: \*geqrf, \*ormqr, \*unmqr, \*ormlq, \*unmlq, \*ormql, \*unmql, \*ormrq, \*unmrq
	- Singular Value Decomposition, computational routines: \*gebrd, \*bdsqr
	- Symmetric Eigenvalue Problems, computational routines: \*sytrd, \*hetrd, \*sptrd, \*hptrd, \*steqr, \*stedc

Note that a number of other LAPACK routines, which are based on threaded LAPACK or BLAS routines, make effective use of parallelism: \*qesv, \*posv, \*qels, \*qesvd, \*syev, \*heev, etc.

- All Level 3 BLAS, Sparse BLAS matrix-vector and matrix-matrix multiply routines for the compressed sparse row and diagonal formats
- VML
- All FFTs (except 1D transformations when DFTI\_NUMBER\_OF\_TRANSFORMS=1 and sizes are not power of two).

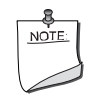

**NOTE.** For power-of-two data in 1D FFTs, Intel MKL provides parallelism for all the three supported architectures. For Intel® 64 architecture, the parallelism is provided for double complex out-of-place FFTs only.

The library uses OpenMP\* threading software, which responds to the environmental variable OMP\_NUM\_THREADS that sets the number of threads to use. Notice that there are different means to set the number of threads. In Intel MKL releases earlier than 10.0, you could use the environment variable OMP\_NUM\_THREADS (see Setting the Number of Threads Using OpenMP<sup>\*</sup> Environment Variable for details) or the equivalent OpenMP run-time function calls (detailed in section [Changing the Number of Threads at Run Time\)](#page-58-0). Starting with version 10.0, Intel MKL also offers variables that are independent of OpenMP, such as MKL\_NUM\_THREADS, and equivalent Intel MKL functions for threading management (see [Using Additional Threading Control](#page-61-0) for details). The Intel MKL variables are always inspected first, then the OpenMP variables are examined, and if neither is used, the OpenMP software chooses the default number of threads. This is a change with respect to Intel MKL versions 9.x or earlier, which used a default value of one, as the Intel® Compiler OpenMP software uses the default number of threads equal to the number of processors in your system.

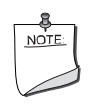

**NOTE.** In Intel MKL 10.0, the OpenMP\* software determines the default number of threads. The default number of threads is equal to the number of logical processors in your system for Intel OpenMP\* libraries.

To achieve higher performance, you are recommended to set the number of threads to the number of real processors or physical cores. Do this by any available means, which are summarized in section [Techniques to Set the Number of Threads](#page-56-0).

### <span id="page-56-0"></span>Techniques to Set the Number of Threads

You can employ different techniques to specify the number of threads to use in Intel MKL.

- Set OpenMP or Intel MKL environment variable:
	- OMP\_NUM\_THREADS
	- MKL NUM THREADS
	- MKL DOMAIN NUM THREADS
- Call OpenMP or Intel MKL function:
	- omp\_set\_num\_threads()
	- mkl\_set\_num\_threads()
	- mkl\_domain\_set\_num\_threads().

When choosing the appropriate technique, take into account the following rules:

- If you employ the OpenMP techniques (OMP\_NUM\_THREADS and omp\_set\_num\_threads()) only, which was the case with earlier Intel MKL versions, the library will still respond to them.
- The Intel MKL threading controls take precedence over the OpenMP techniques.
- A subroutine call takes precedence over any environment variables. The exception is the OpenMP subroutine omp\_set\_num\_threads(), which does not have precedence over Intel MKL environment variables, such as MKL\_NUM\_THREADS.
- The environment variables cannot be used to change run-time behavior in the course of the run, as they are read only once.

## Avoiding Conflicts in the Execution Environment

There are situations in which conflicts can exist in the execution environment that make the use of threads in Intel MKL problematic. They are listed here with recommendations for dealing with these. First, a brief discussion of why the problem exists is appropriate.

If the user threads the program using OpenMP directives and compiles the program with Intel® compilers, Intel MKL and the program will both use the same threading library. Intel MKL tries to determine if it is in a parallel region in the program, and if it is, it does not spread its operations over multiple threads unless the user specifically requests Intel MKL to do so via the MKL\_DYNAMIC functionality (see [Using Additional Threading Control](#page-61-0) for details). However, Intel MKL can be aware that it is in a parallel region only if the threaded program and Intel MKL are using the same threading library. If the user's program is threaded by some other means, Intel MKL may operate in multithreaded mode and the performance may suffer due to overuse of the resources.

Here are several cases with recommendations depending on the threading model you employ:

### **Table 6-1 How to avoid conflicts in the execution environment for your threading model**

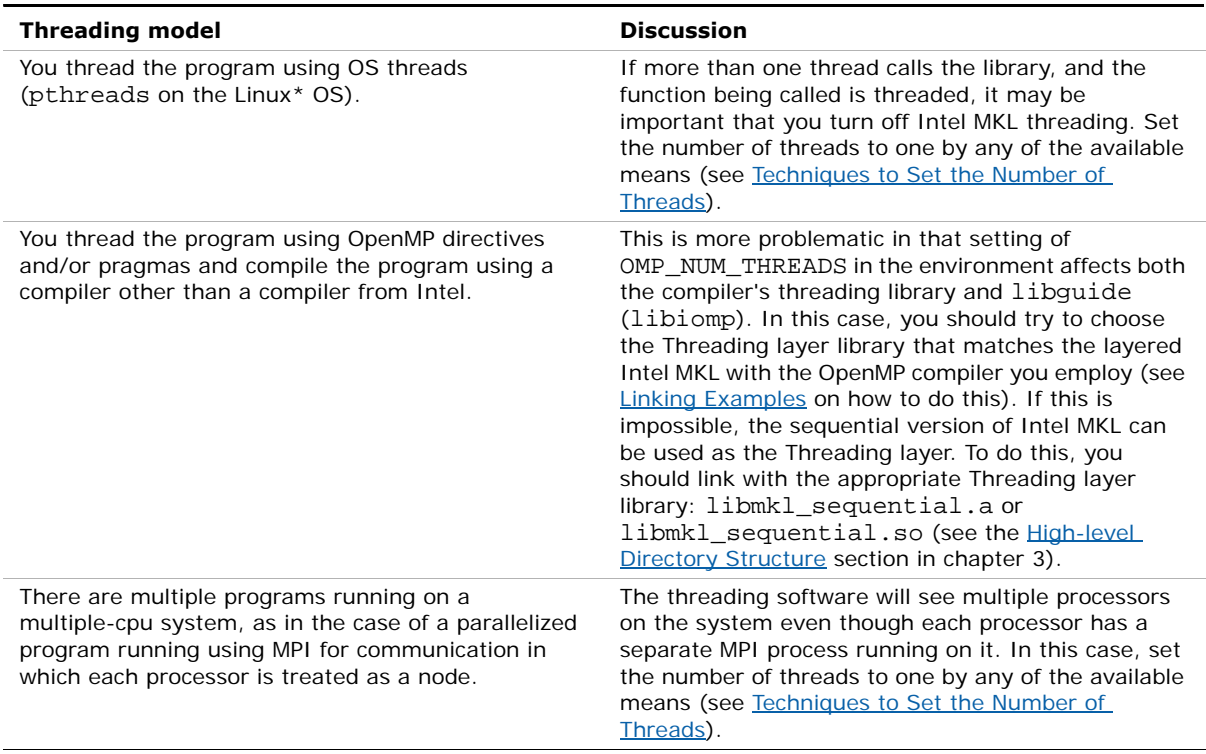

To avoid correctness and performance problems, you are also strongly encouraged to dynamically link with the Intel® Legacy OpenMP run-time library libguide and Intel® Compatibility OpenMP run-time library libiomp.

### <span id="page-57-1"></span><span id="page-57-0"></span>Setting the Number of Threads Using OpenMP\* Environment Variable

You can set the number of threads using the environment variable OMP\_NUM\_THREADS. To change the number of threads, in the command shell in which the program is going to run, enter:

export OMP\_NUM\_THREADS=<number of threads to use> for certain shells, such as bash.

or

set OMP\_NUM\_THREADS=*<number of threads to use>* for other shells, such as csh or tcsh.

See [Using Additional Threading Control](#page-61-0) on how to set the number of threads using Intel MKL environment variables, for example, MKL\_NUM\_THREADS.

## <span id="page-58-0"></span>Changing the Number of Threads at Run Time

It is not possible to change the number of processors during run time using the environment variables. However, you can call OpenMP API functions from your program to change the number of threads during run time. The following sample code demonstrates changing the number of threads during run time using the omp\_set\_num\_threads() routine. See also [Techniques to Set the Number of Threads](#page-56-0).

To run this example, use the omp.h header file from the Intel® Compiler package. If you do not have the Intel Compiler but wish to explore the functionality in the example, use Fortran API for omp\_set\_num\_threads() rather than the C version.

### **Example 6-1 Changing the number of processors for threading**

```
#include "omp.h"
#include "mkl.h"
#include <stdio.h> 
#define SIZE 1000
void main(int args, char *argv[]){
    double *a, *b, *c; 
   a = new double [SIZE*SIZE];b = new double [SIZE*SIZE];c = new double [SIZE*SIZE];
```
**Example 6-1 Changing the number of processors for threading** (continued)

```
 double alpha=1, beta=1; 
  int m=SIZE, n=SIZE, k=SIZE, lda=SIZE, ldb=SIZE, ldc=SIZE, i=0, j=0;
   char transa='n', transb='n'; 
  for(i=0; i<SIZE; i++){
       for( j=0; j < SIZE; j++)a[i*SIZE+j] = (double)(i+j);b[i*SIZE+j] = (double)(i *j);c[i*SIZE+j] = (double)0; }
   }
   cblas_dgemm(CblasRowMajor, CblasNoTrans, CblasNoTrans,
                    m, n, k, alpha, a, lda, b, ldb, beta, c, ldc);
   printf("row\ta\tc\n");
  for ( i=0; i<10; i++) {
      printf("d:\t%f\t%f\n", i, a[i*SIZE], c[i*SIZE]); }
  omp set num threads(1);for( i=0; i < SLZE; i++) {
       for(j=0; j < SLZE; j++){
           a[i*SIZE+j] = (double)(i+j);b[i*SIZE+j] = (double)(i*j);c[i*SIZE+j] = (double)0; }
 }
```
**Example 6-1 Changing the number of processors for threading** (continued)

```
cblas_dgemm(CblasRowMajor, CblasNoTrans, CblasNoTrans,
                    m, n, k, alpha, a, lda, b, ldb, beta, c, ldc);
     printf("row\ta\tc\n");
    for ( i=0; i<10; i++) {
         printf("%d:\t%f\t%f\n", i, a[i*SIZE], c[i*SIZE]);
     }
    omp_set_num_threads(2);
    for(i=0; i<SIZE; i++){
        for( j=0; j < SLZE; j++) {
            a[i*SIZE+j] = (double)(i+j);b[i*SIZE+j] = (double)(i*j);c[i*SIZE+j] = (double)0; }
     }
    cblas dgemm(CblasRowMajor, CblasNoTrans, CblasNoTrans,
                    m, n, k, alpha, a, lda, b, ldb, beta, c, ldc);
     printf("row\ta\tc\n");
    for ( i=0;i<10;i++) {
         printf("%d:\t%f\t%f\n", i, a[i*SIZE],
c[i*SIZE]); }
     delete [] a;
     delete [] b;
     delete [] c; 
}
```
# <span id="page-61-0"></span>Using Additional Threading Control

Intel MKL 10.0 introduces new optional threading controls, that is, the environment variables and service functions. They behave similar to their OpenMP equivalents, but take precedence over them. By using these controls along with OpenMP variables, you can thread the part of the application that does not call Intel MKL and the library independently from each other.

These controls enable you to specify the number of threads for Intel MKL independently of the OpenMP settings. Although Intel MKL may actually use the number of threads that differs from the one suggested, the controls will also enable you to instruct the library to try using the suggested number in the event of undetectable threading behavior in the application calling the library.

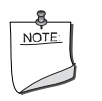

**NOTE.** Intel MKL does not always have a choice on the number of threads for certain reasons, such as system resources.

Employing Intel MKL threading controls in your application is optional. If you do not use them, the library will mainly behave the same way as Intel MKL 9.1 in what relates to threading with the possible exception of a different default number of threads. See Note on [FFT Usage](#page-65-0) for the usage differences.

[Table 6-2](#page-61-1) lists the Intel MKL environment variables for threading control, their equivalent functions, and OMP counterparts:

### <span id="page-61-1"></span>**Table 6-2 Intel® MKL environment variables for threading controls**

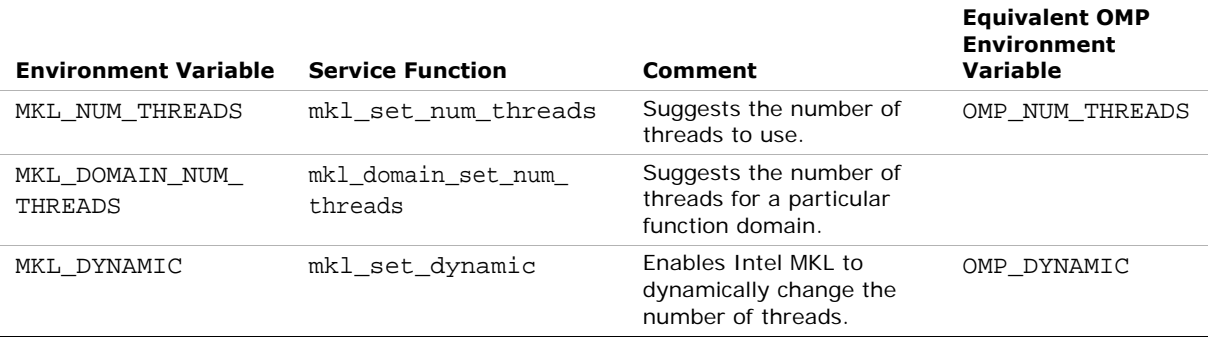

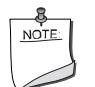

**NOTE.** The functions take precedence over the respective environment variables.

In particular, if in your application, you want Intel MKL to use a given number of threads and do not want users of your application to change this via environment variables, set this number of threads by a call to mkl\_set\_num\_threads(), which will have full precedence over any environment variables set.

The example below illustrates the use of the Intel MKL function mkl set num threads() to mimic the Intel MKL 9.x default behavior, that is, running on one thread.

#### **Example 6-2 Setting the number of threads to one**

```
#include <omp.h>
#include <mkl.h>
…
mkl set num threads ( 1 );
```
The section further expands on the Intel MKL environment variables for threading control. See the *Intel MKL Reference Manual* for the detailed description of the threading control functions, their parameters, calling syntax, and more code examples.

### MKL\_DYNAMIC

The value of MKL\_DYNAMIC is by default set to TRUE, regardless of OMP\_DYNAMIC, whose default value may be FALSE.

MKL\_DYNAMIC being TRUE means that Intel MKL will always try to pick what it considers the best number of threads, up to the maximum specified by the user. MKL\_DYNAMIC being FALSE means that Intel MKL will not deviate from the number of threads the user requested, unless there are reasons why it has no choice.

Notice that setting MKL\_DYNAMIC=FALSE does not ensure that Intel MKL will use the number of threads that you request. The library may examine the problem and pick a different number of threads than the value suggested. For example, if you attempt to do a size 1 matrix-matrix multiply across 8 threads, the library may instead choose to use only one thread because it is impractical to use 8 threads in this event.

Note also that if Intel MKL is called in a parallel region, it will use only one thread by default. If you want the library to use nested parallelism, and thread within a parallel region is compiled with the same OpenMP compiler as Intel MKL is using, you may experiment with setting MKL\_DYNAMIC to FALSE and manually increasing the number of threads.

In general, you should set MKL\_DYNAMIC to FALSE only under circumstances that Intel MKL is unable to detect, for example, when nested parallelism is desired where the library is called already from a parallel section.

MKL\_DYNAMIC being TRUE, in particular, provides for optimal choice of the number of threads in the following cases:

- If the requested number of threads exceeds the number of physical cores (perhaps because of hyper-threading), and MKL\_DYNAMIC is not changed from its default value of TRUE, Intel MKL will scale down the number of threads to the number of physical cores.
- If you are able detect the presence of MPI, but cannot determine if it has been called in a thread-safe mode (it is impossible to detect this with MPICH 1.2.x, for instance), and MKL\_DYNAMIC has not been changed from its default value of TRUE, Intel MKL will run one thread.

### MKL\_DOMAIN\_NUM\_THREADS

MKL\_DOMAIN\_NUM\_THREADS accepts a string value *<MKL-env-string>*, which must have the following format:

```
<MKL-env-string> ::= <MKL-domain-env-string> { <delimiter>
<MKL-domain-env-string> }
<delimiter> ::= [ <space-symbol>* ] ( <space-symbol> | <comma-symbol> | 
<semicolon-symbol> | <colon-symbol> ) [ <space-symbol>* ]
<MKL-domain-env-string> ::= <MKL-domain-env-name> <uses>
<number-of-threads>
<MKL-domain-env-name> ::= MKL_ALL | MKL_BLAS | MKL_FFT | MKL_VML 
<uses> ::= [ <space-symbol>* ] ( <space-symbol> | <equality-sign> | 
<comma-symbol>) [ <space-symbol>* ]
<number-of-threads> ::= <positive-number>
<positive-number> ::= <decimal-positive-number> | <octal-number> | 
<hexadecimal-number>
```
In the syntax above, MKL\_BLAS indicates the BLAS function domain, MKL\_FFT indicates non-cluster FFTs, and MKL\_VML indicates the Vector Mathematics Library.

For example,

MKL\_ALL 2 : MKL\_BLAS 1 : MKL\_FFT 4

MKL\_ALL=2 : MKL\_BLAS=1 : MKL\_FFT=4 MKL\_ALL=2, MKL\_BLAS=1, MKL\_FFT=4 MKL\_ALL=2; MKL\_BLAS=1; MKL\_FFT=4 MKL ALL  $= 2$  MKL BLAS 1, MKL FFT 4 MKL\_ALL,2: MKL\_BLAS 1, MKL\_FFT,4 .

The global variables MKL\_ALL, MKL\_BLAS, MKL\_FFT, and MKL\_VML, as well as the interface for the Intel MKL threading control functions, can be found in the mkl.h header file.

[Table 6-3](#page-64-0) illustrates how values of MKL\_DOMAIN\_NUM\_THREADS are interpreted.

### <span id="page-64-0"></span>**Table 6-3 Interpretation of MKL\_DOMAIN\_NUM\_THREADS values**

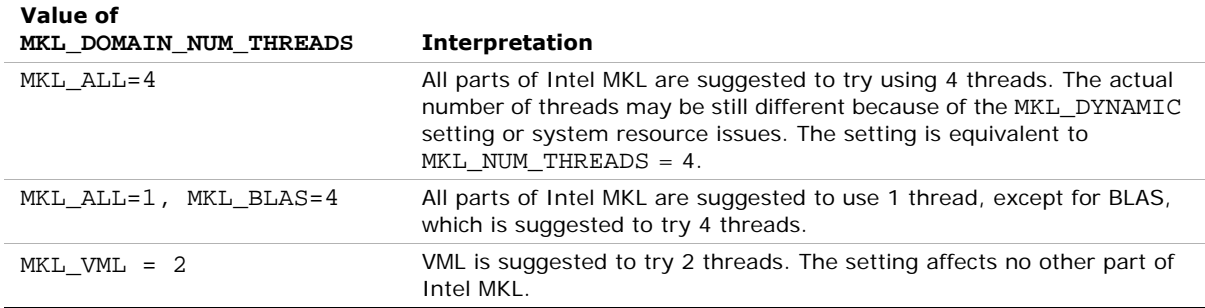

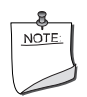

**NOTE.** The domain-specific settings take precedence over the overall ones. For example, the "MKL\_BLAS=4" value of MKL\_DOMAIN\_NUM\_THREADS suggests to try 4 threads for BLAS, regardless of later setting MKL\_NUM\_THREADS, and a function call "mkl\_domain\_set\_num\_threads (4, MKL\_BLAS );" suggests the same, regardless of later calls to mkl\_set\_num\_threads(). However, pay attention to that a function call with input "MKL\_ALL", such as "mkl\_domain\_set\_num\_threads  $(4, MKLALL)$ ;" is equivalent to "mkl\_set\_num\_threads(4)", and thus it will be overwritten by later calls to mkl\_set\_num\_threads. Similarly, the environment setting of MKL\_DOMAIN\_NUM\_THREADS with "MKL\_ALL=4" will be overwritten with MKL\_NUM\_THREADS = 2.

Whereas the MKL\_DOMAIN\_NUM\_THREADS environment variable enables you set several variables at once, for example, "MKL\_BLAS=4,MKL\_FFT=2", the corresponding function does not take string syntax. So, to do the same with the function calls, you may need to make several calls, which in this example are as follows:

```
mkl domain set num threads (4, MKL BLAS );
mkl domain set num threads (2, MKL FFT );
```
### Setting the Environment Variables for Threading Control

To set the environment variables used for threading control, in the command shell in which the program is going to run, enter:

export *<VARIABLE NAME>*=*<value>* for certain shells, such as bash.

For example,

export MKL\_NUM\_THREADS=4

export MKL\_DOMAIN\_NUM\_THREADS="MKL\_ALL=1, MKL\_BLAS=4"

export MKL\_DYNAMIC=FALSE

For other shells, such as csh or tcsh, enter

set *<VARIABLE NAME>*=*<value>* .

For example,

set MKL NUM THREADS=4

set MKL\_DOMAIN\_NUM\_THREADS="MKL\_ALL=1, MKL\_BLAS=4"

set MKL\_DYNAMIC=FALSE

### <span id="page-65-0"></span>Note on FFT Usage

Introduction of additional threading control made it possible to optimize the *commit* stage of the FFT implementation and get rid of double data initialization. However, this optimization requires a change in the FFT usage. Suppose you create threads in the application yourself after initializing all FFT descriptors. In this case, threading is employed for the parallel FFT computation only, the descriptors are released upon return from the parallel region, and each descriptor is used only within the corresponding thread. Starting with Intel MKL 10.0, you must explicitly instruct the library before the *commit* stage to work on one thread. To do this, set MKL\_NUM\_THREADS=1 or MKL\_DOMAIN\_NUM\_THREADS="MKL\_FFT=1" or call the corresponding pair of service functions. Otherwise, the actual number of threads may be different because the DftiCommitDescriptor function is not in a parallel region. See *Example C-27a "Using Parallel Mode with Multiple Descriptors Initialized in One Thread"* in the *Intel MKL Reference Manual*.

# Tips and Techniques to Improve Performance

To obtain the best performance with Intel MKL, follow the recommendations given in the subsections below.

## Coding Techniques

To obtain the best performance with Intel MKL, ensure the following data alignment in your source code:

- arrays are aligned at 16-byte boundaries
- leading dimension values  $(n*element size)$  of two-dimensional arrays are divisible by 16
- for two-dimensional arrays, leading dimension values divisible by 2048 are avoided.

### LAPACK packed routines

The routines with the names that contain the letters HP, OP, PP, SP, TP, UP in the matrix type and storage position (the second and third letters respectively) operate on the matrices in the packed format (see LAPACK "*Routine Naming Conventions*" sections in the *Intel MKL Reference Manual*). Their functionality is strictly equivalent to the functionality of the unpacked routines with the names containing the letters HE, OR, PO, SY, TR, UN in the corresponding positions, but the performance is significantly lower.

If the memory restriction is not too tight, use an unpacked routine for better performance. Note that in such a case, you need to allocate  $N^2/2$  more memory than the memory required by a respective packed routine, where *N* is the problem size (the number of equations).

For example, solving a symmetric eigenproblem with an expert driver can be speeded up through using an unpacked routine:

```
call dsyevx(jobz, range, uplo, n, a, lda, vl, vu, il, iu, abstol, m, w, 
z, ldz, work, lwork, iwork, ifail, info),
```
where *a* is the dimension  $1da - by -n$ , which is at least  $N^2$  elements, instead of

```
call dspevx(jobz, range, uplo, n, ap, vl, vu, il, iu, abstol, m, w, z, 
ldz, work, iwork, ifail, info),
```
where *ap* is the dimension *N*\*(*N*+1)/2.

### FFT functions

There are additional conditions to gain performance of the FFT functions.

Applications based on IA-32 or Intel® 64 architecture. The addresses of the first elements of arrays and the leading dimension values, in bytes (n\*element\_size), of two-dimensional arrays should be divisible by cache line size, which equals

- 32 bytes for Pentium® III processor
- 64 bytes for Pentium® 4 processor
- 128 bytes for processor using Intel<sup>®</sup> 64 architecture.

Applications based on IA-64 architecture. The sufficient conditions are as follows:

- For the C-style FFT, the distance *L* between arrays that represent real and imaginary parts is not divisible by 64. The best case is when  $L = k*64 + 16$
- Leading dimension values, in bytes  $(n*element_size)$ , of two-dimensional arrays are not power of two.

## Hardware Configuration Tips

**Dual-Core Intel® Xeon® processor 5100 series systems.** To get the best Intel MKL performance on Dual-Core Intel® Xeon® processor 5100 series systems, you are advised to enable the *Hardware DPL (streaming data) Prefetcher* functionality of this processor. Configuration of this functionality is accomplished through appropriate BIOS settings where supported. Check your BIOS documentation for details.

**The use of Hyper-Threading Technology.** Hyper-Threading Technology (HT Technology) is especially effective when each thread is performing different types of operations and when there are under-utilized resources on the processor. Intel MKL fits neither of these criteria as the threaded portions of the library execute at high efficiencies using most of the available resources and perform identical operations on each thread. You may obtain higher performance when using Intel MKL *without HT Technology enabled*. See [Using](#page-54-1)  [Intel® MKL Parallelism](#page-54-1) for information on the default number of threads, changing this number, and other relevant details.

If you run with HT enabled, performance may be especially impacted if you run on fewer threads than physical cores. For example, as there are two threads to every physical core, the thread scheduler may assign two threads to some cores and ignore others altogether. If you are using the OpenMP\* library of the Intel Compiler, read the respective User Guide on how to best set the affinity to avoid this situation. For Intel MKL, you are recommended to set KMP\_AFFINITY=granularity=fine,compact,1,0.

## Managing Multi-core Performance

You can obtain best performance on systems with multi-core processors by requiring that threads do not migrate from core to core. To do this, bind threads to the CPU cores by setting an affinity mask to threads. You can do it either with OpenMP facilities (which is recommended if available, for instance, via KMP\_AFFINITY environment variable using Intel OpenMP), or with a system routine, as in the example below.

Suppose,

- The system has two sockets with two cores each
- 2 threads parallel application, which calls Intel MKL FFT, happens to run faster than in 4 threads, but the performance in 2 threads is very unstable

In this case,

- 1. Put the part of the following code fragment preceding the last comment into your code before FFT call to bind the threads to the cores on different sockets.
- 2. Build your application and run it in 2 threads: env OMP NUM THREADS=2 ./a.out

### **Example 6-3 Setting an affinity mask by operating system means using an Intel® compiler**

```
// Set affinity mask
#include <sched.h>
#include <omp.h>
#pragma omp parallel default(shared)
{
   unsigned long mask = (1 \leq \text{omp\_get\_thread\_num}() * 2;
   sched_setaffinity( 0, sizeof(mask), &mask );
      }
// Call MKL FFT routine
```
See the *Linux Programmer's Manual* (in man pages format) for particulars of the sched\_setaffinity function used in the above example.

## Operating on Denormals

If an Intel MKL function operates on denormals, that is, non-zero numbers that are smaller than the smallest possible non-zero number supported by a given floating-point format, or produces denormals during the computation (for instance, if the incoming data is too close to the underflow threshold), you may experience considerable performance drop. The CPU state may be set so that floating-point operations on denormals invoke the exception handler that slows down the application.

To resolve the issue, before compiling the main program, turn on the -ftz option, if you are using the Intel® compiler or any other compiler that can control this feature. In this case, denormals are treated as zeros at processor level and the exception handler is not invoked. Note, however, that setting this option slightly impacts the accuracy.

Another way to bring the performance back to norm is proper scaling of the input data to avoid numbers near the underflow threshold.

## FFT Optimized Radices

You can gain performance of Intel MKL FFT if length of the data vector permits factorization into powers of optimized radices.

In Intel MKL, the list of optimized radices depends upon the architecture:

- 2, 3, 4, 5 for IA-32 architecture
- 2, 3, 4, 5 for Intel® 64 architecture
- $2, 3, 4, 5, 7, 11$  for IA-64 architecture.

# Using Intel® MKL Memory Management

Intel MKL has the memory management software that controls memory buffers for use by the library functions. New buffers that the library allocates when certain functions (Level 3 BLAS or FFT) are called are not deallocated until the program ends. To get the amount of memory allocated by the memory management software, call the MKL\_MemStat() function. If at some point your program needs to free memory, it may do so with a call to MKL\_FreeBuffers(). If another call is made to a library function that needs a memory buffer, then the memory manager will again allocate the buffers and they will again remain allocated until either the program ends or the program deallocates the memory.

This behavior facilitates better performance. However, some tools may report the behavior as a memory leak. You can release memory in your program through the use of a function made available in Intel MKL or you can force memory releasing after each call by setting an environment variable.

The memory management software is turned on by default. To disable the software using the environment variable, set MKL\_DISABLE\_FAST\_MM to any value, which will cause memory to be allocated and freed from call to call. Disabling this feature will negatively impact performance of routines such as the level 3 BLAS, especially for small problem sizes.

Using one of these methods to release memory will not necessarily stop programs from reporting memory leaks, and, in fact, may increase the number of such reports in case you make multiple calls to the library, thereby requiring new allocations with each call. Memory not released by one of the methods described will be released by the system when the program ends.

## Redefining Memory Functions

Starting with MKL 9.0, you can replace memory functions that the library uses by default with your own ones. It is possible due to the *memory renaming* feature.

### Memory renaming

In general, if users try to employ their own memory management functions instead of similar system functions (malloc, free, calloc, and realloc), actually, the memory gets managed by two independent memory management packages, which may cause memory issues. To prevent from such issues, the memory renaming feature was introduced in certain Intel® libraries and in particular in Intel MKL. This feature enables users to redefine memory management functions.

Redefining is possible because Intel MKL actually uses pointers to memory functions (i\_malloc, i\_free, i\_calloc, i\_realloc) rather than the functions themselves. These pointers initially hold addresses of respective system memory management functions (malloc, free, calloc, realloc) and are visible at the application level. So, the pointer values can be redefined programmatically.

Once a user has redirected these pointers to their own respective memory management functions, the memory will be managed with user-defined functions rather than system ones. As only one (user-defined) memory management package is in operation, the issues are avoided.

Intel MKL memory management by default uses standard C run-time memory functions to allocate or free memory. These functions can be replaced using memory renaming.

### How to redefine memory functions

To redefine memory functions, you may use the following procedure:

- 1. Include the i\_malloc.h header file in your code. (The header file contains all declarations required for an application developer to replace the memory allocation functions. This header file also describes how memory allocation can be replaced in those Intel libraries that support this feature.)
- 2. Redefine values of pointers i\_malloc, i\_free, i\_calloc, i\_realloc prior to the first call to MKL functions:

```
Example 6-4 Redefining memory functions
```

```
#include "i_malloc.h"
    . . . 
    i_malloc = my_malloc;
    i_calloc = my_calloc;
    i_realloc = my_realloc;
   i free = my free;
    . . . 
// Now you may call Intel MKL functions
```
## *Language-specific Usage*  Lariguage-specific osage<br>Options

<span id="page-72-1"></span><span id="page-72-0"></span>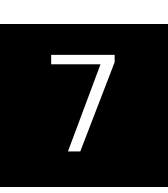

Intel® Math Kernel Library (Intel® MKL) basically provides support for Fortran and C/C++ programming. However, not all function domains support both Fortran and C interfaces (see [Table A-1\)](#page-104-0). For example, LAPACK has no C interface. Still you can call functions comprising these domains from C using mixed-language programming.

Moreover, even if you want to use LAPACK or BLAS, which basically support Fortran, in the Fortran 90 environment, additional effort is initially required to build language-specific interface libraries and modules, being delivered as source code.

The chapter mainly focuses on mixed-language programming and the use of language-specific interfaces. It expands upon the use of Intel MKL in C language environments for function domains that basically support Fortran as well as explains usage of language-specific interfaces and, in particular, Fortran 90 interfaces to LAPACK and BLAS. In this connection, compiler-dependent functions are discussed to explain why Fortran 90 modules are supplied as sources. A separate section guides you through the process of running examples of invoking Intel MKL functions from Java.

## Using Language-Specific Interfaces with Intel® MKL

The following interface libraries and modules may be generated as a result of operation of respective makefiles located in the interfaces directory.

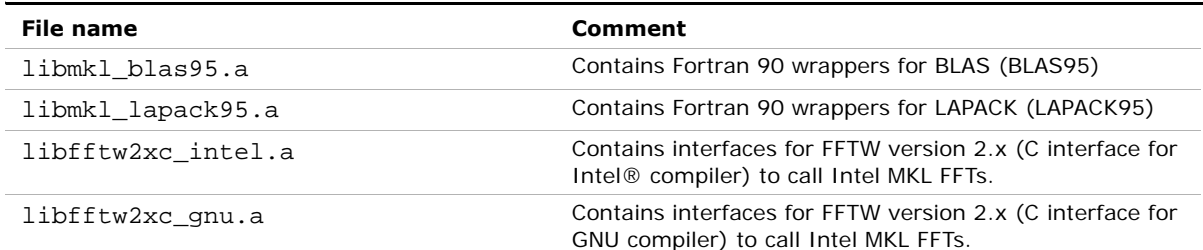

#### **Table 7-1 Interface libraries and modules**

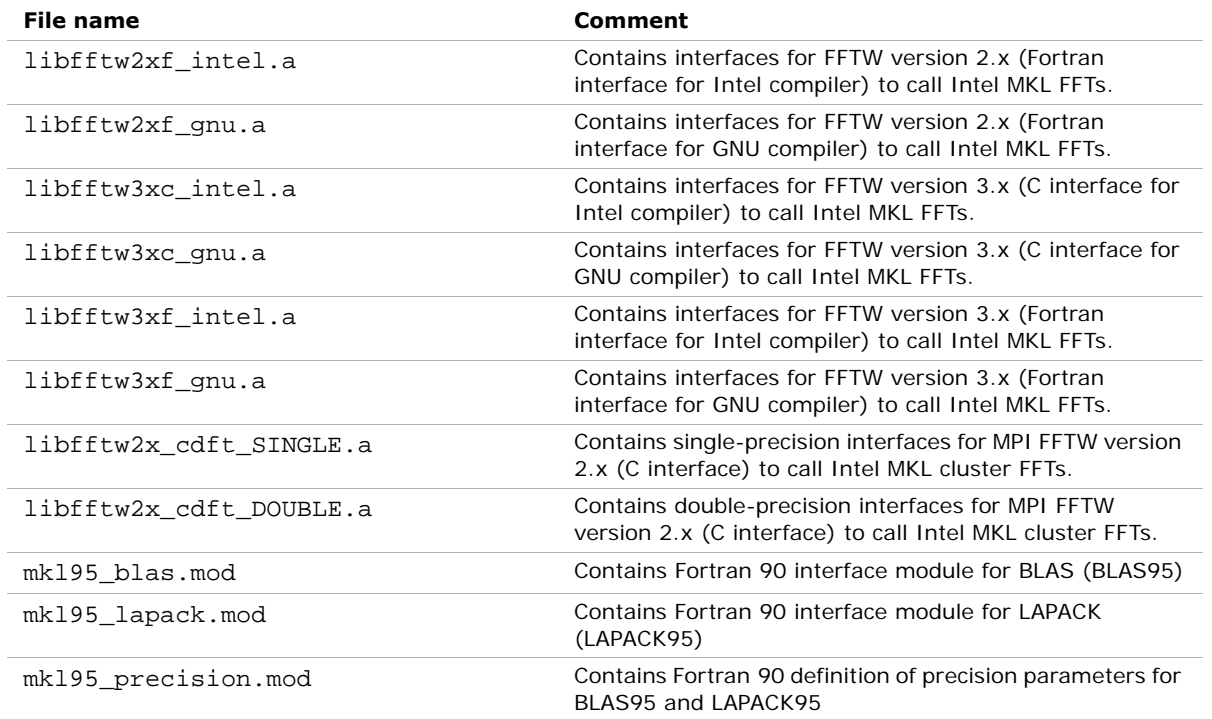

#### **Table 7-1 Interface libraries and modules** (continued)

Section ["Fortran 90 Interfaces and Wrappers to LAPACK and BLAS"](#page-73-0) shows by example how these libraries and modules are generated.

#### <span id="page-73-1"></span><span id="page-73-0"></span>Fortran 90 Interfaces and Wrappers to LAPACK and BLAS

Fortran 90 interfaces are provided for pure procedures and along with wrappers are delivered as sources. (For more information, see [Compiler-dependent Functions and](#page-74-0)  [Fortran 90 Modules\)](#page-74-0). The simplest way to use them is building corresponding libraries and linking them as user's libraries. To do this, you must have administrator rights. Provided the product directory is open for writing, the procedure is simple:

- 1. Go to the respective directory mkl/10.0.xxx/interfaces/blas95 or mkl/10.0.xxx/interfaces/lapack95 where xxx is the Intel MKL package number, for example, "039"
- 2. Type one of the following commands:

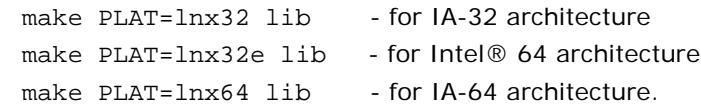

As a result, the required library and a respective .mod file will be built and installed in the standard catalog of the release.

The .mod files can also be obtained from files of interfaces using the compiler command

ifort -c mkl\_lapack.f90 or ifort -c mkl\_blas.f90.

These files are in the *include* directory.

If you do not have administrator rights, then do the following:

- 1. Copy the entire directory (mkl/10.0.xxx/interfaces/blas95 or mkl/10.0.xxx/interfaces/lapack95) into a user-defined directory *<user\_dir>*
- 2. Copy the corresponding file (mkl blas.f90 or mkl lapack.f90) from mkl/10.0.xxx/include into the user-defined directory *<user\_dir>*/blas95 or *<user\_dir>*/lapack95 respectively
- 3. Run one of the above make commands in *<user\_dir>*/blas95 or *<user\_dir>*/lapack95 with an additional variable, for instance: make PLAT=lnx32 INTERFACE=mkl\_blas.f90 lib

```
make PLAT=lnx32 INTERFACE=mkl_lapack.f90 lib
```
Now the required library and the .mod file will be built and installed in the *<user\_dir>*/blas95 or *<user\_dir>*/lapack95 directory, respectively.

By default, the ifort compiler is assumed. You may change it with an additional parameter of make: FC=*<compiler>*.

For instance,

```
make PLAT=lnx64 FC=<compiler> lib
```
There is also a way to use the interfaces without building the libraries.

To delete the library from the building directory, use the following commands:

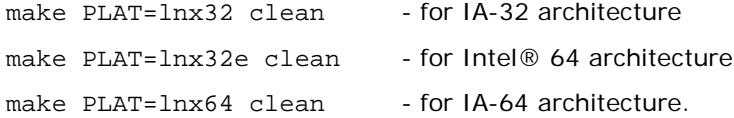

#### <span id="page-74-1"></span><span id="page-74-0"></span>Compiler-dependent Functions and Fortran 90 Modules

Compiler-dependent functions arise whenever the compiler places into the object code function calls that are resolved in its run-time library (RTL). Linking of such code without the appropriate RTL will result in undefined symbols. MKL has been designed to minimize RTL dependencies.

Where the dependencies do arise, supporting RTL is shipped with Intel MKL. The only example of such RTLs, except those that are relevant to the Intel MKL cluster software, are libguide and libiomp, which are the libraries for the OpenMP\* code compiled with an Intel® compiler. libguide and libiomp support the threaded code in Intel MKL.

In other cases where RTL dependencies might arise, the functions are delivered as source code and it is the responsibility of the user to compile the code with whatever compiler employed.

In particular, Fortran 90 modules result in the compiler-specific code generation requiring RTL support, so, Intel MKL delivers these modules as source code.

### <span id="page-75-1"></span>Mixed-language programming with Intel® MKL

<span id="page-75-2"></span>Appendix [A](#page-104-1) lists the programming languages supported for each Intel MKL function domain. However, you can call Intel MKL routines from different language environments. This section explains how to do this using mixed-language programming.

### Calling LAPACK, BLAS, and CBLAS Routines from C Language **Environments**

<span id="page-75-3"></span>Not all Intel MKL function domains support both C and Fortran environments. To use Intel MKL Fortran-style functions in C/C++ environments, you should observe certain conventions, which are discussed for LAPACK and BLAS in the subsections below.

#### <span id="page-75-0"></span>LAPACK

As LAPACK routines are Fortran-style, when calling them from C-language programs, make sure that you follow the Fortran-style calling conventions:

- Pass variables by 'address' as opposed to pass by 'value'. Function calls is **[Example 7-1](#page-78-0) and [Example 7-2](#page-79-0) illustrate this.**
- Store your data Fortran-style, that is, in column-major rather than row-major order. With row-major order, adopted in C, the last array index changes most quickly and the first one changes most slowly when traversing the memory segment where the array is stored. With Fortran-style column-major order, the last index changes most slowly whereas the first one changes most quickly (as illustrated by **Figure 7-1** for a 2D array).

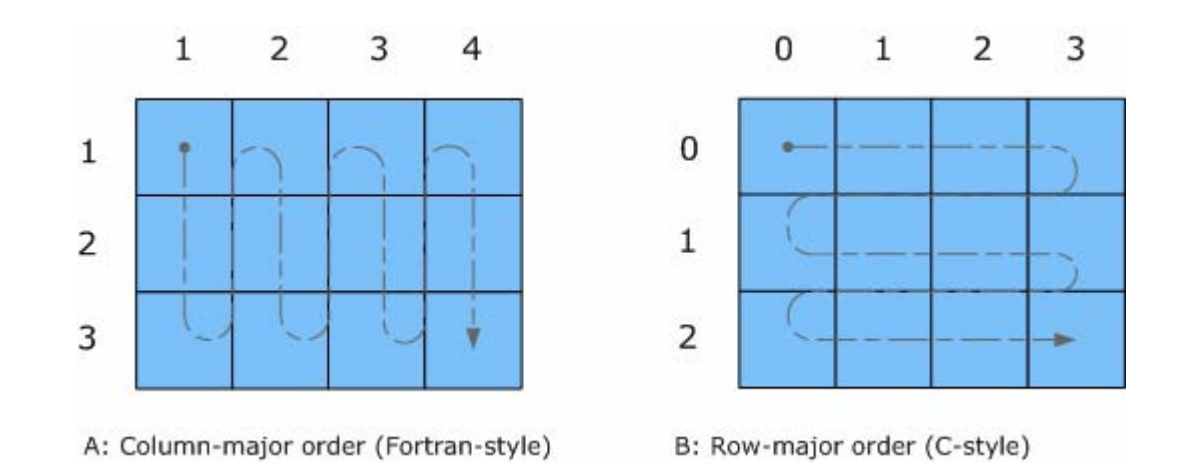

#### <span id="page-76-0"></span>**Figure 7-1 Column-major order vs. row-major order**

For example, if a two-dimensional matrix A of size  $m \times n$  is stored densely in a one-dimensional array B, you can access a matrix element like this:

 $A[i][j] = B[i*n+j] in C$  (i=0, ..., m-1, j=0, ..., n-1)  $A(i,j) = B(j*m + i)$  in Fortran  $(i=1, ..., m, j=1, ..., n)$ .

When calling LAPACK routines from C, also mind that LAPACK routine names can be both upper-case or lower-case, with trailing underscore or not. For example, these names are equivalent: dgetrf, DGETRF, dgetrf\_, DGETRF\_.

#### <span id="page-76-1"></span>BLAS

BLAS routines are Fortran-style routines. If you call BLAS routines from a C-language program, you must follow the Fortran-style calling conventions:

- Pass variables by address as opposed to passing by value.
- Store data Fortran-style, that is, in column-major rather than row-major order.

Refer to the [LAPACK](#page-75-0) section for details of these conventions. See [Example 7-1](#page-78-0) on how to call BLAS routines from C.

When calling BLAS routines from C, also mind that BLAS routine names can be both upper-case and lower-case, with trailing underscore or not. For example, these names are equivalent: dgemm, DGEMM, dgemm\_, DGEMM\_.

#### CBLAS

An alternative for calling BLAS routines from a C-language program is to use the CBLAS interface.

<span id="page-77-1"></span>CBLAS is a C-style interface to the BLAS routines. You can call CBLAS routines using regular C-style calls. When using the CBLAS interface, the header file mkl.h will simplify the program development as it specifies enumerated values as well as prototypes of all the functions. The header determines if the program is being compiled with a  $C_{++}$  compiler, and if it is, the included file will be correct for use with  $C_{++}$  compilation. [Example 7-3](#page-80-0) illustrates the use of CBLAS interface.

### <span id="page-77-2"></span>Calling BLAS Functions That Return the Complex Values in C/C++ Code

<span id="page-77-0"></span>You must be careful when handling a call from C to a BLAS function that returns complex values. The problem arises because these are Fortran functions and complex return values are handled quite differently for C and Fortran. However, in addition to normal function calls, Fortran enables calling functions as though they were subroutines, which provides a mechanism for returning the complex value correctly when the function is called from a C program. When a Fortran function is called as a subroutine, the return value shows up as the first parameter in the calling sequence. This feature can be exploited by the C programmer.

The following example shows how this works.

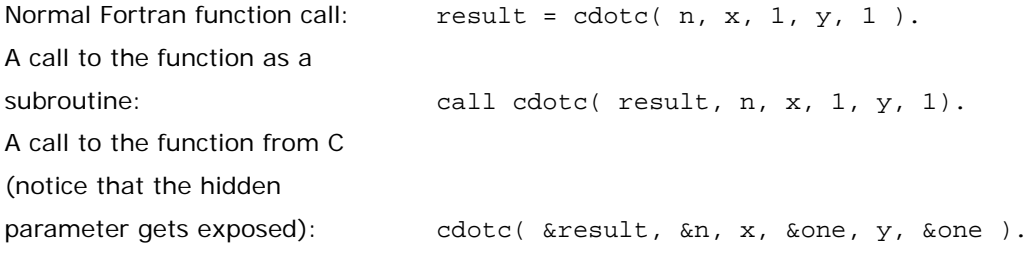

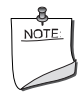

**NOTE.** Intel MKL has both upper-case and lower-case entry points in BLAS, with trailing underscore or not. So, all these names are acceptable: cdotc, CDOTC, cdotc\_, CDOTC\_.

Using the above example, you can call from C, and thus, from  $C_{++}$ , several level 1 BLAS functions that return complex values. However, it is still easier to use the CBLAS interface. For instance, you can call the same function using the CBLAS interface as follows:

cblas\_cdotu( n, x, 1, y, 1, &result )

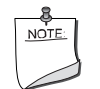

<span id="page-78-1"></span>**NOTE.** The complex value comes back expressly in this case.

The following example illustrates a call from a C program to the complex BLAS Level 1 function zdotc(). This function computes the dot product of two double-precision complex vectors.

In this example, the complex dot product is returned in the structure c.

#### <span id="page-78-0"></span>**Example 7-1 Calling a complex BLAS Level 1 function from C**

```
#include "mkl.h"
#define N 5
void main()
{
int n, inca = 1, incb = 1, i;
typedef struct{ double re; double im; } complex16;
complex16 a[N], b[N], c;
void zdotc();
n = N;
for( i = 0; i < n; i++ ){
a[i].re = (double)i; a[i].im = (double)i * 2.0;b[i].re = (double)(n - i); b[i].im = (double)i * 2.0;}
zdotc( &c, &n, a, &inca, b, &incb );
printf( "The complex dot product is: (*6.2f, *6.2f)\n", c.re, c.im );
}
```
<span id="page-79-1"></span>Below is the  $C++$  implementation:

```
Example 7-2 Calling a complex BLAS Level 1 function from C++
```

```
#include "mkl.h"
typedef struct{ double re; double im; } complex16;
extern "C" void zdotc (complex16*, int *, complex16 *, int *, complex16 
*, int *);
#define N 5
void main()
{
int n, inca = 1, incb = 1, i;
complex16 a[N], b[N], c;
n = N;for( i = 0; i < n; i++ ){
a[i].re = (double)i; a[i].im = (double)i * 2.0;b[i].re = (double)(n - i); b[i].im = (double)i * 2.0;}
zdotc(&c, &n, a, &inca, b, &incb );
printf( "The complex dot product is: ( %6.2f, %6.2f)\n", c.re, c.im );
}
```
<span id="page-80-1"></span>The implementation below uses CBLAS:

```
Example 7-3 Using CBLAS interface instead of calling BLAS directly from C 
      #include "mkl.h"
      typedef struct{ double re; double im; } complex16;
      extern "C" void cblas zdotc sub ( const int , const complex16 *,
            const int , const complex16 *, const int, const complex16*);
      #define N 5
      void main()
       {
      int n, inca = 1, incb = 1, i;
      complex16 a[N], b[N], c;
      n = N;
      for( i = 0; i < n; i++ ){
      a[i].re = (double)i; a[i].im = (double)i * 2.0;b[i].re = (double)(n - i); b[i].im = (double)i * 2.0;}
      cblas zdotc sub(n, a, inca, b, incb, &c);
      printf( "The complex dot product is: ( %6.2f, %6.2f)\n", c.re, c.im );
       }
```
### Invoking Intel® MKL Functions from Java Applications

This section describes examples that are provided with the Intel MKL package and illustrate calling the library functions from Java.

#### <span id="page-81-0"></span>Intel MKL Java examples

Java was positioned by its inventor, the Sun Microsystems Corporation as "Write Once Run Anywhere" (WORA) language. Intel MKL may help to speed-up Java applications, the WORA philosophy being partially supported, as Intel MKL editions are intended for wide variety of operating systems and processors covering most kinds of laptops and desktops, many workstations and servers.

To demonstrate binding with Java, Intel MKL includes the set of Java examples found in the following directory:

*<mkl directory>*/examples/java .

The examples are provided for the following MKL functions:

- the ?gemm, ?gemv, and ?dot families from CBLAS
- complete set of non-cluster FFT functions
- ESSL<sup>1</sup>-like functions for 1-dimensional convolution and correlation.
- VSL Random Number Generators (RNG), except user-defined ones and file subroutines.
- VML functions, except GetErrorCallBack, SetErrorCallBack, and ClearErrorCallBack.

You can see the example sources in the following directory:

*<mkl directory>*/examples/java/examples .

The examples are written in Java. They demonstrate usage of the MKL functions with the following variety of data:

- 1- and 2-dimensional data sequences
- real and complex types of the data
- single and double precision.

However, note that the wrappers, used in examples, do not

- demonstrate the use of huge arrays (>2 billion elements)
- demonstrate processing of arrays in native memory
- check correctness of function parameters
- demonstrate performance optimizations

To bind with Intel MKL, the examples use the Java Native Interface (JNI\* developer framework). The JNI documentation to start with is available from http://java.sun.com/j2se/1.5.0/docs/guide/jni/index.html .

1. IBM Engineering Scientific Subroutine Library (ESSL\*).

The Java example set includes JNI wrappers which perform the binding. The wrappers do not depend on the examples and may be used in your Java applications. The wrappers for CBLAS, FFT, VML, VSL RNG, and ESSL-like convolution and correlation functions do not depend on each other.

To build the wrappers, just run the examples (see the [Running the examples](#page-83-0) section for details). The makefile builds the wrapper binaries and the examples, invoked after that, double-check if the wrappers are built correctly. As a result of running the examples, the following directories will be created in

*<mkl directory>*/examples/java:

- docs
- include
- classes
- bin
- results.

The directories docs, include, classes, and bin will contain the wrapper binaries and documentation; the directory \_results will contain the testing results.

For a Java programmer, the wrappers look like the following Java classes:

- com.intel.mkl.CBLAS
- com.intel.mkl.DFTI
- com.intel.mkl.ESSL
- com.intel.mkl.VML
- com.intel.mkl.VSL

Documentation for the particular wrapper and example classes will be generated from the Java sources during building and running the examples. To browse the documentation, start from the index file in the docs directory which will be created by the build script:

*<mkl directory>*/examples/java/docs/index.html .

The Java wrappers for CBLAS, VML, VSL RNG, and FFT establish the interface that directly corresponds to the underlying native functions and you can refer to the Intel MKL Reference Manual for their functionality and parameters. Interfaces for the ESSL-like functions are described in the generated documentation for the com. intel.mkl.ESSL class.

Each wrapper consists of the interface part for Java and JNI stub written in C. You can find the sources in the following directory:

*<mkl directory>*/examples/java/wrappers .

Both Java and C parts of the wrapper for CBLAS and VML demonstrate the straightforward approach, which you may easily employ to cover missing CBLAS functions.

The wrapper for FFT is more complicated because of supporting the lifecycle for FFT descriptor objects. To compute a single Fourier transform, an application needs to call the FFT software several times with the same copy of native FFT descriptor. The wrapper provides the handler class to hold the native descriptor while virtual machine runs Java bytecode.

The wrapper for VSL RNG is similar to the one for FFT. The wrapper provides the handler class to hold the native descriptor of the stream state.

The wrapper for the convolution and correlation functions mitigates the same difficulty of the VSL interface, which assumes similar lifecycle for "task descriptors". The wrapper utilizes the ESSL-like interface for those functions, which is simpler for the case of 1-dimensional data. The JNI stub additionally enwraps the MKL functions into the ESSL-like wrappers written in C and so "packs" the lifecycle of a task descriptor into a single call to the native method.

The wrappers meet the JNI Specification versions 1.1 and 5.0 and so must work with virtually every modern implementation of Java.

The examples and the Java part of the wrappers are written for the Java language described in "*The Java Language Specification (First Edition)*" and extended with the feature of "inner classes" (this refers to late 1990s). This level of language version is supported by all versions of Sun's Java Software Development Kit (SDK) and compatible implementations starting from the version 1.1.5, that is, by all modern versions of Java.

The level of C language is "Standard C" (that is, C89) with additional assumptions about integer and floating-point data types required by the Intel MKL interfaces and the JNI header files. That is, the native float and double data types are required to be the same as JNI jfloat and jdouble data types, respectively, and the native int is required to be 4-byte long.

#### <span id="page-83-0"></span>Running the examples

The Java examples support all the C and C++ compilers that the Intel MKL does. The makefile intended to run the examples also needs the make utility, which is typically provided with the Linux\* OS.

To run Java examples, Java SDK is required for compiling and running Java code. A Java implementation must be installed on the computer or available via the network. You may download the SDK from the vendor website.

The examples must work for all versions of Java 2 SE SDK. However, they were tested only with the following Java implementations:

- from the Sun Microsystems Corporation (http://sun.com)
- from the BEA (http://bea.com)

See the Intel MKL Release Notes about the supported versions of these Java SDKs.

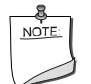

**NOTE.** The implementation from the Sun Microsystems Corporation supports only processors using IA-32 and Intel® 64 architectures. The implementation from BEA supports Intel® Itanium® 2 processors as well.

Also note that the Java runtime environment<sup>\*</sup> (JRE $*$ ) system, which may be pre-installed on your computer, is not enough. You need the JDK\* developer toolkit that supports the following set of tools:

- java
- javac
- javah
- javadoc

To make these tools available for the examples makefile, you have to setup the JAVA\_HOME environment variable and to add JDK binaries directory to the system PATH, for example:

```
export JAVA_HOME=/home/<user name>/jdk1.5.0_09
```

```
export PATH=${JAVA HOME}/bin:${PATH}
```
You may also need to clear the JDK\_HOME environment variable, if it is assigned a value:

unset JDK\_HOME

To start the examples, use the makefile found in the Intel MKL Java examples directory:

make {so32|soem64t|so64} [function=…] [compiler=…]

If started without specifying a target (any of the choices, like so32), the makefile prints the help info, which explains the targets as well as the *function* and *compiler* parameters.

For the examples list, see the examples.lst file in the same directory.

#### Known limitations

There are three kinds of limitations:

- functionality
- performance
- known bugs.

**Functionality.** It is possible that some MKL functions will not work fine if called from Java environment via a wrapper, like those provided with the Intel MKL Java examples. Only those specific CBLAS, FFT, VML, VSL RNG, and the convolution/correlation functions listed in the [Intel MKL Java examples](#page-81-0) section were tested with Java environment. So, you may use the Java wrappers for these CBLAS, FFT, VML, VSL RNG, and convolution/correlation functions in your Java applications.

Performance. The functions from Intel MKL must work faster than similar functions written in pure Java. However, note that performance was not the main goal for these wrappers. — The intent was giving code examples. So, an Intel MKL function called from Java application will probably work slower than the same function called from a program written in C/C++ or Fortran.

Known bugs. There is a number of known bugs in Intel MKL (identified in the Release Notes) and there are incompatibilities between different versions of Java SDK. The examples and wrappers include workarounds for these problems to make the examples work anyway. Source codes of the examples and wrappers include comments which describe the workarounds.

<span id="page-86-0"></span>This is another chapter whose contents discusses programming with Intel® Math Kernel Library (Intel® MKL). Whereas chapter [7](#page-72-1) focuses on general language-specific programming options, this one presents coding tips that may be helpful to meet certain specific needs. Currently the only tip advising how to achieve numerical stability is given. You can find other coding tips, relevant to performance and memory management, in chapter [6](#page-54-0).

### <span id="page-86-2"></span>Aligning Data for Numerical Stability

<span id="page-86-1"></span>**Coding Tips** 

If linear algebra routines (LAPACK, BLAS) are applied to inputs that are bit-for-bit identical but the arrays are differently aligned or the computations are performed either on different platforms or with different numbers of threads, the outputs may not be bit-for-bit identical, though they will deviate within the appropriate error bounds. The Intel MKL version may also affect numerical stability of the output, as the routines may be implemented differently in different versions. With a given Intel MKL version, the outputs will be bit-for-bit identical provided all the following conditions are met:

- the outputs are obtained on the same platform;
- the inputs are bit-for-bit identical;
- the input arrays are aligned identically at 16-byte boundaries.

Unlike the first two conditions, which are under users' control, the alignment of arrays, by default, is not. For instance, arrays dynamically allocated using malloc are aligned at 8-byte boundaries, but not at 16-byte. If you need the numerically stable output, use MKL malloc() to get the properly aligned workspace:

#### **Example 8-1 Aligning addresses at 16-byte boundaries**

```
// ******* C language *******
...
#include <stdlib.h>
...
void *darray;
int workspace
...
// Allocate workspace aligned on 16-bit boundary
darray = MKL malloc( sizeof(double)*workspace, 16 );
...
// call the program using MKL
mkl_app( darray );
...
// Free workspace
MKL free( darray )
! ******* Fortran language *******
...
double precision darray
pointer (p_wrk,darray(1))
integer workspace
...
! Allocate workspace aligned on 16-bit boundary
p_wrk = mkl_malloc( 8*workspace, 16 )
...
! call the program using MKL
call mkl_app( darray )
...
! Free workspace
call mkl_free(p_wrk)
```
## <span id="page-88-2"></span>*Working with Intel® Math Kernel Library Cluster Software* 9

<span id="page-88-3"></span><span id="page-88-0"></span>

This chapter discusses usage of Intel® MKL ScaLAPACK and Cluster FFTs, mainly describing linking your application with these domains and including C- and Fortran-specific linking examples; gives information on the supported MPI.

See [Table 3-7](#page-27-0) for detailed Intel MKL directory structure in chapter [3](#page-16-0).

For information on the available documentation and the doc directory, see [Table 3-8](#page-35-0) in the same chapter.

For information on MP LINPACK Benchmark for Clusters, see section Intel® Optimized MP [LINPACK Benchmark for Clusters](#page-96-0) in chapter [10](#page-93-0).

Intel MKL ScaLAPACK and FFTs support MPICH-1.2.x and Intel® MPI.

To link a program that calls ScaLAPACK, you need to know how to link an MPI application first.

Typically, this involves using *mpi* scripts *mpicc* or *mpif77* (C or FORTRAN 77 scripts) that use the correct MPI header files and others. If, for instance, you are using MPICH installed in /opt/mpich, then typically /opt/mpich/bin/mpicc and /opt/mpich/bin/mpif77 will be the compiler scripts and /opt/mpich/lib/libmpich.a will be the library used for that installation.

### Linking with ScaLAPACK and Cluster FFTs

<span id="page-88-1"></span>To link to ScaLAPACK and/or Cluster FFTs in Intel MKL, use the following general form:

```
<<MPI> linker script> <files to link> \
      -L<Cluster MKL path> <Cluster MKL Library> \ 
      <BLACS> <MKL Core Libraries> \
```
where

*<MPI>* is one of several MPI implementations (MPICH, Intel MPI 1.x, Intel MPI 2.x, Intel MPI 3.x)

*<BLACS>* is one of -lmkl\_blacs, -lmkl\_blacs\_intelmpi, -lmkl blacs intelmpi20,-mkl blacs openmpi

*<MKL Cluster Library>* is -lmkl\_scalapack\_core and/or -lmkl\_cdft\_core

*<MKL Core Libraries>* is *<MKL LAPACK & MKL kernel libraries>* for ScaLAPACK, and *<MKL kernel libraries>* for Cluster FFTs.

*<MKL LAPACK & kernel libraries>* are LAPACK, processor optimized kernels, threading library, and system library for threading support linked as described at the beginning of section [Link Command Syntax](#page-44-0) in Chapter [5](#page-42-0).

For example, if you are using Intel MPI 3.x, wish to statically use the LP64 interface with ScaLAPACK and to have only one MPI process per core (and thus do not employ threading), provide the following linker options:

-L\$MKLPATH -I\$MKLINCLUDE -Wl,--start-group \$MKLPATH/libmkl\_intel\_lp64.a \$MKLPATH/libmkl\_scalapack\_lp64 \$MKLPATH/libmkl\_blacs\_intelmpi20\_lp64 \$MKLPATH/libmkl\_sequential.a \$MKLPATH/libmkl\_core.a -static\_mpi -Wl,--end-group -lpthread –lm

For more examples, see [Examples for Linking with ScaLAPACK and Cluster FFT.](#page-90-0)

Note that *<<MPI> linker script>* and *<BLACS>* library should correspond to the MPI version. For instance, if it is Intel MPI 2.x, then *<Intel MPI 2.x linker script>* and libmkl\_blacs\_intelmpi20 libraries are used. To link with Intel MPI 3.0 or 3.1, also libmkl\_blacs\_intelmpi20 should be used.

For information on linking with Intel® MKL libraries, see Chapter [5](#page-42-0) [Linking Your Application](#page-42-1)  [with Intel® Math Kernel Library](#page-42-1).

### Setting the Number of Threads

The OpenMP\* software responds to the environmental variable OMP\_NUM\_THREADS. Intel® MKL 10.0 has also introduced other mechanisms to set the number of threads, such as MKL\_NUM\_THREADS or MKL\_DOMAIN\_NUM\_THREADS (see section ["Using Additional Threading](#page-61-0)  [Control"](#page-61-0) in chapter [6](#page-54-0)). Make certain that the relevant environment variable has the same and correct value on all the nodes. Intel MKL 10.0 also no longer sets the default number of threads to 1, but depends on the compiler to set the default number. For the threading layer based on the Intel® compiler  $(libmkl\_intel\_thread.a)$ , this value is the number of CPUs according to the OS. Be cautious to avoid over-prescribing the number of threads, which may occur, for instance, when the number of MPI ranks per node and the number of threads per node are both greater than one.

The best way to set, for example, the environment variable OMP\_NUM\_THREADS is in the login environment. Remember that mpirun starts a fresh default shell on all of the nodes and so, changing this value on the head node and then doing the run (which works on an SMP system) will not effectively change the variable as far as your program is concerned. In .bashrc, you could add a line at the top, which looks like this:

OMP\_NUM\_THREADS=1; export OMP\_NUM\_THREADS

It is possible to run multiple CPUs per node using MPICH, but the MPICH must be built to allow it. Be aware that certain MPICH applications may not work perfectly in a threaded environment (see the Known Limitations section in the *Release Notes*). The safest thing for multiple CPUs, although not necessarily the fastest, is to run one MPI process per processor with OMP\_NUM\_THREADS set to one. Always verify that the combination with OMP\_NUM\_THREADS=1 works correctly.

### Using Shared Libraries

All needed shared libraries must be visible on all the nodes at run time. One way to accomplish this is to point these libraries by the LD\_LIBRARY\_PATH environment variable in the .bashrc file. If Intel MKL is installed only on one node, you should link statically when building your Intel MKL applications.

The Intel® compilers or GNU compilers can be used to compile a program that uses Intel MKL. However, make certain that MPI implementation and compiler match up correctly.

### ScaLAPACK Tests

To build NetLib ScaLAPACK tests for IA-32, IA-64, or Intel® 64 architectures, add libmkl\_scalapack\_core.a to your link command.

### <span id="page-90-1"></span><span id="page-90-0"></span>Examples for Linking with ScaLAPACK and Cluster FFT

For information on detailed MKL structure of the architecture-specific directories of the cluster libraries, see section [Directory Structure in Detail](#page-26-0) in Chapter [3.](#page-16-0)

### Examples for C Module

Suppose the following conditions are met:

- MPICH 1.2.5 or higher is installed in /opt/mpich,
- Intel® MKL 10.0 is installed in /opt/intel/mkl/10.0.xxx, where xxx is the Intel MKL package number, for example, /opt/intel/mkl/10.0.039.
- You use the Intel® C Compiler 8.1 or higher and the main module is in C.

To link with ScaLAPACK for a cluster of systems based on the IA-32 architecture, use the following libraries:

```
/opt/mpich/bin/mpicc <user files to link> \ 
    -L/opt/intel/mkl/10.0.xxx/lib/32 \
    -lmkl_scalapack_core \
    -lmkl_blacs \
    –lmkl_lapack \
    -lmkl_intel –lmkl_intel_thread –lmkl_core \
    -lguide \
    -lpthread
```
To link with Cluster FFT for a cluster of systems based on the IA-64 architecture, use the following libraries:

```
/opt/mpich/bin/mpicc <user files to link> \ 
     -L/opt/intel/mkl/10.0.xxx/lib/64 \ 
     -lmkl_cdft_core \ 
     -lmkl blacs ilp64
     -lmkl_intel –lmkl_intel_thread –lmkl_core \
     -lguide -lpthread
```
### Examples for Fortran Module

Suppose the following conditions are met:

- Intel MPI 3.0 is installed in /opt/intel/mpi/3.0,
- Intel® MKL 10.0 is installed in /opt/intel/mkl/10.0.xxx, where xxx is the Intel MKL package number, for example, /opt/intel/mkl/10.0.039.
- You use the Intel® Fortran Compiler 8.1 or higher and the main module is in Fortran.

To link with ScaLAPACK for a cluster of systems based on the IA-64 architecture, use the following libraries:

```
/opt/intel/mpi/3.0/bin/mpiifort <user files to link> \ 
     -L/opt/intel/mkl/10.0.xxx/lib/64 \ 
     -lmkl_scalapack_lp64 \ 
     -lmkl blacs intelmpi20 lp64
     -lmkl_lapack \
      -lmkl_intel_lp64 –lmkl_intel_thread –lmkl_core \
     -lguide \ 
     -lpthread
```
To link with Cluster FFT for a cluster of systems based on the IA-64 architecture, use the following libraries:

/opt/intel\_mpi\_10/bin/mpiifort <*user files to link*> \ -L/opt/intel/mkl/10.0.xxx/lib/64 \ -lmkl\_cdft\_core \ -lmkl blacs intelmpi ilp64 -lmkl\_intel\_lp64 –lmkl\_intel\_thread –lmkl\_core \ -lguide -lpthread

A binary linked with ScaLAPACK runs in the same way as any other MPI application (For information, refer to the documentation that comes with the MPI implementation). For instance, the script mpirun is used in case of MPICH 1.2.x and OpenMPI, and a number of MPI processes is set by -np. In case of MPICH 2.0 and all Intel MPIs, you should start the daemon before running an application; the execution is driven by the script mpiexec.

For further linking examples, see the Intel MKL support website at http://www.intel.com/support/performancetools/libraries/mkl/.

## <span id="page-93-2"></span>*LINPACK and MP LINPACK Benchmarks* 11. Express 10

<span id="page-93-1"></span><span id="page-93-0"></span>

This chapter describes the Intel® Optimized LINPACK Benchmark for the Linux\* OS and Intel® Optimized MP LINPACK Benchmark for Clusters.

### Intel® Optimized LINPACK Benchmark for Linux OS\*

Intel® Optimized LINPACK Benchmark is a generalization of the LINPACK 1000 benchmark. It solves a dense (real\*8) system of linear equations (*Ax=b*), measures the amount of time it takes to factor and solve the system, converts that time into a performance rate, and tests the results for accuracy. The generalization is in the number of equations (*N*) it can solve, which is not limited to 1000. It uses partial pivoting to assure the accuracy of the results.

This benchmark should not be used to report LINPACK 100 performance, as that is a compiled-code only benchmark. This is a shared memory (SMP) implementation which runs on a single platform and should not be confused with MP LINPACK, which is a distributed memory version of the same benchmark. This benchmark should not be confused with LINPACK, the library, which has been expanded upon by the LAPACK library.

Intel is providing optimized versions of the LINPACK benchmarks to make it easier than using HPL for you to obtain high LINPACK benchmark results on your systems based on genuine Intel® processors. Use this package to benchmark your SMP machine.

Additional information on this software as well as other Intel® software performance products is available at <http://developer.intel.com/software/products/>.

### **Contents**

The Intel Optimized LINPACK Benchmark for Linux\* contains the following files, located in the ./benchmarks/linpack/ subdirectory in the Intel MKL directory (see [Table 3-1\)](#page-16-1):

#### **Table 10-1 Contents of the LINPACK Benchmark**

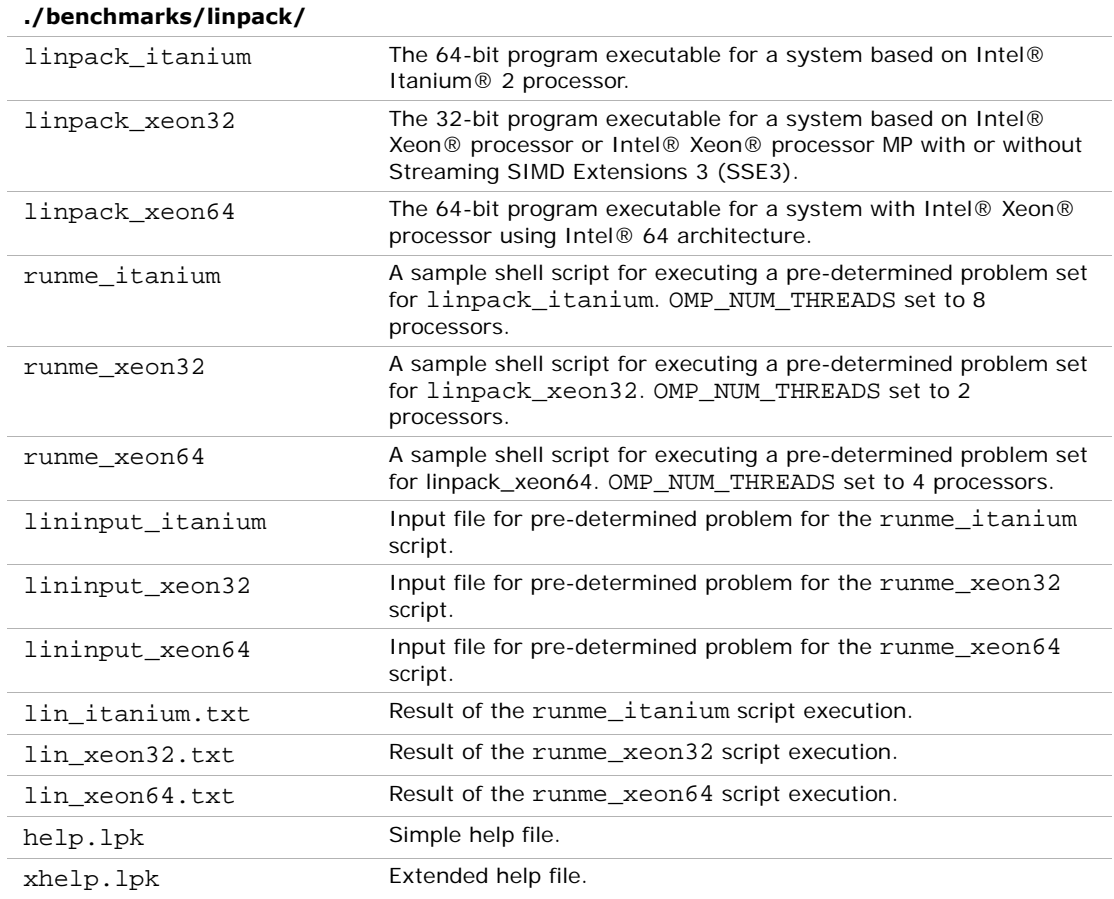

### Running the Software

To obtain results for the pre-determined sample problem sizes on a given system, type one of the following, as appropriate:

- ./runme\_itanium
- ./runme\_xeon32
- ./runme\_xeon64 .

To run the software for other problem sizes, please refer to the extended help included with the program. Extended help can be viewed by running the program executable with the "-e" option:

./xlinpack\_itanium -e

./xlinpack\_xeon32 -e

./xlinpack xeon64 -e .

The pre-defined data input files lininput\_itanium, lininput\_xeon32, and lininput\_xeon64 are provided merely as examples. Different systems may have different number of processors, or amount of memory, and require new input files. The extended help can be used for insight into proper ways to change the sample input files.

Each input file requires at least the following amount of memory:

lininput\_itanium 16 GB lininput\_xeon32 2 GB lininput\_xeon64 16 GB.

If the system has less memory than the above sample data inputs require, you may have to edit or create your own data input files, as directed in the extended help.

Each sample script, in particular, uses the OMP\_NUM\_THREADS environment variable to set the number of processors it is targeting. To optimize performance on a different number of physical processors, change that line appropriately. If you run the Intel Optimized LINPACK Benchmark without setting the number of threads, it will default to the number of cores according to the OS. You can find the settings for this environment variable in the runme \* sample scripts. If the settings do not already match the situation for your machine, edit the script.

### Known Limitations

The following limitations are known for the Intel Optimized LINPACK Benchmark for Linux\*:

- Intel Optimized LINPACK Benchmark is threaded to effectively use multiple processors. So, in multi-processor systems, best performance will be obtained with Hyper-Threading technology turned off, which ensures that the operating system assigns threads to physical processors only.
- If an incomplete data input file is given, the binaries may either hang or fault. See the sample data input files and/or the extended help for insight into creating a correct data input file.

### <span id="page-96-0"></span>Intel® Optimized MP LINPACK Benchmark for Clusters

The Intel® Optimized MP LINPACK Benchmark for Clusters is based on modifications and additions to HPL 1.0a from Innovative Computing Laboratories (ICL) at the University of Tennessee, Knoxville (UTK). The benchmark can be used for Top 500 runs (see http ://www .top500 .org). The use of the benchmark requires that you are already intimately familiar with the HPL distribution and usage. This package adds some additional enhancements and bug fixes designed to make the HPL usage more convenient. The **.**/benchmarks/mp\_linpack directory adds techniques to minimize search times frequently associated with long runs.

The Intel® Optimized MP LINPACK Benchmark for Clusters is an implementation of the Massively Parallel MP LINPACK benchmark. HPL code was used as a basis. It solves a random dense (real\*8) system of linear equations (*Ax=b*), measures the amount of time it takes to factor and solve the system, converts that time into a performance rate and tests the results for accuracy. You can solve any size (*N*) system of equations that fit into memory. The benchmark uses full row pivoting to ensure the accuracy of the results.

This benchmark should not be used to report LINPACK performance on a shared memory machine. For that, the Intel® Optimized LINPACK Benchmark should be used instead. This benchmark should be used on a distributed memory machine.

Intel is providing optimized versions of the LINPACK benchmarks to make it easier than using HPL for you to obtain high LINPACK benchmark results on your systems based on genuine Intel® processors. Use this package to benchmark your cluster. The prebuilt binaries require Intel® MPI 3.x be installed on the cluster. The run-time version of Intel MPI is free and can be downloaded from [www.intel.com/software/products/cluster.](www.intel.com/software/products/cluster)

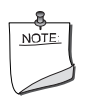

**NOTE.** If you wish to use a different version of MPI, you can do so by using the MP LINPACK source provided.

The package includes software developed at the University of Tennessee, Knoxville, Innovative Computing Laboratories and neither the University nor ICL endorse or promote this product. Although HPL 1.0a is redistributable under certain conditions, this particular package is subject to the MKL license.

Intel MKL 10.0 Update 3 has introduced a new functionality into MP LINPACK, which is called a hybrid build, while continuing to support the older version. The term "*hybrid*" refers to special optimizations added to take advantage of mixed OpenMP\*/MPI parallelism. If you want to use one MPI process per node and to achieve further parallelism via OpenMP, use of the hybrid build. If you want to rely exclusively on MPI for parallelism and use one MPI per core, use of the non-hybrid build. In addition to supplying certain hybrid prebuilt binaries, Intel MKL supplies certain hybrid prebuilt libraries to take advantage of the additional OpenMP optimizations.

Note that the non-hybrid version may be used in a hybrid mode, but it would be missing some of the optimizations added to the hybrid version. Non-hybrid builds are the default. In many cases, the use of the hybrid mode is required for system reasons, but if there is a choice, the non-hybrid code may be faster, although that may change in future releases. To use the non-hybrid code in a hybrid mode, use the threaded MPI and Intel MKL, link with a thread-safe MPI, and call function MPI\_init\_thread() so as to indicate a need for MPI to be thread-safe.

### **Contents**

The Intel Optimized MP LINPACK Benchmark for Clusters includes the HPL 1.0a distribution in its entirety as well as the modifications, delivered in the files listed in [Table 10-2](#page-97-0) and located in the ./benchmarks/mp\_linpack/ subdirectory in the Intel MKL directory (see [Table 3-1\)](#page-16-1):

#### <span id="page-97-0"></span>**Table 10-2 Contents of the MP LINPACK Benchmark**

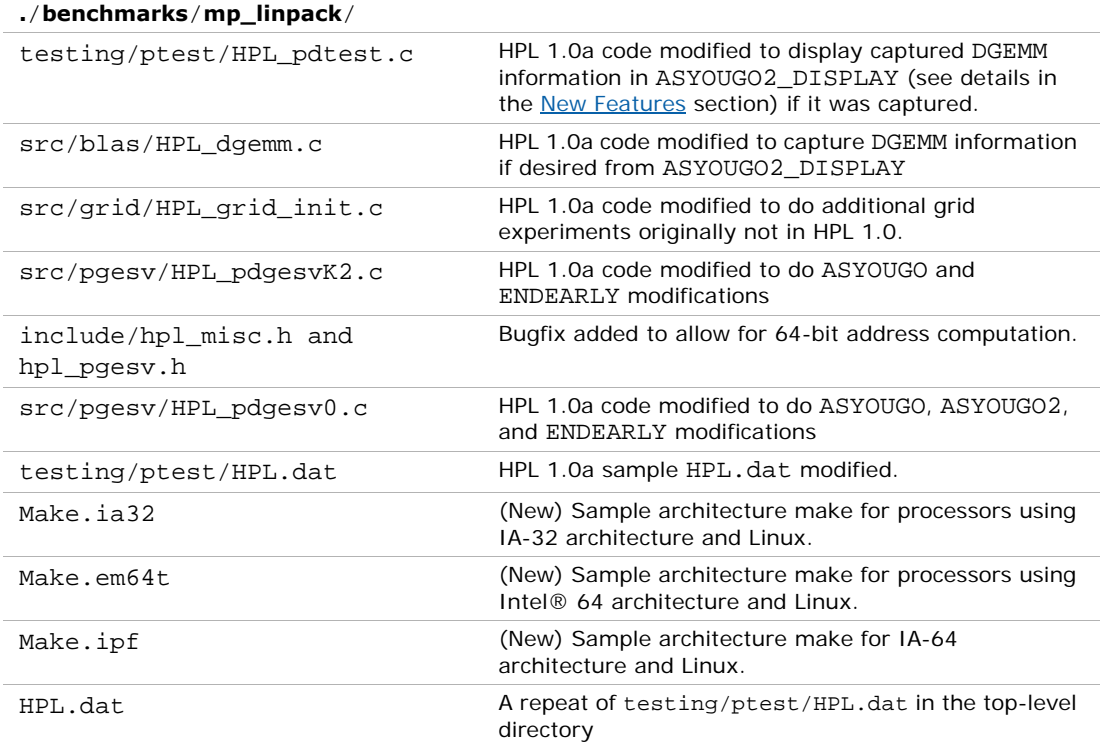

#### **Table 10-2 Contents of the MP LINPACK Benchmark**

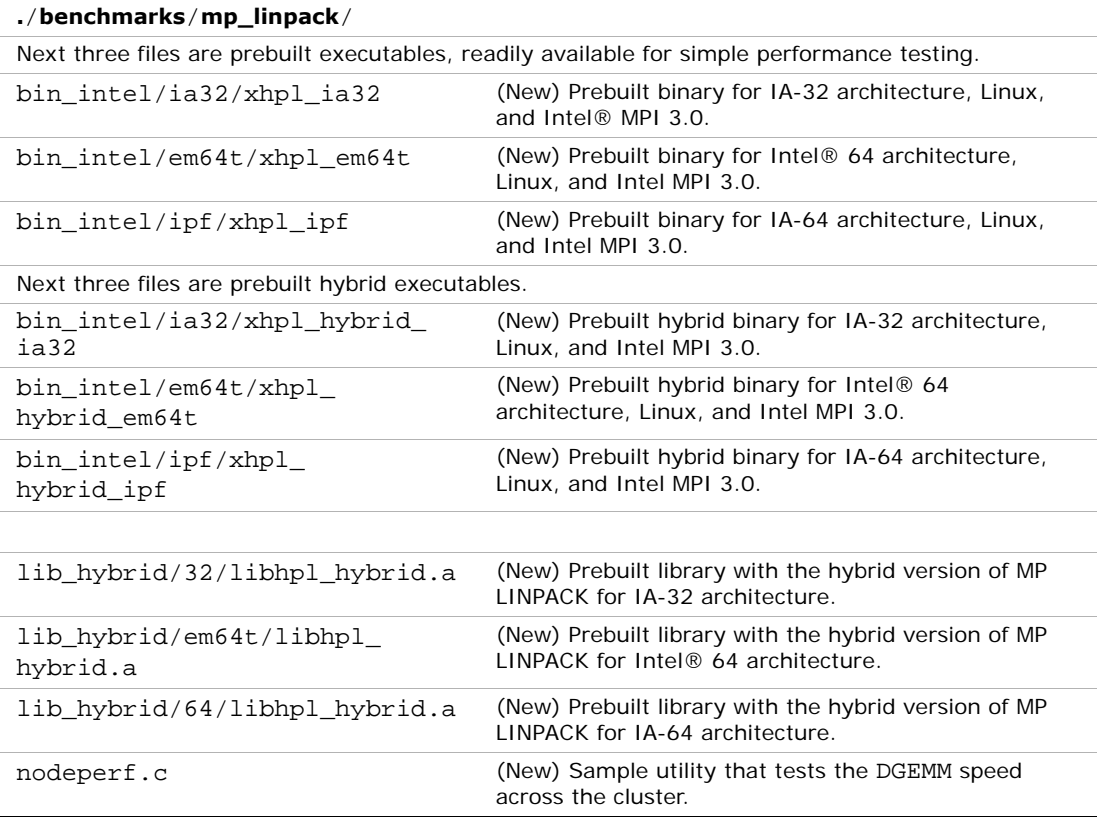

### Building MP LINPACK

There are a few included sample architecture makes. It is recommended that you edit them to fit your specific configuration. In particular:

- Set TOPdir to the directory MP LINPACK is being built in.
- You may set MPI variables, that is, MPdir, MPinc, and MPlib.
- Specify the location of Intel MKL and of files to be used (LAdir, LAinc, LAlib).
- Adjust compiler and compiler/linker options.
- Specify the version of MP LINPACK you are going to build (hybrid or non-hybrid) by setting the version parameter for the make, for example,

make arch=em64t version=hybrid install

For some sample cases, like Linux systems based on Intel® 64 architecture, the makes contain values that seem to be common. However, you are required to be familiar with building HPL and picking appropriate values for these variables.

### <span id="page-99-0"></span>New Features

The toolset is basically identical with the HPL 1.0a distribution. There are a few changes which are optionally compiled in and are disabled until you specifically request them. These new features are:

ASYOUGO: Provides non-intrusive performance information while runs proceed. There are only a few outputs and this information does not impact performance. This is especially useful because many runs can go hours without any information.

ASYOUGO2: Provides slightly intrusive additional performance information because it intercepts every DGEMM.

ASYOUGO2\_DISPLAY: Displays the performance of all the significant DGEMMs inside the run.

ENDEARLY: Displays a few performance hints and then terminates the run early.

FASTSWAP: Inserts the LAPACK-optimized DLASWP into HPL's code. This may yield a benefit for Itanium® 2 processor. You can experiment with this to determine best results.

**HYBRID:** Establishes the Hybrid OpenMP/MPI mode of MP LINPACK, providing the possibility to use threaded Intel MKL and prebuilt MP LINPACK hybrid libraries.

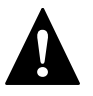

**WARNING.** Use this option only with an Intel compiler and the Intel® MPI library version 3.1 or higher. You are also recommended to use the compiler version 10.0 or higher.

### Benchmarking a Cluster

To benchmark a cluster, follow the sequence of steps (maybe, optional) below. Pay special attention to the iterative steps 3 and [4.](#page-100-0) They make up a loop that searches for HPL parameters (specified in HPL.dat) which the top performance of you cluster is reached with.

- 1. Get HPL installed and functional on all the nodes.
- 2. You may run nodeperf.c (included in the distribution) to see the performance of DGEMM on all the nodes.

Compile nodeperf.c in with your MPI and Intel MKL.

For example,

mpicc -O3 nodeperf.c /opt/intel/mkl/10.0.xxx/lib/em64t/libmkl\_em64t.a /opt/intel/mkl/10.0.xxx/lib/em64t/libguide.a -lpthread -o nodeperf where xxx is the Intel MKL package number.

Launching nodeperf.c on all the nodes is especially helpful in a very large cluster. Indeed, there may be a stray job on a certain node, for example, 738, which is running 5% slower than the rest. MP LINPACK will then run as slow as the slowest node. In this case, nodeperf enables quick identifying of the potential problem spot without lots of small MP LINPACK runs around the cluster in search of the bad node. It is common that after a bunch of HPL runs, there may be zombie processes and nodeperf facilitates finding the slow nodes. It goes through all the nodes, one at a time, and reports the performance of DGEMM followed by some host identifier. Therefore, the higher the penultimate number then, the faster that node was performing.

3. Edit HPL.dat to fit your cluster needs.

Read through the HPL documentation for ideas on this. However, you should try on at least 4 nodes.

<span id="page-100-0"></span>4. Make an HPL run, using compile options such as ASYOUGO or ASYOUGO2 or ENDEARLY to aid in your search (These options enable you to gain insight into the performance sooner than HPL would normally give this insight.)

When doing so, follow these recommendations:

— Use the MP LINPACK patched version of HPL to save time in the searching.

Using a patched version of HPL should not hinder your performance. That's why features that could be performance intrusive are compile-optional (and it is called out below) in MP LINPACK. That is, if you don't use any of the new options explained in section [Options to reduce search time,](#page-101-0) then these changes are disabled. The primary purpose of the additions is to assist you in finding solutions. HPL requires long time to search for many different parameters. In the MP LINPACK, the goal is to get the best possible number.

Given that the input is not fixed, there is a large parameter space you must search over. In fact, an exhaustive search of all possible inputs is improbably large even for a powerful cluster.

This patched version of HPL optionally prints information on performance as it proceeds, or even terminates early depending on your desires.

- Save time by compiling with -DENDEARLY -DASYOUGO2 (described in the [Options](#page-101-0)  [to reduce search time](#page-101-0) section) and using a negative threshold (Do not to use a negative threshold on the final run that you intend to submit if you are doing a Top500 entry!) You can set the threshold in line 13 of the HPL 1.0a input file HPL.dat.
- If you are going to run a problem to completion, do it with -DASYOUGO (see [Options to reduce search time](#page-101-0) section).
- 5. Using the quick performance feedback, return to step 3 and iterate until you are sure that the performance is as good as possible.

#### <span id="page-101-0"></span>Options to reduce search time

Running huge problems to completion on large numbers of nodes can take many hours. The search space for MP LINPACK is also huge: not only can you run any size problem, but over a number of block sizes, grid layouts, lookahead steps, using different factorization methods, etc. It can be a large waste of time to run a huge problem to completion only to discover it ran 0.01% slower than your previous best problem.

There are 3 options you might want to experiment with to reduce the search time:

- -DASYOUGO
- -DENDEARLY
- -DASYOUGO2

Use cautiously, as it does have a marginal performance impact. To see DGEMM internal performance, compile with -DASYOUGO2 and -DASYOUGO2\_DISPLAY. This will give lots of useful DGEMM performance information at the cost of around 0.2% performance loss.

If you want the old HPL back, simply don't define these options and recompile from scratch (try "make arch=<arch> clean\_arch\_all").

-DASYOUGO: Gives performance data as the run proceeds. The performance always starts off higher and then drops because this actually happens in LU decomposition. The ASYOUGO performance estimate is usually an overestimate (because LU slows down as it goes), but it gets more accurate as the problem proceeds. The greater the lookahead step, the less accurate the first number may be. ASYOUGO tries to estimate where one is in the LU decomposition that MP LINPACK performs and this is always an overestimate as compared to ASYOUGO2, which measures actually achieved DGEMM performance. Note that the ASYOUGO output is a subset of the information that ASYOUGO2 provides. So, refer to the description of the -DASYOUGO2 option below for the details of the output.

-DENDEARLY: Terminates the problem after a few steps, so that you can set up 10 or 20 HPL runs without monitoring them, see how they all do, and then only run the fastest ones to completion. -DENDEARLY assumes -DASYOUGO. You do not need to define both, although it doesn't hurt. Because the problem terminates early, it is recommended setting the

"threshold" parameter in HPL.dat to a negative number when testing ENDEARLY. There is no point in doing a residual check if the problem ended early. It also sometimes gives a better picture to compile with -DASYOUGO2 when using -DENDEARLY.

You need to know the specifics of -DENDEARLY:

- -DENDEARLY stops the problem after a few iterations of DGEMM on the blocksize (the bigger the blocksize, the further it gets). It prints only 5 or 6 "updates", whereas -DASYOUGO prints about 46 or so outputs before the problem completes.
- Performance for -DASYOUGO and -DENDEARLY always starts off at one speed, slowly increases, and then slows down toward the end (because that is what LU does). -DENDEARLY is likely to terminate before it starts to slow down.
- -DENDEARLY terminates the problem early with an HPL Error exit. It means that you need to ignore the missing residual results, which are wrong, as the problem never completed. However, you can get an idea what the initial performance was, and if it looks good, then run the problem to completion without -DENDEARLY. To avoid the error check, you can set HPL's threshold parameter in HPL.dat to a negative number.
- Though -DENDEARLY terminates early, HPL treats the problem as completed and computes Gflop rating as though the problem ran to completion. Ignore this erroneously high rating.
- The bigger the problem, the more accurately the last update that -DENDEARLY returns will be close to what happens when the problem runs to completion. -DENDEARLY is a poor approximation for small problems. It is for this reason that you are suggested to use ENDEARLY in conjunction with ASYOUGO2, because ASYOUGO2 reports actual DGEMM performance, which can be a closer approximation to problems just starting.

The best known compile options for Itanium® 2 processor are with the Intel® compiler and look like this:

-O2 -ipo -ipo\_obj -ftz -IPF\_fltacc -IPF\_fma -unroll -w -tpp2

-DASYOUGO2: Gives detailed single-node DGEMM performance information. It captures all DGEMM calls (if you use Fortran BLAS) and records their data. Because of this, the routine has a marginal intrusive overhead. Unlike -DASYOUGO, which is quite non-intrusive, -DASYOUGO2 is interrupting every DGEMM call to monitor its performance. You should beware of this overhead, although for big problems, it is, for sure, less than 1/10th of a percent.

Here is a sample ASYOUGO2 output (the first 3 non-intrusive numbers can be found in ASYOUGO and ENDEARLY), so it suffices to describe these numbers here:

```
Col=001280 Fract=0.050 Mflops=42454.99 (DT= 9.5 DF= 34.1 
DMF=38322.78).
```
The problem size was *N*=16000 with a blocksize of 128. After 10 blocks, that is, 1280 columns, an output was sent to the screen. Here, the fraction of columns completed is 1280/16000=0.08. Only about 20 outputs are printed, at various places through the

matrix decomposition: fractions 0.005,0.010,0.015,0.02,0.025,0.03,0.035, 0.04,0.045,0.05,0.055,0.06,0.065,0.07,0.075,0.080,0.085,0.09,0.095,.  $10, \ldots$ , .195, .295, .395,  $\ldots$ , .395. However, this problem size is so small and the block size so big by comparison that as soon as it printed the value for 0.045, it was already through 0.08 fraction of the columns. On a really big problem, the fractional number will be more accurate. It never prints more than the 46 numbers above. So, smaller problems will have fewer than 46 updates, and the biggest problems will have precisely 46 updates.

The Mflops is an estimate based on 1280 columns of LU being completed. However, with lookahead steps, sometimes that work is not actually completed when the output is made. Nevertheless, this is a good estimate for comparing identical runs.

The 3 numbers in parenthesis are intrusive ASYOUGO2 addins. The DT is the total time processor 0 has spent in DGEMM. The DF is the number of billion operations that have been performed in DGEMM by one processor. Hence, the performance of processor 0 (in Gflops) in DGEMM is always  $DF/DT$ . Using the number of DGEMM flops as a basis instead of the number of LU flops, you get a lower bound on performance of our run by looking at DMF, which can be compared to Mflops above (It uses the global LU time, but the DGEMM flops are computed under the assumption that the problem is evenly distributed amongst the nodes, as only HPL's node (0,0) returns any output.)

Note that when using the above performance monitoring tools to compare different HPL.dat inputs, you should beware that the pattern of performance drop off that LU experiences is sensitive to some of the inputs. For instance, when you try very small problems, the performance drop off from the initial values to end values is very rapid. The larger the problem, the less the drop off, and it is probably safe to use the first few performance values to estimate the difference between a problem size 700000 and 701000, for instance. Another factor that influences the performance drop off is the grid dimensions (P and Q). For big problems, the performance tends to fall off less from the first few steps when P and Q are roughly equal in value. You can make use of a large number of parameters, such as broadcast types, and change them so that the final performance is determined very closely by the first few steps.

Using these tools will greatly assist the amount of data you can test.

# *Intel® Math Kernel Library Language Interfaces*  Language *Interiaces*<br>Support

<span id="page-104-2"></span><span id="page-104-1"></span>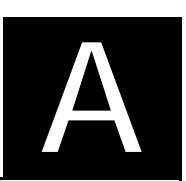

The following table shows language interfaces that Intel® Math Kernel Library (Intel® MKL) provides for each function domain. However, Intel MKL routines can be called from other languages using mixed-language programming. For example, see section ["Mixed-language programming with Intel® MKL"](#page-75-1) in chapter [7](#page-72-1) on how to call Fortran routines from C/C++.

#### **Table A-1 Intel® MKL language interfaces support**

<span id="page-104-0"></span>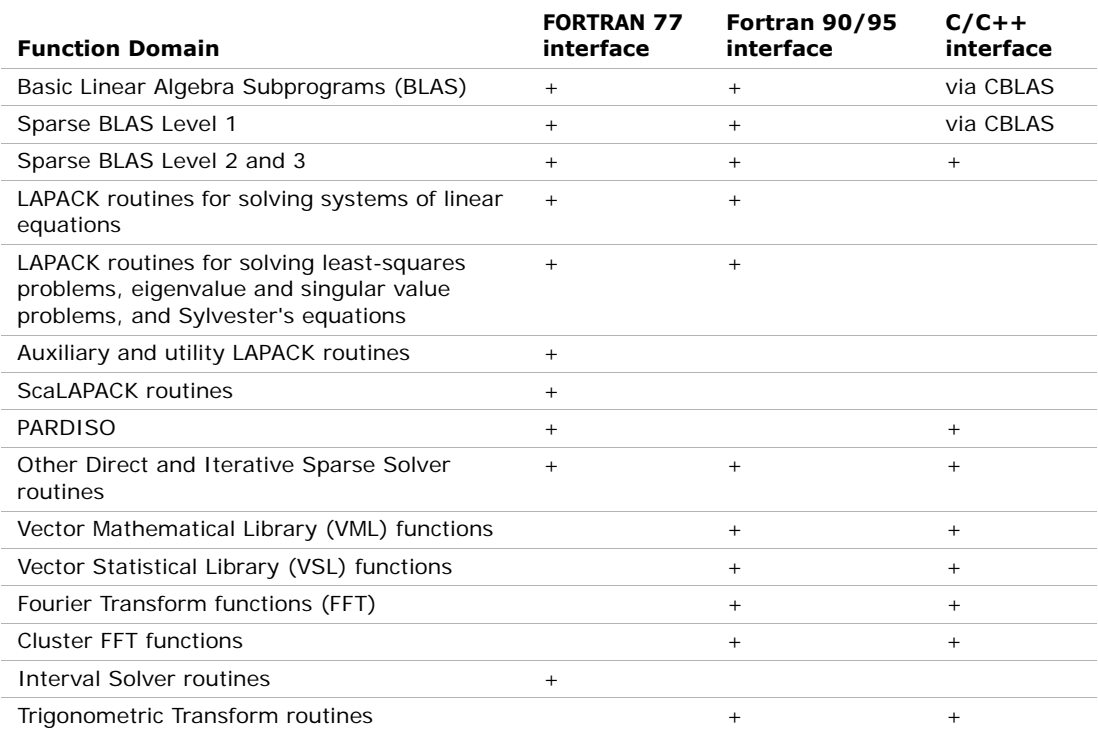

#### **Table A-1 Intel® MKL language interfaces support**

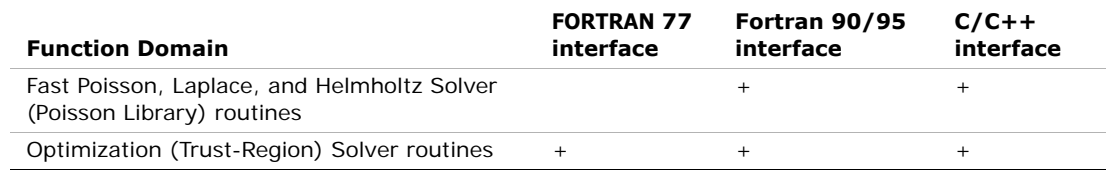

# *Support for Third-Party Interfaces* B

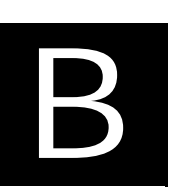

This appendix describes in brief certain interfaces that Intel® Math Kernel Library (Intel® MKL) supports.

### GMP\* Functions

Intel MKL implementation of GMP\* arithmetic functions includes arbitrary precision arithmetic operations on integer numbers. The interfaces of such functions fully match the GNU Multiple Precision\* (GMP) Arithmetic Library.

If you currently use the GMP\* library, you need to modify INCLUDE statements in your programs to mkl\_gmp.h.

### FFTW Interface Support

Intel MKL offers two wrappers collections, each being the FFTW interface superstructure, to be used for calling the Intel MKL Fourier transform functions. These collections correspond to the FFTW versions 2.x and 3.x, respectively, and the Intel MKL versions 7.0 and later.

The purpose of these wrappers is to enable developers whose programs currently use FFTW to gain performance with the Intel MKL Fourier transforms without changing the program source code. See *FFTW to Intel® MKL Wrappers Technical User Notes for FFTW 2.x* (fftw2xmkl\_notes.htm) for details on the use of the FFTW 2.x wrappers and *FFTW to Intel® MKL Wrappers Technical User Notes for FFTW 3.x* (fftw3xmkl\_notes.htm) for details on the use of the FFTW 3.x wrappers.

## *Index*

### **A**

[Absoft compiler, linking with, 5-9](#page-50-0) [affinity mask, 6-15](#page-68-0) [aligning data, 8-2](#page-87-0) [audience, 1-2](#page-9-0)

#### **B**

[benchmark, 10-1](#page-93-2) BLAS [calling routines from C, 7-5](#page-76-1) [Fortran-95 interfaces to, 7-2](#page-73-1)

### **C**

[C, calling LAPACK, BLAS, CBLAS from, 7-4](#page-75-2) calling [BLAS functions in C, 7-6](#page-77-0) [complex BLAS Level 1 function from C, 7-7](#page-78-1) [complex BLAS Level 1 function from C++, 7-8](#page-79-1) [Fortran-style routines from C, 7-4](#page-75-3) [CBLAS, 7-6](#page-77-1) [CBLAS, code example, 7-9](#page-80-1) [Cluster FFT, linking with, 9-1](#page-88-1) [cluster software, 9-1](#page-88-2) [linking examples, 9-3](#page-90-1) [linking syntax, 9-1](#page-88-3) [coding](#page-86-1) [data alignment, 8-1](#page-86-2) [mixed-language calls, 7-6](#page-77-2) [techniques to improve performance, 6-13](#page-66-0) [Compatibility OpenMP run-time compiler library,](#page-51-0) 

#### [5-10](#page-51-0)

[compiler support, 2-2](#page-13-0) [compiler support RTL layer, 3-4](#page-19-0) [compiler, Absoft, linking with, 5-9](#page-50-1) [compiler-dependent function, 7-3](#page-74-1) [computational layer, 3-4](#page-19-1) [configuration file, 4-4](#page-40-0) [for OOC PARDISO, 4-5](#page-41-0) [configuring development environment, 4-1](#page-37-0) [Eclipse CDT, 4-2](#page-38-0) [redefining library names, 4-5](#page-41-1) [custom shared object, 5-11](#page-52-0) [building, 5-11](#page-52-1) [specifying list of functions, 5-12](#page-53-0) [specifying makefile parameters, 5-12](#page-53-1)

#### **D**

[data alignment, 8-2](#page-87-1) [denormal, performance, 6-16](#page-69-0) [development environment, configuring, 4-1](#page-37-1) directory structure [documentation, 3-20](#page-35-1) [high-level, 3-1](#page-16-2) [in-detail, 3-11](#page-26-0) [documentation, 3-20](#page-35-2) [dummy library, 3-19](#page-34-0) [dynamic linking, 5-2](#page-43-0)

#### **E**

[Eclipse CDT, configuring, 4-2](#page-38-1)
#### *Intel® Math Kernel Library User's Guide*

[environment variables, setting, 4-1](#page-37-0) examples [linking, general, 5-7](#page-48-0) [ScaLAPACK, Cluster FFT, linking with, 9-3](#page-90-0)

# **F**

[FFT functions, data alignment, 6-13](#page-66-0) FFT interface [MKL\\_LONG type, 3-6](#page-21-0) [optimized radices, 6-16](#page-69-0) [threading tip, 6-12](#page-65-0) [FFTW interface support, B-1](#page-106-0) [Fortran-95, interfaces to LAPACK and BLAS, 7-2](#page-73-0)

### **G**

[GMP arithmetic functions, B-1](#page-106-1) [GNU Multiple Precision Arithmetic Library, B-1](#page-106-2)

# **H**

[HT Technology,](#page-67-0) *see* Hyper-Threading technology [hybrid, version, of MP LINPACK, 10-4](#page-96-0) [Hyper-Threading Technology, configuration tip, 6-14](#page-67-1)

# **I**

[ILP64 programming, support for, 3-5](#page-20-0) [installation, checking, 2-1](#page-12-0) [interface layer, 3-4](#page-19-0)

# **J**

[Java examples, 7-10](#page-81-0)

# **L**

[language interfaces support, A-1](#page-104-0) [Fortran-95 interfaces, 7-2](#page-73-1) [language-specific interfaces, 7-1](#page-72-0) LAPACK [calling routines from C, 7-4](#page-75-0) [Fortran-95 interfaces to, 7-2](#page-73-2) [packed routines performance, 6-13](#page-66-1) layer [compiler support RTL, 3-4](#page-19-1)

[computational, 3-4](#page-19-2) [interface, 3-4](#page-19-0) [RTL, 3-3](#page-18-0) [threading, 3-4](#page-19-3) [layered model, 3-2](#page-17-0) [Legacy OpenMP run-time compiler library, 5-10](#page-51-0) library [run-time, Compatibility OpenMP, 5-10](#page-51-1) [run-time, Legacy OpenMP, 5-10](#page-51-0) [library names, redefining in config file, 4-5](#page-41-0) [library structure, 3-1](#page-16-0) link command [examples, 5-7](#page-48-1) [syntax, 5-3](#page-44-0) link libraries [interface, for the Absoft compilers, 5-9](#page-50-0) [threading, 5-10](#page-51-2) [linkage models, comparison, 5-2](#page-43-0) [linking, 5-1](#page-42-0) [default model, 5-4](#page-45-0) [dynamic, 5-2](#page-43-1) [pure layered model, 5-4](#page-45-1) [recommendations, 5-3](#page-44-1) [static, 5-1](#page-42-1) [with Cluster FFT, 9-1](#page-88-0) [with ScaLAPACK, 9-1](#page-88-1) [LINPACK benchmark, 10-1](#page-93-0)

#### **M**

[memory functions, redefining, 6-17](#page-70-0) [memory management, 6-16](#page-69-1) [memory renaming, 6-17](#page-70-1) [mixed-language programming, 7-4](#page-75-1) [module, Fortran-95, 7-4](#page-75-2) [MP LINPACK benchmark, 10-4](#page-96-1) [hybrid version, 10-4](#page-96-2) [multi-core performance, 6-15](#page-68-0)

#### **N**

[notational conventions, 1-4](#page-11-0) number of threads [changing at run time, 6-5](#page-58-0)

[Intel MKL choice, particular cases, 6-10](#page-63-0) [setting for cluster, 9-2](#page-89-0) [setting with OpenMP environment variable, 6-4](#page-57-0) [techniques to set, 6-3](#page-56-0) [numerical stability, 8-1](#page-86-0)

### **O**

OpenMP [Compatibility run-time compiler library, 5-10](#page-51-1) [Legacy run-time compiler library, 5-10](#page-51-0)

### **P**

[parallel performance, 6-4](#page-57-1) [parallelism, 6-1](#page-54-0) [PARDISO OOC, configuration file, 4-5](#page-41-1) [performance, 6-1](#page-54-1) [coding techniques to gain, 6-13](#page-66-2) [hardware tips to gain, 6-14](#page-67-2) [multi-core, 6-15](#page-68-1) [of LAPACK packed routines, 6-13](#page-66-3) [with denormals, 6-16](#page-69-2)

# **R**

[RTL, 7-3](#page-74-0) [RTL layer, 3-3](#page-18-0) [run-time library, 7-3](#page-74-1) [Compatibility OpenMP, 5-10](#page-51-1) [Legacy OpenMP, 5-10](#page-51-0)

### **S**

[ScaLAPACK, linking with, 9-1](#page-88-2) [sequential version of the library, 3-4](#page-19-4) [stability, numerical, 8-1](#page-86-1) [static linking, 5-1](#page-42-2) [support, technical, 1-1](#page-8-0) syntax [linking, cluster software, 9-1](#page-88-3) [linking, general, 5-3](#page-44-0)

# **T**

[technical support, 1-1](#page-8-0)

[thread safety, of Intel MKL, 6-1](#page-54-2) threading [avoiding conflicts, 6-4](#page-57-2) [environment variables and functions, 6-8](#page-61-0) [Intel MKL behavior, particular cases, 6-10](#page-63-1) [Intel MKL controls, 6-8](#page-61-0) *[see also](#page-54-3)* number of threads [threading layer, 3-4](#page-19-3)

### **U**

[unstable output, numerically, getting rid of, 8-1](#page-86-2) [usage information, 1-1](#page-8-1)